# **ESCUELA POLITÉCNICA NACIONAL**

**FACULTAD DE INGENIERÍA MECÁNICA**

## **ANÁLISIS BIOMECÁNICO CON KINOVEA EN CONDUCTORES DE TRANSPORTE PESADO EN LA GENERACIÓN DE MOLESTIAS MUSCULOESQUELÉTICAS**

**TRABAJO DE INTEGRACIÓN CURRICULAR PRESENTADO COMO REQUISITO PARA LA OBTENCIÓN DEL TÍTULO DE INGENIERO MECÁNICO**

**Juan Gabriel Ambas Guañuna** 

**juan.ambas@epn.edu.ec**

**DIRECTOR: OSCAR IVAN ZAMBRANO OREJUELA**

**ivan.zambrano@epn.edu.ec**

**DMQ, agosto 2022**

#### **CERTIFICACIONES**

Yo, JUAN GABRIEL AMBAS GUAÑUNA declaro que el trabajo de integración curricular aquí descrito es de mi autoría; que no ha sido previamente presentado para ningún grado o calificación profesional; y, que he consultado las referencias bibliográficas que se incluyen en este documento.

JUAN GABRIEL AMBAS GUAÑUNA

 $\hat{\mathcal{S}}$ 

Certifico que el presente trabajo de integración curricular fue desarrollado por JUAN GABRIEL AMBAS GUAÑUNA bajo mi supervisión.

anigner

**OSCAR IVAN ZAMBRANO OREJUELA** 

## **DECLARACIÓN DE AUTORÍA**

A través de la presente declaración, afirmamos que el trabajo de integración curricular aquí descrito, así como el (los) producto(s) resultante(s) del mismo, son públicos y estarán a disposición de la comunidad a través del repositorio institucional de la Escuela Politécnica Nacional; sin embargo, la titularidad de los derechos patrimoniales nos corresponde a los autores que hemos contribuido en el desarrollo del presente trabajo; observando para el efecto las disposiciones establecidas por el órgano competente en propiedad intelectual, la normativa interna y demás normas.

 $\frac{1}{\sqrt{2}}$  JUAN GABRIEL AMBAS GUAÑUNA

Neawonup

OSCAR IVAN ZAMBRANO OREJUELA

## **DEDICATORIA**

<span id="page-3-0"></span>Este trabajo de investigación lo dedico en primer lugar a Dios, quien es el motor en mi vida y el ser que bendice cada uno de mis días.

A toda mi familia, especialmente a mis padres Gabriel Ambas y Asunción Guañuna quienes han sido mis pilares y las personas que con su esfuerzo, confianza y apoyo incondicional han sabido motivarme para seguir adelante y así poder culminar mi carrera universitaria, dando siempre lo mejor de mí sin olvidar los valores que me han inculcado.

## **AGRADECIMIENTO**

<span id="page-4-0"></span>En primer lugar, agradezco a la prestigiosa Escuela Politécnica Nacional por haberme dado la oportunidad de formarme como un profesional en la mejor facultad del mundo de Ingeniería Mecánica, así como también a todas las personas que se cruzaron en mi camino durante mi vida universitaria, en especial a mis distinguidos ingenieros de la carrera por su tiempo, sabiduría y enseñanza, puesto que de esa manera fueron de gran ayuda para poder llegar a cumplir mis metas planteadas, las mismas que hoy en día se ven reflejadas en la culminación de mis estudios.

Además, agradezco a mi tutor al ingeniero Iván Zambrano; quien, con su profesionalismo, dedicación fue una guía y una parte fundamental para la elaboración de este proyecto.

Por otro lado, también doy gracias a mi compañero de tesis Steven Alemán y a mis amigos en especial a Alexander Quillupangui y Andrés Beltrán por haberme brindado su amistad y apoyo moral.

## ÍNDICE DE CONTENIDO

<span id="page-5-0"></span>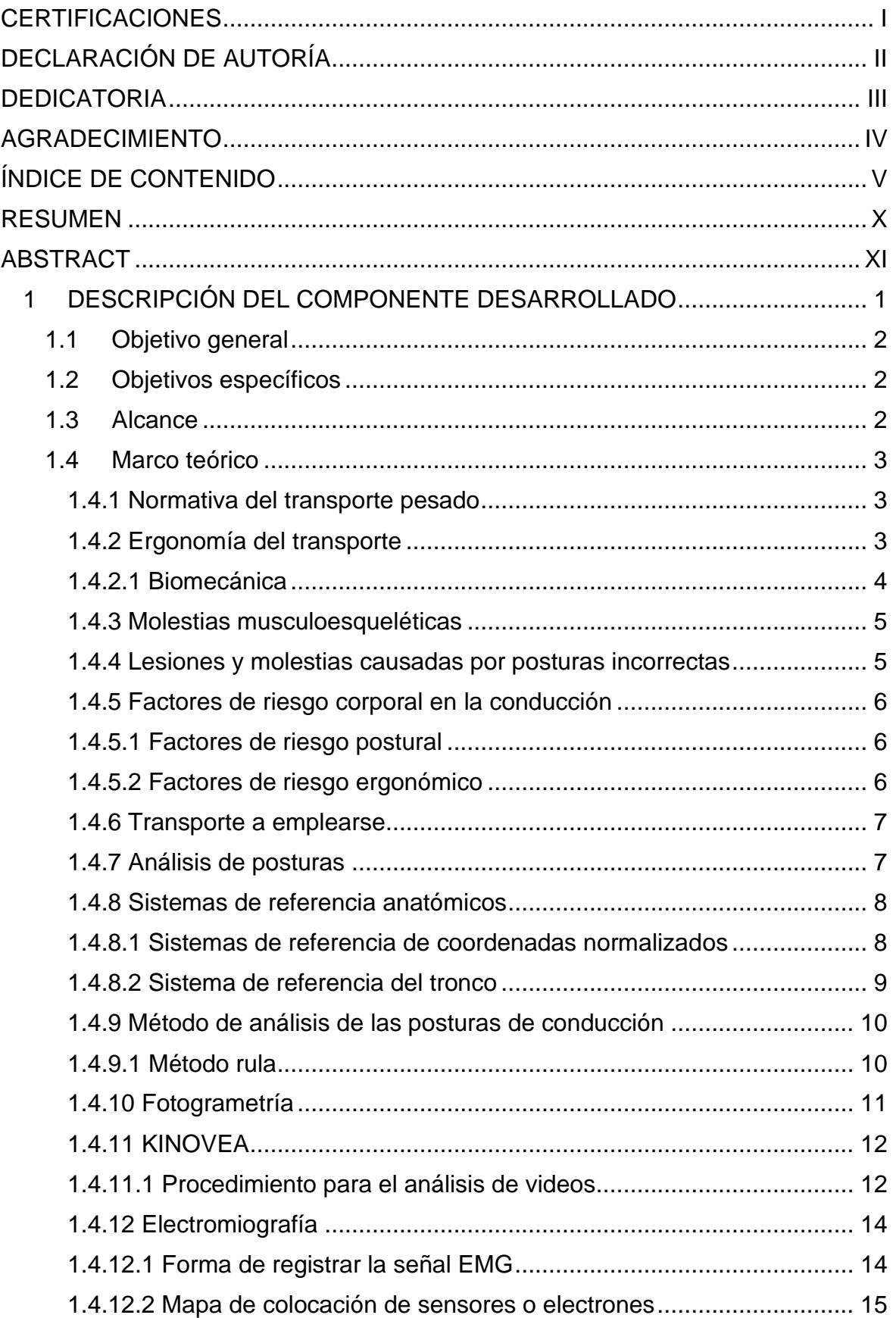

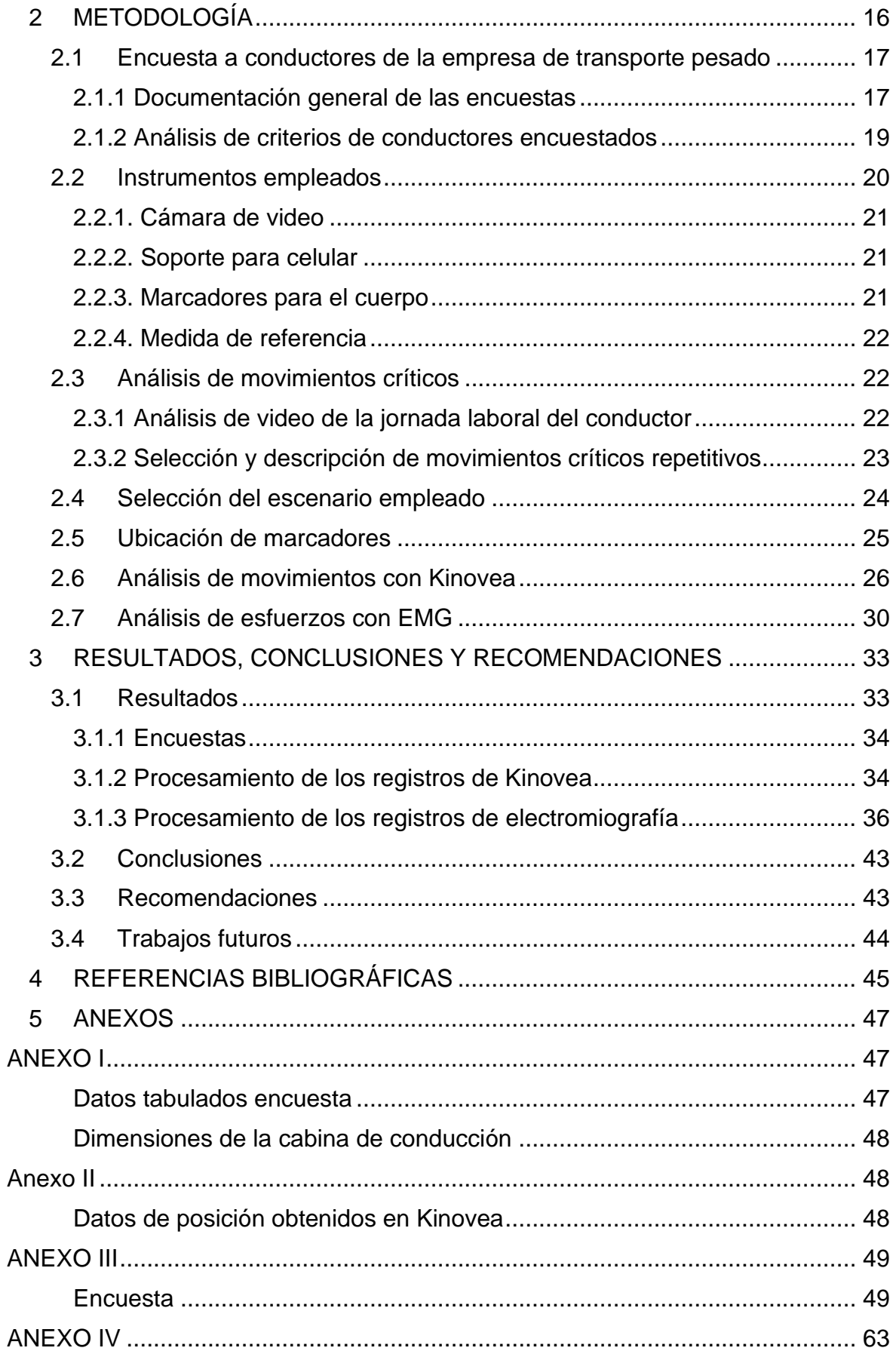

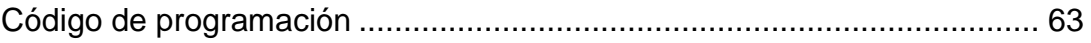

## **ÍNDICE DE FIGURAS**

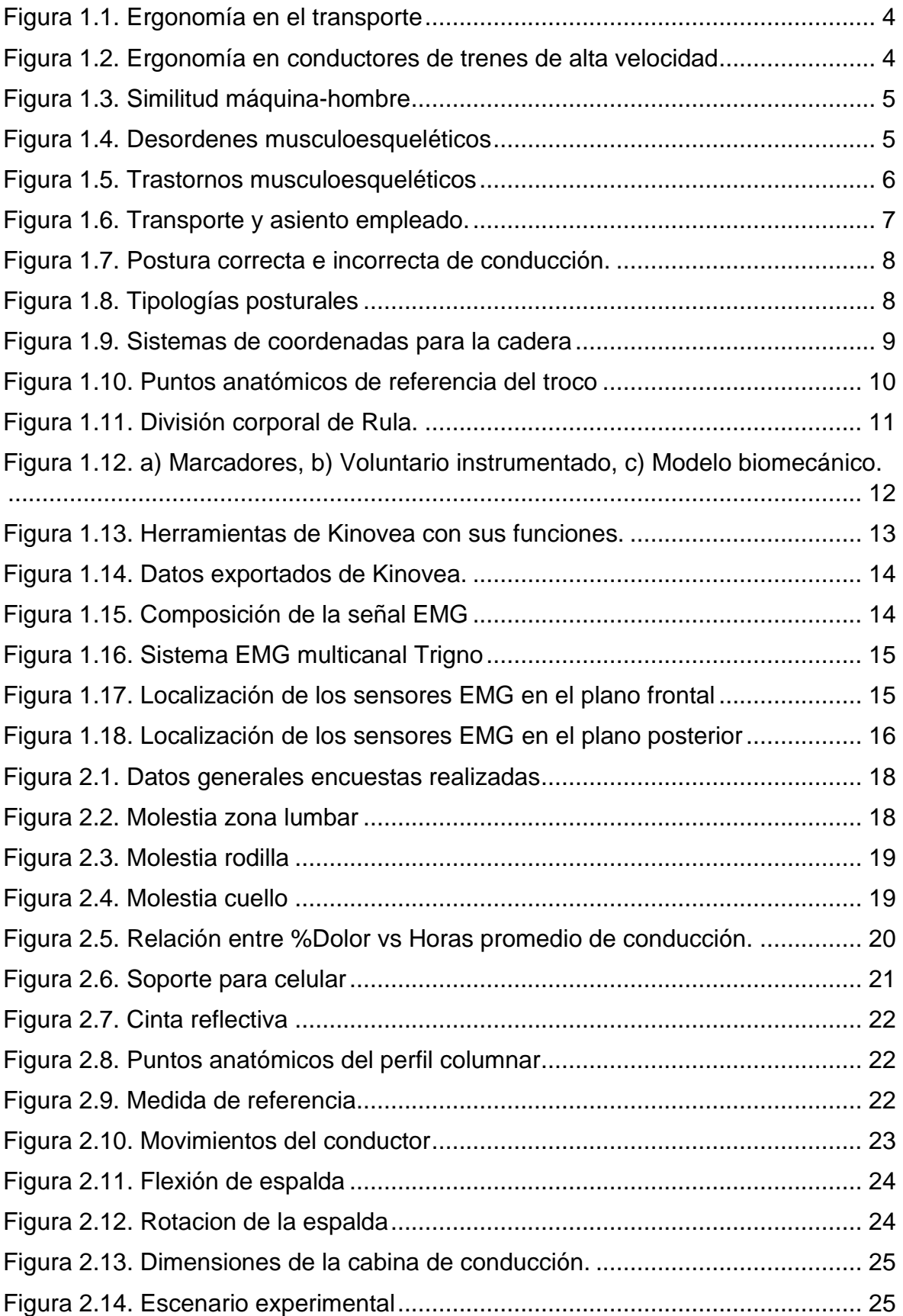

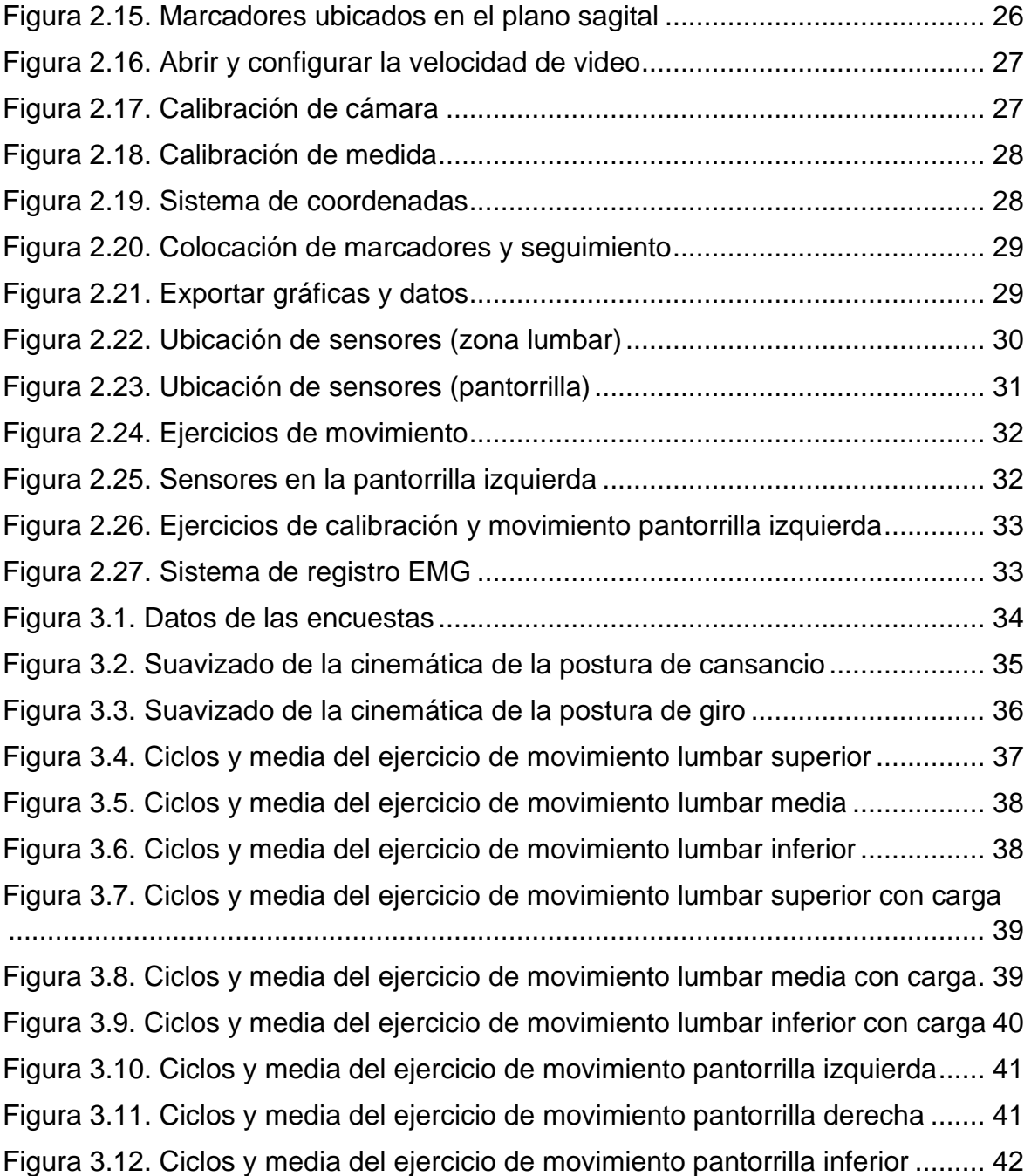

#### **RESUMEN**

<span id="page-10-0"></span>El presente proyecto tiene como finalidad analizar la biomecánica en conductores de transporte de carga pesada mediante el software Kinovea se analiza las posturas estáticas prolongadas en la generación de molestias musculoesqueléticas, generando información necesaria de la ergonomía preventiva que sirva de ayuda al conductor profesional, además, se buscará información de las actividades, así como el tipo de vehículo, rutas, tiempos de conducción y descanso de su jornada laboral.

Este estudio inicia gestionando un protocolo de ética entre la empresa y el personal voluntariado para realizar encuestas y con el empleo del método de valoración ergonómica denominado RULA se determinaron las posiciones más críticas para ser analizadas. Determinada la zona a analizar se colocan marcadores en los puntos anatómicos de interés, para este estudio en el plano sagital de la columna y con el uso de un dispositivo móvil de buena resolución se realizaron videos iniciales capturando las posturas típicas en su espacio laboral. Los videos se analizan y se toman los fragmentos más relevantes para procesarlos mediante el uso del software Kinovea que gracias a sus herramientas como el seguimiento de trayectorias, mediciones de desplazamiento, velocidad y el tiempo empleado se obtienen registros bidimensionales de los movimientos críticos. Finalmente, con el uso del software Matlab se obtiene la cinemática de la columna del sujeto.

En el estudio global se aplica en el Laboratorio de Bioingeniería mediante la fotogrametría de un sujeto que reproduzcan los movimientos en un ambiente controlado para plantear así un protocolo piloto experimental, además, con la ayuda de sensores se medirán esfuerzos en determinadas zonas musculares para establecer criterios que disminuyan la generación de molestias musculoesqueléticas.

**PALABRAS CLAVE:** Kinovea, molestias músculo esqueléticas, fotogrametría, electromiografía, posturas prolongadas, transporte pesado.

## **ABSTRACT**

<span id="page-11-0"></span>The purpose of this project is to analyze the biomechanics in heavy load transport drivers through the Kinovea software, prolonged static postures are analyzed in the generation of musculoskeletal discomfort, generating necessary information on preventive ergonomics that helps the professional driver, in addition, it will be provided Information requested about the activities, as well as the type of vehicle, routes, driving times and rest of your working day.

This study begins by managing an ethics protocol between the company and the volunteer staff to carry out surveys and with the use of the ergonomic evaluation method called RULA, the most critical positions to be analyzed were determined. Once the area to be analyzed is determined, markers are placed at the anatomical points of interest, for this study in the sagittal plane of the spine and with the use of a mobile device with good resolution, initial videos were made capturing the typical postures in their space of study. worked. The videos are analyzed and the most relevant fragments are taken to process them through the use of Kinovea software which, thanks to its tools such as trajectory tracking, displacement measurements, speed and time spent, two-dimensional records of critical movements are obtained. Finally, with the use of MATLAB software, the kinematics of the subject's spine are obtained.

In the global study, it is applied in the Bioengineering Laboratory through the photogrammetry of a subject that reproduces the movements in a controlled environment in order to propose an experimental pilot protocol, in addition, with the help of sensors, efforts will be measured in certain muscles. areas to establish criteria. reduce the generation of musculoskeletal discomfort.

**KEYWORDS:** Kinovea, musculoskeletal discomfort, photogrammetry, electromyography, prolonged postures, heavy transport.

## <span id="page-12-0"></span>**1 DESCRIPCIÓN DEL COMPONENTE DESARROLLADO**

Los riesgos ergonómicos a los que están sometidos los conductores de transporte pesado son evidentes en cualquier país del mundo debido al producto del exceso de horas que los conductores llevan a cabo en sus actividades laborales frente al volante y esto se agrava con el estado físico de las carreteras y el confort que posea su lugar de trabajo. Estas personas son más vulnerables debido al riesgo ergonómico al que se exponen los conductores en sus extensas jornadas laborales. En este contexto, el presente estudio se ha centrado en el análisis de las afectaciones que sufren los conductores de transporte pesado debido a las malas posturas en la labor de la conducción y la influencia de estas en la generación de molestias musculoesqueléticas.

Para determinar los riesgos ergonómicos se utilizará la recolección de información mediante el uso de imágenes y videos del conductor en su espacio laboral. Se buscará relaciones con empresas que entregan servicio de transporte pesado, esta información será analizada mediante el software Kinovea, el cual permite realizar un análisis cinemático lineal y angular del movimiento dinámico o estático del conductor, mediante las herramientas disponibles en el software. La utilización de las herramientas como el seguimiento de trayectorias generan gráficas de movimiento vectorial y angular, medición de distancias y tiempos de las trayectorias estas capacidades que ofrece el software permitirá obtener información objetiva y cuantitativa para la realización de un análisis experimentar piloto en el trabajo de investigación global que servirá de punto de partida a futuras investigaciones para dar una aproximación diagnóstica de las posibles afectaciones ergonómicas en los conductores. Vale destacar que, una vez obtenido los datos del software KINOVEA se repetirán estos escenarios en el Laboratorio de Bioingeniería con equipos de fotogrametría y electromiografía el cual permite medir los esfuerzos a que se ve sometido el sujeto. Finalmente se obtendrán registros que serán procesados en Matlab para obtener gráficas que den un criterio sobre la generación de molestias musculoesqueléticas.

## **1.1 Objetivo general**

<span id="page-13-0"></span>Analizar la biomecánica en conductores de transporte pesado mediante Kinovea en la generación de molestias musculoesqueléticas.

## **1.2 Objetivos específicos**

- <span id="page-13-1"></span>1. Determinar los movimientos que representan un mayor esfuerzo en los conductores de transporte pesado y que afectan en sus capacidades de conducción.
- 2. Obtener un video análisis utilizando el software Kinovea para la adquisición de datos y obtención de indicadores de las malas posturas en la generación de molestias musculoesqueléticas.
- 3. Analizar las curvas obtenidas en Kinovea que describen el movimiento más crítico.
- 4. Analizar los esfuerzos a los que están sometidos las zonas con mayor molestia musculoesquelética mediante el estudio de electromiografía.

## **1.3 Alcance**

<span id="page-13-2"></span>El presente proyecto pretende estudiar las molestias musculoesqueléticas producto de una postura estática prolongada, generando información necesaria de la ergonomía preventiva que sirva de ayuda al conductor profesional, además gestionando un protocolo de ética entre la empresa de transporte pesado y el personal voluntariado se realizarán encuestas, las cuales mediante un análisis estadístico se obtendrá una base de datos con el fin de determinar las zonas más críticas.

En cuanto, a los movimientos críticos generados por las malas posturas se obtendrán registros de las posiciones con el software Kinovea para posteriormente procesarlos en un código de programación empleando Matlab; mientras que en el proyecto global se replicarán dichos movimientos en el Laboratorio de Bioingeniería mediante la fotogrametría, con la ayuda de un sujeto que los reproduzcan en un ambiente controlado para luego generar un protocolo piloto experimental que de inicio a futuros proyectos. Además, con la ayuda de sensores se medirán esfuerzos en determinadas zonas musculares para establecer criterios y plantear acciones de mejora que disminuyan las apariciones de molestias musculoesqueléticas.

### <span id="page-14-0"></span>**1.4 Marco teórico**

#### **1.4.1 Normativa del transporte pesado**

<span id="page-14-1"></span>De acuerdo a la normativa No. MDT-2015-0262 del Ecuador en la cual regula la relación de trabajo del sector del transporte de pasajeros y de carga donde expone los tiempos de conducción, pausas y descanso obligatorio, con el fin de evitar cansancio y derivado de esto accidentes de tránsito. La duración de la jornada de trabajo puede exceder ocho diarias, siempre y cuando se establezcan turnos, referente a las pausas los empleadores destinaran el tiempo necesario de ejecutarlas durante el trabajo de conducción y finalmente el tiempo de descanso obligatorio será de cuarenta y ocho horas seguidas [1].

También se toma en cuenta la norma española UNE-EN ISO 14738 la cual menciona los requisitos antropométricos que deben contar los puestos de trabajo y manifiesta que para una postura sea ergonómica debe tener ciertas características fisiológicas, tal como mantener una postura cómoda con el menor esfuerzo muscular y reducir la carga ejercida sobre la espalda. Además, el asiento debe contar con cierta cantidad de ajustes para ser regulado fácilmente por el usuario, para lograr adaptarse al asiento, la profundidad debe ser algo menor que la longitud de las nalgas, justo debe acomodarse a la parte trasera de la rodilla. Debe contar con un buen respaldo, especialmente en la zona lumbar [2].

#### **1.4.2 Ergonomía del transporte**

<span id="page-14-2"></span>La ergonomía desempeña un rol esencial en las aplicaciones de transporte ya que al ser una actividad sedente el conductor puede presentar con el tiempo trastornos musculoesqueléticos e inclusive el exceso de horas de trabajo generar accidentes de tránsito, por ende, el puesto de conducción ha ido evolucionando para mejorar las condiciones de trabajo.

En general la ergonomía en el transporte estudia aspectos ligados a la comodidad, la manera de adaptarse a los mandos, el uso de señalización e indicadores del panel de control y abordan estudios biomecánicos de investigación de las causas en la generación de accidentes de tránsito, basándose en factores humanos y tecnológicos [3].

Es un área de investigación especial ya que solo existen en pocos países normativas las cuales regulan la ergonomía en el ámbito del transporte, por lo que con ayuda de otras ciencias como la biomecánica y fotogrametría se puede tener una noción más adecuada sobre las consecuencias que generan a largo plazo el estar expuesto a una postura sedente o repetitiva.

3

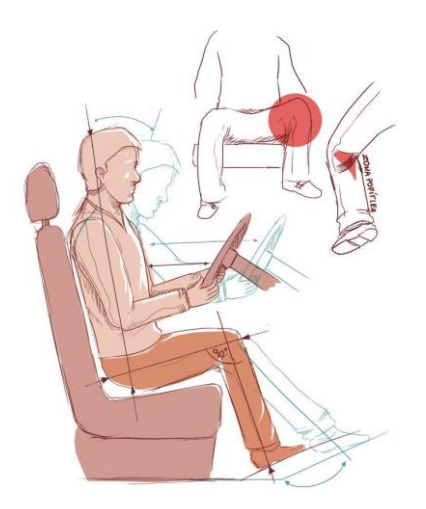

**Figura 1.1.** Ergonomía en el transporte (Fuente: https://www.paredro.com/ergonomia-en-el-diseno-se-puede-alcanzar-gracias-aantropometria/ergonomia-transporte/)

<span id="page-15-1"></span>Estudios ergonómicos se han hecho incluso en maquinistas de trenes de alta velocidad que con la ayuda de la fotogrametria y simulacion de las posturas se determinan la carga postural para dar recomendaciones de mejora [4].

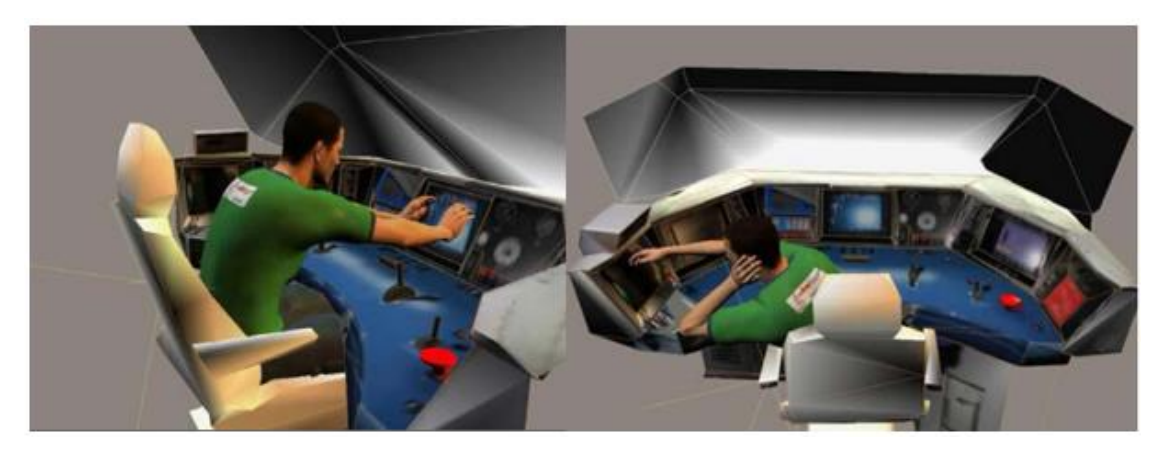

**Figura 1.2.** Ergonomía en conductores de trenes de alta velocidad (Fuente: https://zaguan.unizar.es/record/5622/files/TAZ-PFC-2011-074.pdf)

#### <span id="page-15-2"></span>**1.4.2.1 Biomecánica**

<span id="page-15-0"></span>Se basa en el estudio del movimiento del cuerpo humano empleando las leyes mecánicas, centrándose con mayor énfasis a ambientes físicos de trabajo al analizar fuerzas, posturas, repetitividad, vibraciones, en otros con el fin de adaptar al trabajador a condiciones más favorables [5].

Existe una similitud entre máquina y hombre por lo que se puede estudiar los movimientos y fuerzas ejercidas sobre el cuerpo desde la perspectiva mecánica [6].

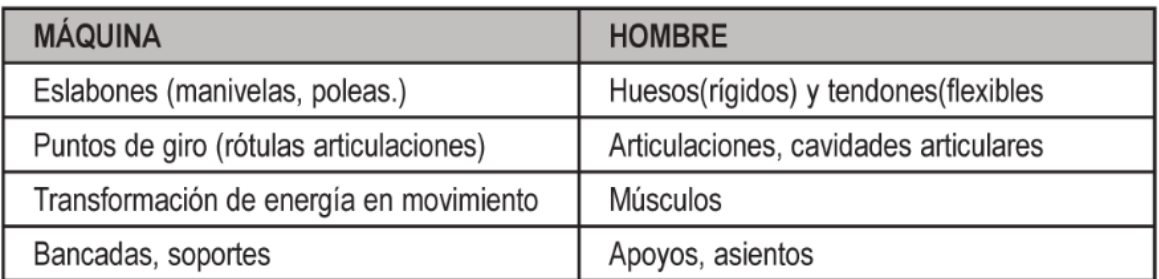

#### **Figura 1.3.** Similitud máquina-hombre

<span id="page-16-2"></span>(Fuente: https://es.scribd.com/document/458797808/Manual-ergonomia-formacion-para-el-empleo-pdf)

En el área de la ergonomía pretende crear un ambiente mecánico que origine en este caso de estudio al conductor de transporte de carga pesada, fuerzas, momentos y presiones tolerables, con el fin de evitar enfermedades musculoesqueléticas [3].

#### **1.4.3 Molestias musculoesqueléticas**

<span id="page-16-0"></span>Son lesiones que se relacionan con el trabajo laboral afectando a las articulaciones, ligamentos, músculos huesos y nervios, causados por la combinación de factores de riesgo tales como: factores físicos y biomecánicos donde se destacan los movimientos repetitivos, posturas estáticas y forzadas, o a su vez permanecer en una postura sedente prolongada. Factores organizativos y psicosociales donde la afectación se presenta por extensas jornadas laborales, baja moral, descansos inapropiados, hostigamiento laboral y la insatisfacción laboral. Por último, los factores de riesgo individuales que involucran al expediente médico, aspecto físico y las habilidades físicas [7].

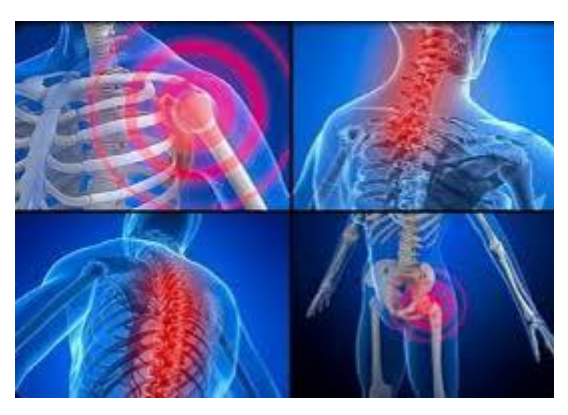

**Figura 1.4.** Desordenes musculoesqueléticos (Fuente: http://riesgobiomecanico2.blogspot.com/p/unidad-2.html)

#### <span id="page-16-3"></span>**1.4.4 Lesiones y molestias causadas por posturas incorrectas**

<span id="page-16-1"></span>En el estudio del conductor de camión se identifican molestias lumbares y dolores en cuello, piernas, brazos y manos, ya que su jornada laboral implica largos periodos de conducción. Inclusive presentan dolores en los hombros provocado por la mala costumbre de apoyar el brazo en la ventanilla por mucho tiempo, esto y el uso repetitivo de alcanzar determinados mandos del vehículo provoca molestias de espalda, así como lesiones musculares y óseos [8].

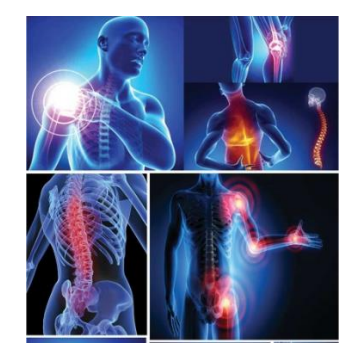

**Figura 1.5.** Trastornos musculoesqueléticos

<span id="page-17-3"></span>(Fuente: https://www.interempresas.net/Proteccion-laboral/Articulos/298696-Prevencion-de-los-trastornosmusculoesqueleticos-relacionados-con-el-trabajo.html)

#### <span id="page-17-0"></span>**1.4.5 Factores de riesgo corporal en la conducción**

#### **1.4.5.1 Factores de riesgo postural**

<span id="page-17-1"></span>La postura sedente puede generar un factor de riesgo a causa de:

- Posturas prolongadas. Cuando el conductor permanece en la misma posición sedente por dos o más horas, lo cual genera una fatiga estructural producto del esfuerzo muscular constante.
- Posturas forzadas. Debido a que los ángulos de confort de la posición de las articulaciones del cuerpo al sentarse no son los adecuados ya sea por una postura demasiada cercana o alejada al volante, produciendo así un aumento de carga física estática y un mayor gasto de energía corporal que deriva a la fatiga [9].

#### **1.4.5.2 Factores de riesgo ergonómico**

<span id="page-17-2"></span>La causa principal se debe al asiento del conductor y al excesivo tiempo que permanece sentado. Las malas posturas adoptadas producto del mal diseño o deterioro del asiento generan dolores en los discos intervertebrales a causa de la aparición de presiones indebidas. Inclusive las articulaciones del miembro inferior se ven afectadas por las extensiones y contracciones repetitivas que se realizan producto del mal estado de la carretera y las extensas horas de conducción. Pero, la lumbalgia es la principal lesión que padecen los conductores a causa de las flexiones y giros de la columna al estar en una postura sedente [9].

Con mayor frecuencia las molestias musculoesqueléticas están presentes en la parte superior y baja de la espalda, el cuello y las rodillas, según este estudio las encuestas reportaron que mayor dolencia existe en la zona lumbar, seguido del dolor del cuello y las rodillas lo que expone que las actividades realizadas por conductores generan considerables problemas de salud [10].

#### **1.4.6 Transporte a emplearse**

<span id="page-18-0"></span>Para el estudio biomecánico se realiza el análisis postural en el asiento de trabajo de un vehículo correspondiente a la subcategoría N3 conocido como tracto camión, el cual está diseñado para el apoyo y transporte de unidades de carga pesada [11]. A menudo, dichos asientos por el deterioro ya no cuentan con mecanismo de ajuste como son el de altura y longitud por lo que disminuye el nivel de confort. Y para obtener la mayor comodidad posible el asiento de suspensión es el recomendado en este tipo de transporte el cual involucra largas horas de viaje por ende la disminución de confort puede desatar a molestias ergonómicas.

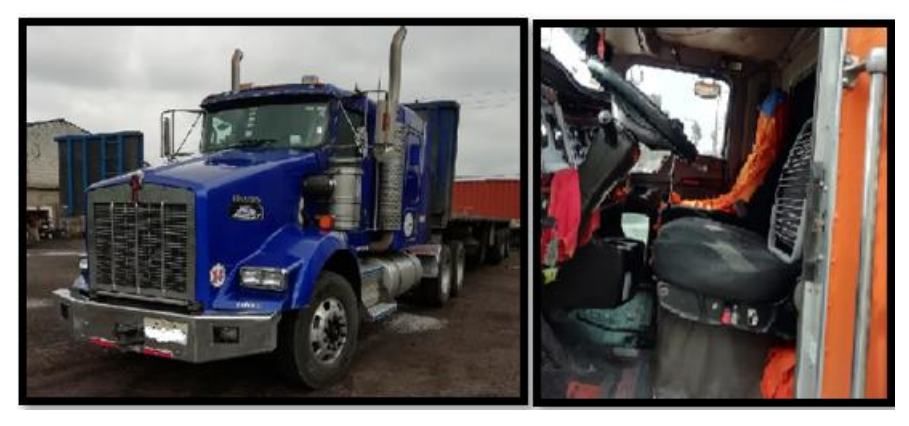

**Figura 1.6.** Transporte y asiento empleado. (Fuente: Propia)

#### <span id="page-18-2"></span>**1.4.7 Análisis de posturas**

<span id="page-18-1"></span>En general la postura sedente al conducir hace que la región lumbar tienda a encorvarse debido a que las rodillas se posicionan a un nivel más alto que la pelvis derivando con esto afectaciones a la columna producto de la mala posición, por lo que es necesario contar con un apoyo en la zona lumbar para así mejorar esta postura [12]. El asiento debe estar regulado de tal forma que los brazos estén semiflexionados con un ángulo aproximado de 130 a 140 grados, así mismo las piernas deberán estar ligeramente flexionadas permitiendo un apoyo adecuado del cuerpo en el puesto, seguidamente de la inclinación del respaldo la cual debe estar entre 15 y 25 grados, para que exista mayor apoyo de la espalda, esto a su vez genera cierta sujeción para accionar los pedales cómodamente sin someter a esfuerzos innecesarios. Por otra parte, la distancia adecuada del cuerpo en el asiento hacia los mandos de control, permite maniobrar el volante fácilmente y manipular la palanca de cambios sin alejar la espalda del respaldo. El peso de los brazos también es importante para lo cual las manos deben ser apoyadas en el nivel más alto del volante o a su vez en el apoyabrazos en caso de tenerlo [10].

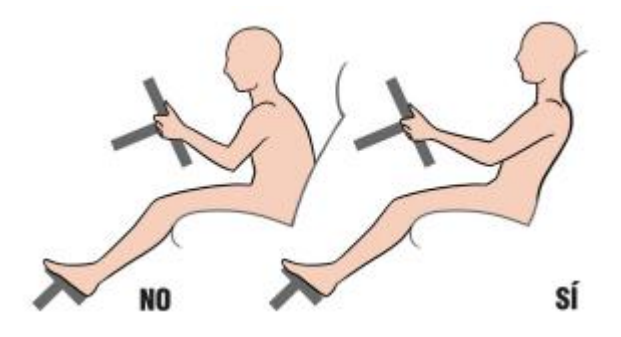

**Figura 1.7.** Postura correcta e incorrecta de conducción. (Fuente: https://es.scribd.com/book/319518268/La-postura-correcta)

<span id="page-19-2"></span>Además, con el video analisis se puede observar el comportamiento del conductor durante su jornada laboral para luego clasificar las posturas encontradas y recrear el escenario [13].

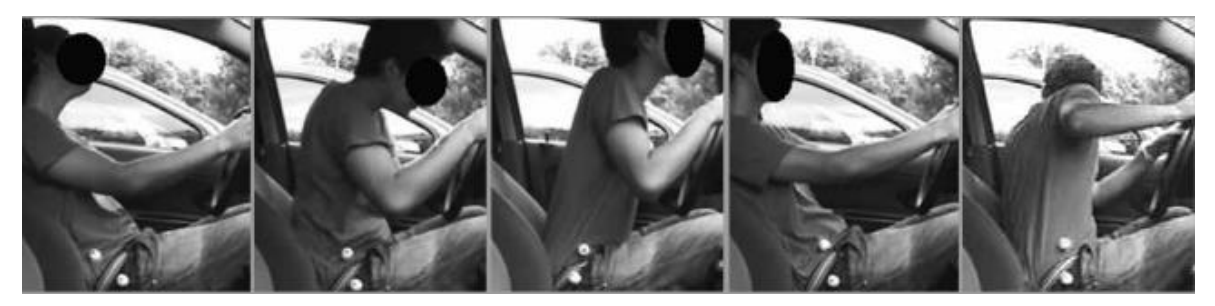

**Figura 1.8.** Tipologías posturales (Fuente: https://repository.upb.edu.co/handle/20.500.11912/7333)

#### <span id="page-19-3"></span><span id="page-19-0"></span>**1.4.8 Sistemas de referencia anatómicos**

#### **1.4.8.1 Sistemas de referencia de coordenadas normalizados**

<span id="page-19-1"></span>Para obtener la cinemática del sujeto, es esencial precisar sistemas locales de referencia asociados a puntos ya definidos del cuerpo mediante el uso de marcadores reflectantes que se ubican en puntos específicos, con frecuencia en partes rígidas. Estas referencias anatómicas se emplean como un requisito de repetibilidad, para que los resultados obtenidos de ubicación de las articulaciones, ángulos, entre otros, se puedan tener

sistemas de referencia coherentes y que se pueda comparar entre estudios. Esta actividad de compartir y comparar resultados ha dado apertura a generar procedimientos que se han solidificado en recomendaciones para la ubicación de sistemas de referencia anatómicos como lo hace la Sociedad Internacional de Biomecánica (ISB) [14].

Estas recomendaciones se basan en la determinación de dos sistemas de coordenadas cartesianas, el primero para cada uno de dos segmentos adyacentes de una articulación y el otro solo de la articulación, en él se expresan las variables de movimiento. Este criterio se ha normalizado y está dirigido a estudios del ámbito médico, ya que los ejes del sistema de coordenadas de la articulación se aproximan a los planos sagital, frontal y transversal del cuerpo [14].

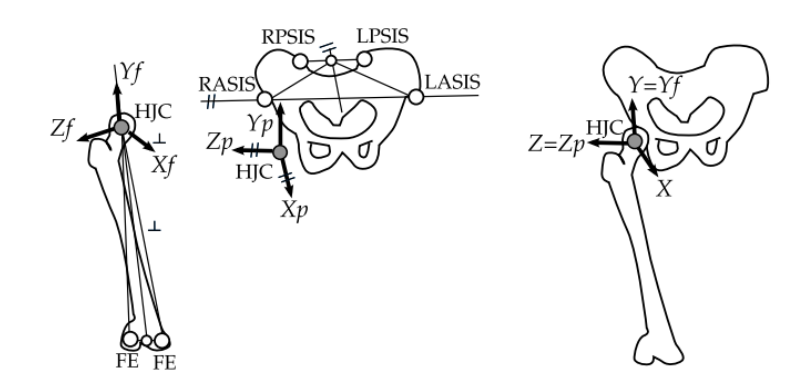

**Figura 1.9.** Sistemas de coordenadas para la cadera (Fuente: https://riunet.upv.es/handle/10251/142775)

#### <span id="page-20-1"></span>**1.4.8.2 Sistema de referencia del tronco**

<span id="page-20-0"></span>Realizar el análisis de movimientos de ciertas partes del cuerpo conlleva a un largo proceso científico, el tronco en postura sedente es un ámbito levemente estudiado por lo que actualmente no están normalizados sistemas de referencia que abarquen este campo de investigación [14].

Las recomendaciones que proporciona la ISB no resulta práctica para definir los sistemas de referencia del tronco en forma general ya que comparte definiciones al nivel de cada vértebra. En estudios realizados de análisis del movimiento humano mediante estereofotogrametría del tronco observaron que los sistemas de coordenadas anatómicos son muy dispares por lo que plantearon para cada parte del tronco varios puntos de referencia [14]. Como se representan en la figura 1.10 se tiene:

- C7 para la parte cervical
- Acromio derecho (RA) e izquierdo (LA) en los hombros
- T10, T8 y T2 para la zona torácica
- L5 para la parte lumbar
- Cretas ilíacas anteriores (RASIS, LASIS) y posteriores (RPSIS, LPSIS) ubicado en la parte de la pelvis [14].

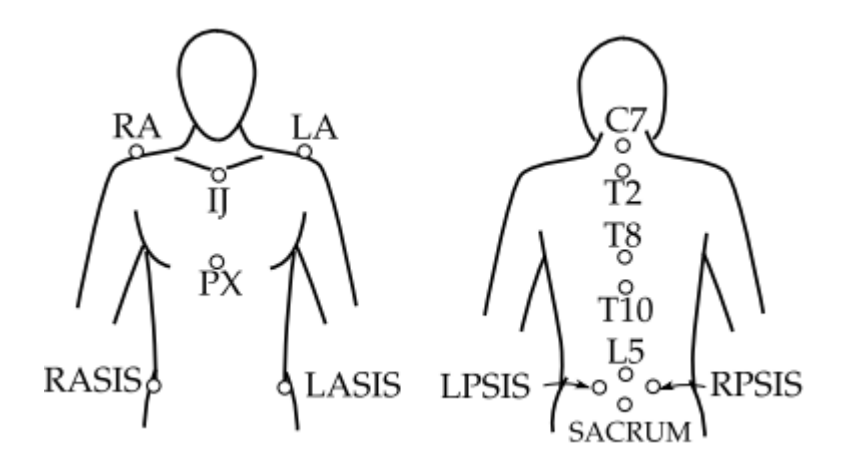

**Figura 1.10.** Puntos anatómicos de referencia del troco (Fuente: https://riunet.upv.es/handle/10251/142775)

<span id="page-21-2"></span>Para que un sistema de referencia sea útil la ubicación de los puntos anatómicos deben ser fáciles de localizar ya sea por palpación o si ciertas zonas son inciertas es de utilidad verificar las publicaciones compartidas en estudios fiables [14].

#### <span id="page-21-0"></span>**1.4.9 Método de análisis de las posturas de conducción**

#### **1.4.9.1 Método rula**

<span id="page-21-1"></span>En 1993 MacAtammey y Corlett pertenecientes de la Universidad de Nottingham, desarrollaron este método con el fin de evaluar los factores de riesgo postural que están presentes en las actividades de los trabajadores y generan trastornos musculoesqueléticos. Para evaluar el riesgo se analiza la postura adoptada, la repetitividad y las fuerzas ejercidas.

Este método evalúa posturas individuales y las divide en dos grupos, el grupo A que conforman los miembros superiores tales como muñecas, antebrazos, brazos y el grupo B, formado por el cuello, tronco y piernas. Con la ayuda de video análisis se pueden realizar estas mediciones además de analizar las posturas inadecuadas, con esto se selecciona la postura más crítica a ser evaluada y valorada, que debe ser la que presente mayor carga, frecuencia o desviación de un correcto ángulo de postura [15]. El procedimiento consiste en:

- Observar las actividades que realiza y determinar los ciclos de trabajo
- Selección de posturas críticas
- Medición de datos angulares con ayuda de softwares que midan ángulos en fotografías o videos
- Dar valoración a las partes del cuerpo afectadas
- Determinar la presencia de riesgos según la puntuación final obtenida

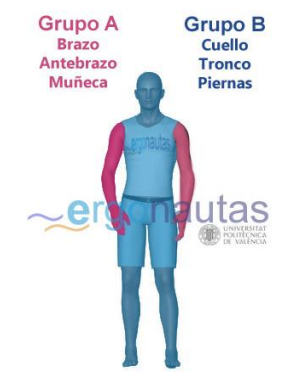

**Figura 1.11.** División corporal de Rula.

(Fuente: https://www.ergonautas.upv.es/metodos/rula/rula-ayuda.php)

#### <span id="page-22-1"></span>**1.4.10 Fotogrametría**

<span id="page-22-0"></span>Es una técnica que analiza los movimientos mediante el procesamiento de imágenes captados de grabaciones de videos, para el estudio de las imágenes se emplean varios softwares de análisis de video libres entre ellos se destacan Kinovea, Tracker y SkillSpector, los cuales son muy empleados en el ámbito de la biomecánica aplicada al ambiente laboral, médico y deportivo. Una gran ventaja es que permite realizar las mediciones tanto en la actividad real como en un ambiente controlado, sin la intervención del comportamiento de la persona en su actividad, pero es esencial tomar en cuenta que debe existir una medida de referencia real para calibrarla en su posterior análisis. En biomecánica para realizar la representación en el plano o espacio se usan modelos mecánicos los cuales se determinan con la ayuda de marcadores reflectantes cuya manera de ubicarlos son en puntos anatómicos rígidos que indiquen la zona de análisis [16].

La fotogrametría se usa en el estudio cinemático del cuerpo y permite anotar distintas variables cinemáticas tales como:

- Posición: ya sea de un punto o segmento en función del tiempo
- Angulares: mide las inclinaciones, velocidades y aceleraciones angulares

• Espaciotemporales: mide tiempos, distancias, velocidades y aceleraciones lineales [16].

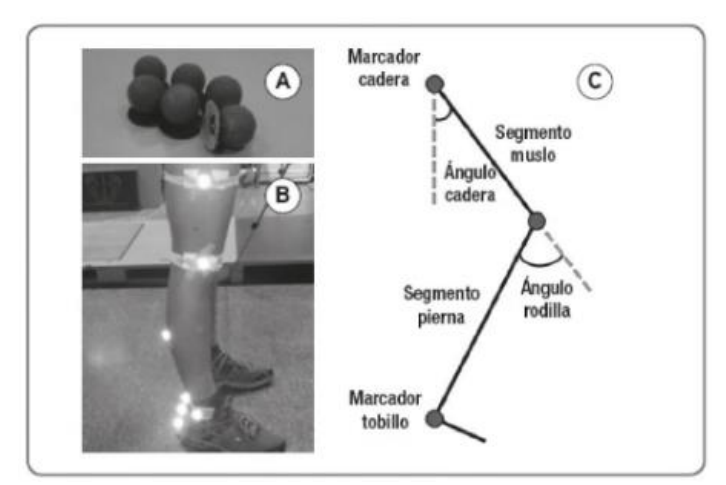

<span id="page-23-2"></span>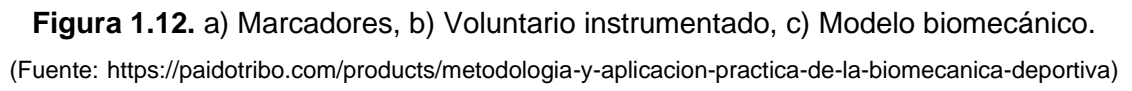

#### **1.4.11 KINOVEA**

<span id="page-23-0"></span>Es un software libre empleado en el análisis biomecánico de imágenes y videos. Empleado primordialmente en el ámbito deportivo, aunque en la actualidad los ingenieros lo usan para realizar estudios ergonómicos, ya que de manera sencilla permite la modificación y gestión de los videos mediante iconos que permiten al usuario escribir datos en la imagen, marcar ejes, calcular tiempos, ángulos, posiciones, velocidades, aceleraciones, medir distancias previamente calibradas, seguir trayectorias, etc. [17]

#### **1.4.11.1 Procedimiento para el análisis de videos**

- <span id="page-23-1"></span>1. Seleccionar el menú archivo > abrir un video, se dirige a la carpeta donde se encuentre situado.
- 2. Verificar que los fps en los que se hayan grabado sean los correcto, para lo cual se selecciona el icono video > configurar la velocidad de video.
- 3. Corregir las imágenes movidas mediante el menú imagen > desentrelazado.
- 4. Especificar la zona a analizar con el icono de corchetes los cuales marcan la posición inicial y final de la zona de trabajo para luego bloquearla con el icono del candado.
- 5. Escoger la velocidad a la cual desea reproducir el video.
- 6. Calibrar el espacio mediante una línea o cuadricula marcando en la imagen la marca de referencia la cual se conoce la medida real, posteriormente se da clic derecho sobre la línea, se selecciona la herramienta calibrar y se coloca el valor real.
- 7. Las principales herramientas que ofrece son:

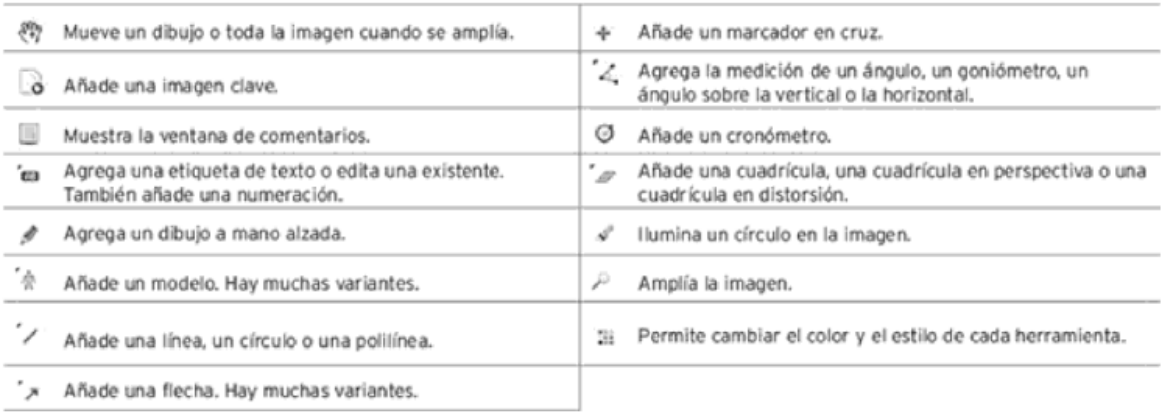

#### **Figura 1.13.** Herramientas de Kinovea con sus funciones.

<span id="page-24-0"></span>(Fuente: https://paidotribo.com/products/metodologia-y-aplicacion-practica-de-la-biomecanica-deportiva)

- 8. Se realiza un análisis cualitativo para identificar y remarcar aspectos importantes, así como también errores detectados con la ayuda del icono de comentarios, textos superpuestos, trazos sobre una imagen e incluso realizar un dibujo.
- 9. Se da un valor al movimiento descrito mediante toma de mediciones de posiciones y trayectorias, tiempo, distancias, velocidades y aceleraciones, ángulos.
- 10. Superponemos los videos para comparar dos actividades, para esto se utiliza el icono de dos pantallas de reproducción que se encuentra bajo la barra de menús, además se puede sincronizar estos videos para obtener un evento común de referencia empleando el icono sincronizar ubicado en la barra común de comandos.
- 11. Por último, Kinovea permite exportar los datos para ser guardados en hojas de Excel para su posterior análisis.

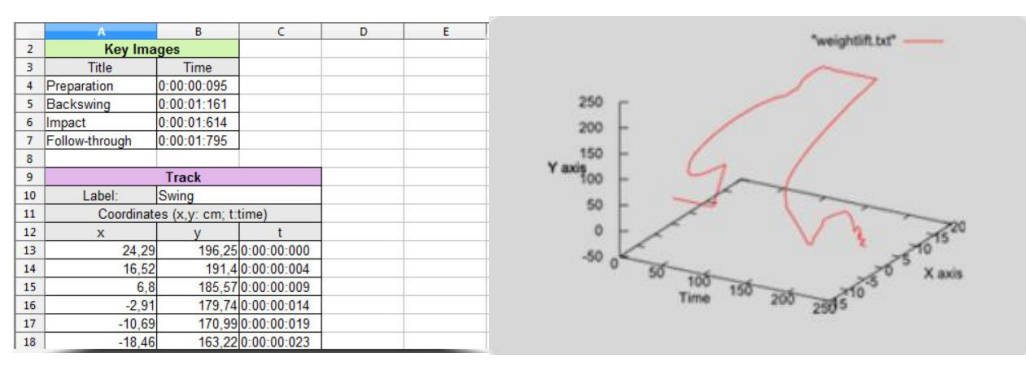

**Figura 1.14.** Datos exportados de Kinovea. (Fuente: https://www.kinovea.org/)

#### <span id="page-25-2"></span>**1.4.12 Electromiografía**

<span id="page-25-0"></span>La electromiografía se basa en el estudio de las señales eléctricas que se generan en la actividad muscular por contracciones de las fibras. La unidad básica de estas contracciones musculares de la conoce como unidad motora, la señal es registrada por cada unidad motora las cuales generan secuencias de señales que se las conoce como tren de potenciales, así el EMG se constituye de la adición de todos los trenes de potenciales más una señal de ruido propio del instrumento [18].

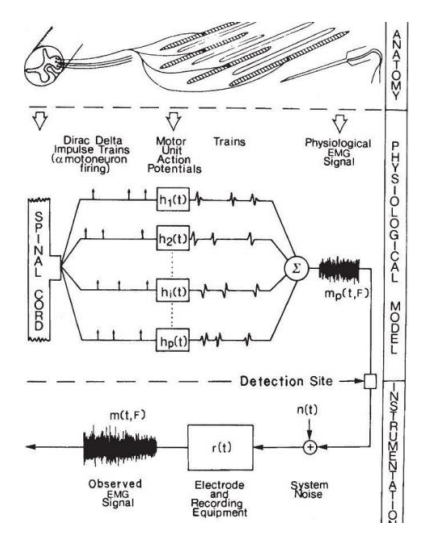

**Figura 1.15.** Composición de la señal EMG (Fuente: https://e-archivo.uc3m.es/handle/10016/28105)

#### <span id="page-25-3"></span>**1.4.12.1 Forma de registrar la señal EMG**

<span id="page-25-1"></span>Existe dos formas de registrar las señales EMG, pero para este análisis se enfoca más al empleo de un EMG superficial el cual es un método inofensivo que utiliza unos sensores inalámbricos colocados en la piel en partes ya definidas de los músculos los cuales transmiten la señal eléctrica a un dispositivo que detecta estas señales y las analiza en un software específico. Cabe resaltar que el uso de un gel conductor y eliminar los vellos de la piel son primordiales para mejorar la conductividad de la señal y eliminar ruidos [19].

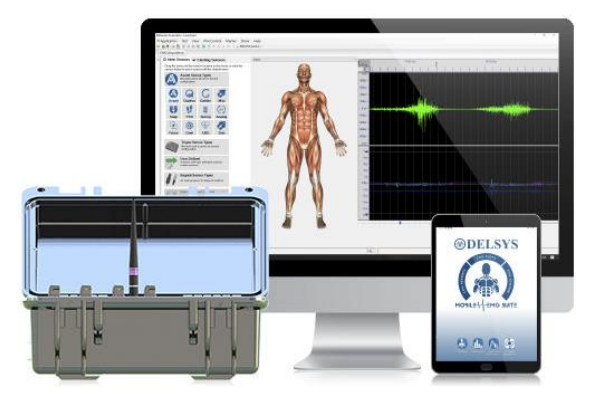

**Figura 1.16.** Sistema EMG multicanal Trigno (Fuente: https://www.medicalexpo.es/prod/delsys/product-123919-882907.html)

#### <span id="page-26-1"></span>**1.4.12.2 Mapa de colocación de sensores o electrones**

<span id="page-26-0"></span>Así como la determinación de los puntos anatómicos que recomienda la ISB existen también recomendaciones para la colocación de los electrones en partes determinadas de los músculos, esto se da en base a varios estudios y registros de su localización, además en 1996 se origina una iniciativa europea para estandarizar estos puntos que dependen de la fisiología de cada sujeto.

<span id="page-26-2"></span>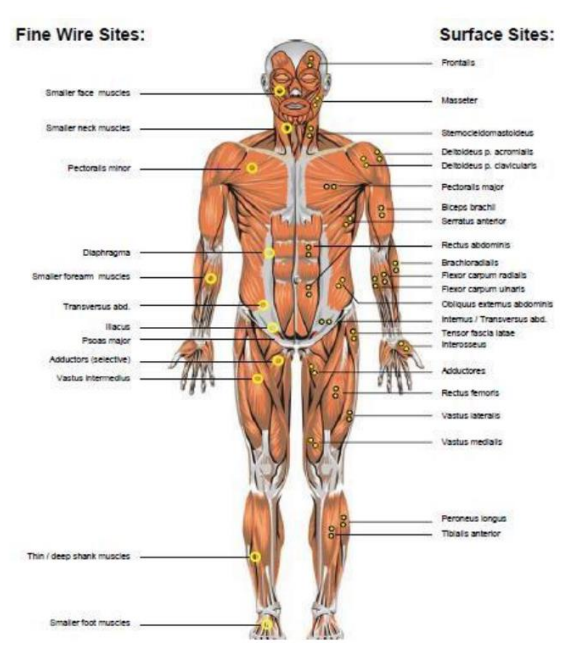

**Figura 1.17.** Localización de los sensores EMG en el plano frontal (Fuente: https://silo.tips/queue/emg-practicum-1-electrode-location-and-placement?&queue\_id=- 1&v=1659630726&u=MTMxLjE5Ni4xMTUuMjA=)

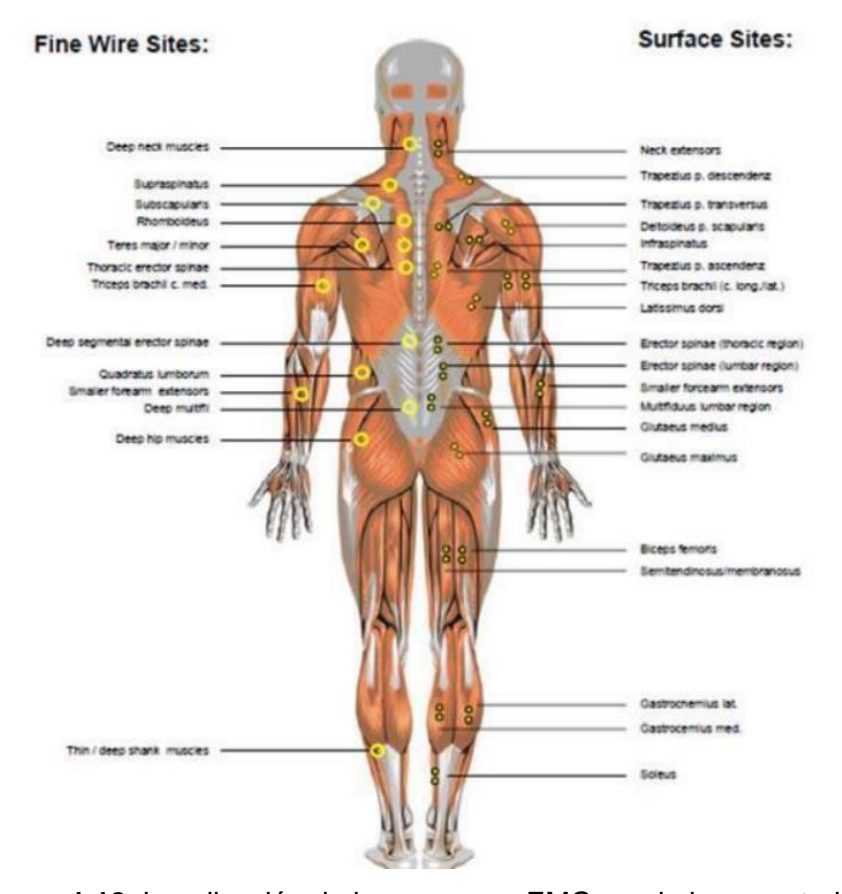

<span id="page-27-1"></span>**Figura 1.18.** Localización de los sensores EMG en el plano posterior (Fuente: https://silo.tips/queue/emg-practicum-1-electrode-location-and-placement?&queue\_id=- 1&v=1659630726&u=MTMxLjE5Ni4xMTUuMjA=)

## <span id="page-27-0"></span>**2 METODOLOGÍA**

Para realizar el estudio biomecánico de la zona crítica se parte de las encuestas que con antelación se realiza un consentimiento ético a la empresa y voluntariado. Se emplea una muestra moderada de conductores para recabar la información necesaria que mediante el uso de herramientas estadísticas permiten determinar las zonas críticas y además para determinar los factores los cuales originan las molestias musculoesqueléticas se emplea una matriz de correlación que sirve de punto de partida para proponer acciones de mejora.

Una vez determinada la zona critica por medio de video análisis se definen las posturas que afectan al malestar musculoesquelético que de preferencia deben constar de forma cíclica para poder sacar un patrón funcional, esto con ayuda de marcadores reflectantes ubicados en el plano sagital en puntos anatómicos recomendados en base a estudios de la morfología de la espalda realizados en el programa de doctorado de la Universidad de Valencia que sirven de referencia para capturar los movimientos con un dispositivo móvil de buena resolución y obtener un registro de datos mediante el empleo del software libre Kinovea el cual con la herramienta de seguimiento de trayectorias y colocando un sistema de referencia se obtienen puntos de posiciones bidimensionales que son exportados en un archivo CSV.

Finalmente, por medio de la programación en MATLAB expuesta en este proyecto se cargan los registros estáticos y dinámicos permitiendo así realizar una serie de tratamientos de datos para obtener la cinemática del sujeto representado en gráficas de posición con el fin de establecer criterios de solución.

## <span id="page-28-0"></span>**2.1 Encuesta a conductores de la empresa de transporte pesado**

Se emplea la técnica del interrogatorio y en base a la encuesta permite realizar el análisis de las actividades que realizan los conductores en su asiento de trabajo, además se valora las partes del cuerpo que presentan con frecuencia mayor molestia la cual con el paso del tiempo puede convertirse en un trastorno musculoesquelético. Las encuestas se realizan a 23 conductores de la empresa de transporte pesado y consta en su primera instancia de datos antropométricos para tener un registro poblacional para futuras investigaciones, seguido de preguntas básicas sobre la actividad de trabajo, para luego valorar las molestias y frecuencias de dolor con el fin de determinar las zonas críticas en determinadas zonas del cuerpo asignadas. Se realiza una valoración general de trabajo para determinar si existe niveles de confort o para analizar posibles variables que pueden estar afectando a la generación de molestias. Además, se toma en cuenta aspectos psicosociales que permiten tener un campo más amplio de estudio para llegar a determinar los factores de riesgos que presenten. Por último, se toman varias mediciones de la cabina de los tractocamiones usados para la actividad de conducción.

#### **2.1.1 Documentación general de las encuestas**

<span id="page-28-1"></span>La encuesta se realiza a 23 voluntarios y consta de datos antropométricos tales como su edad, género, peso, estatura, además de las actividades de trabajo como la antigüedad en la labor de conducción, el promedio de horas de conducción los cuales con variables que permitirán caracterizar las molestias presentes.

Además, se realiza también una valoración sobre la comodidad del asiento de trabajo conjuntamente con los mandos de control los cuales deben estar al alcance del sujeto para que al momento de manipularlos no ejerzan mayor esfuerzo. Finalmente, se toma datos psicosociales para tener una idea clara de los distintos factores los cuales estén afectando al sujeto de manera negativa.

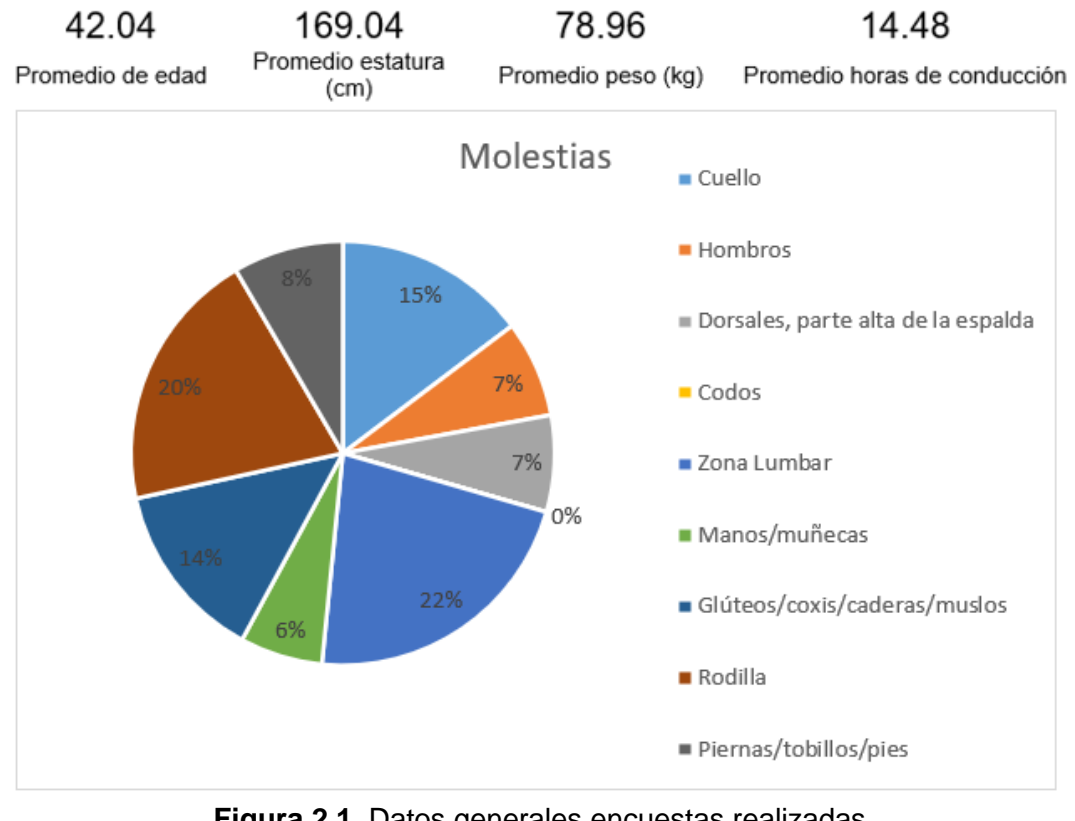

**Figura 2.1.** Datos generales encuestas realizadas (Fuente: Propia)

<span id="page-29-0"></span>De esta base de datos se determinan que las zonas críticas para la generacion de molestias musculoesqueleticas son:

1. Zona lumbar con una molestia del 22 porciento

De esto de puede mencionar que los factores para que se produzca esta molestia según las encuentas son las excesivas horas de conducción con un promedio de 14.48 y el buen estado o falta de un apoyo lumbar.

<span id="page-29-1"></span>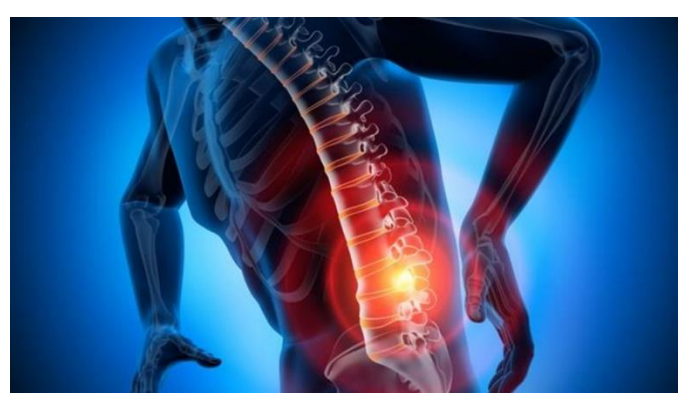

**Figura 2.2.** Molestia zona lumbar (Fuente: https://www.reflex.es/blog/causas-del-dolor-de-espalda-baja/)

2. Rodilla con una molestia del 20 porciento

Esta dolencia es propia de la actividad diaria que realizan los conductores al emplear los pedales en constante permanencia y esto se ve afectado si existe la presencia de un sobre esfuerzo de la pierna ya que estos elementos se endurecen y es necesario realizar un arreglo para su correcto funcionamiento.

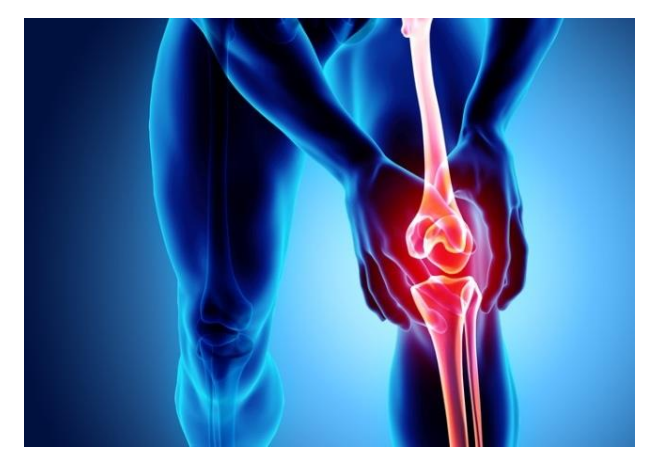

**Figura 2.3.** Molestia rodilla (Fuente: https://www.intramed.net/contenidover.asp?contenidoid=99858 )

<span id="page-30-1"></span>3. Cuello con una molestia del 15 porciento

El reposacabezas es indispensable para fijar el peso de la cabeza y mantener una postura ergonómica con el fin de evitar mayor dolencia en esta zona.

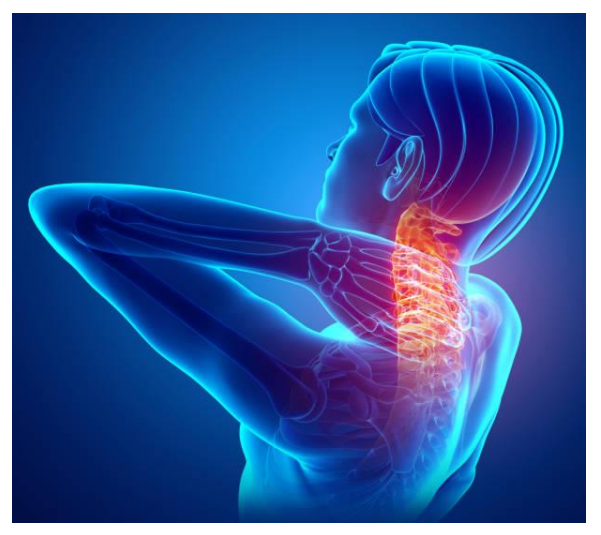

**Figura 2.4.** Molestia cuello (Fuente: https://www.istockphoto.com/es/ilustraciones/dolor-de-cuello)

#### <span id="page-30-2"></span><span id="page-30-0"></span>**2.1.2 Análisis de criterios de conductores encuestados**

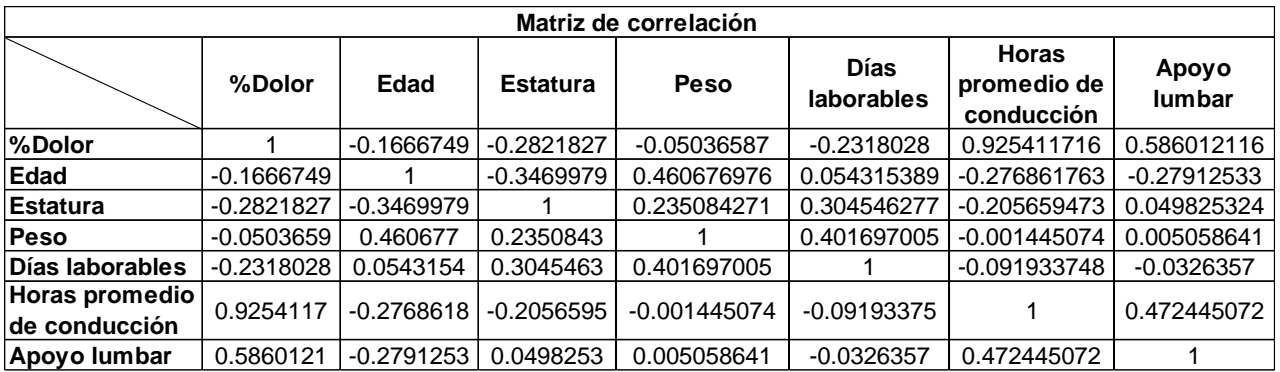

**Tabla 2.1.** Matriz de correlación entre las variables obtenidas de la encuesta

Se evidencia una relación positiva entre el porcentaje de dolor con las horas promedio de conducción, a partir de esto se determina un factor importante a considerar en la labor de en la actividad de conducción. Se realiza un gráfico de dispersión teniendo una línea creciente en la relación del porcentaje de dolor y las variables horas promedio de conducción.

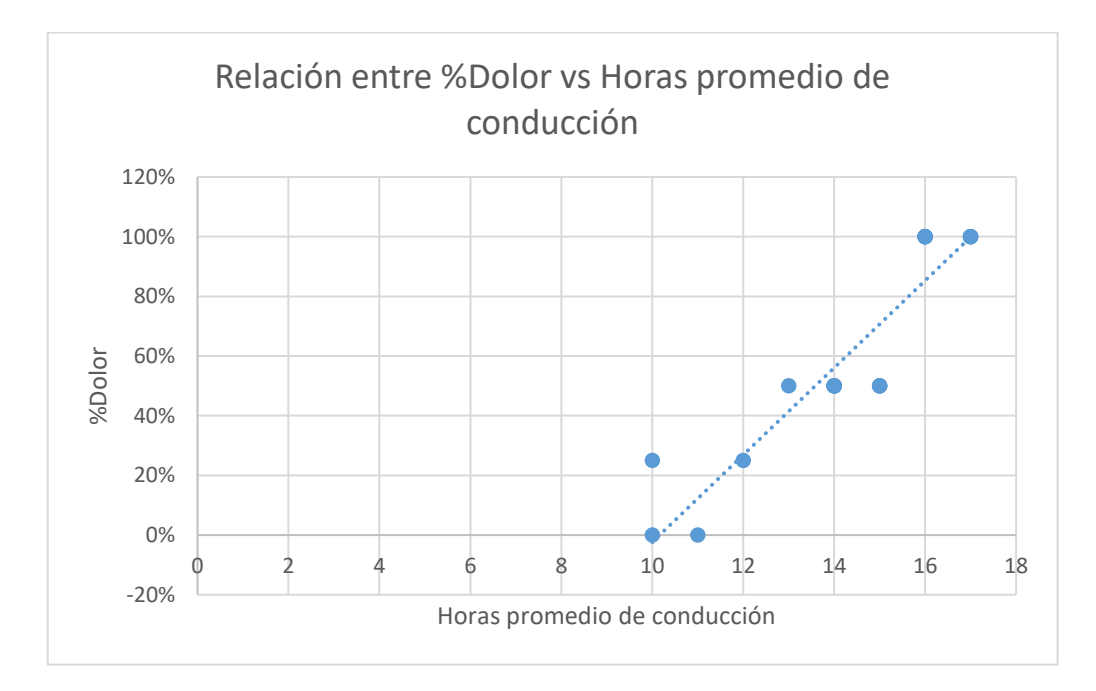

<span id="page-31-1"></span>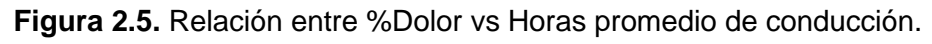

(Fuente: Propia)

## **2.2 Instrumentos empleados**

<span id="page-31-0"></span>Luego de determinar la zona critica se procede a determinar los materiales y equipo de grabación para realizar la técnica de video análisis, los cuales constan de los siguientes

1. Cámara de video

- 2. Soporte para celular
- 3. Marcadores para el cuerpo (cinta reflectiva)
- 4. Velcro
- 5. Patrón de referencia

#### **2.2.1. Cámara de video**

<span id="page-32-0"></span>Para las pruebas experimentales de campo se hace uso de la cámara de video de un iPhone XR el cual presenta excelentes características para obtener un video de alta calidad y las cuales se presentan en la tabla 2.2.

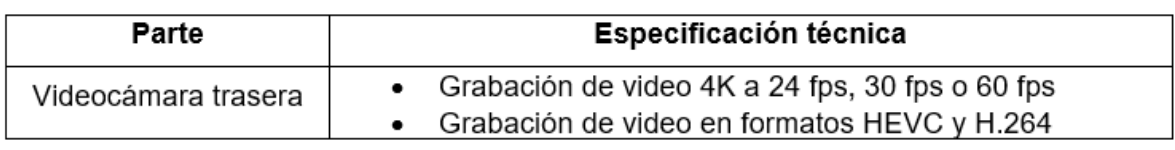

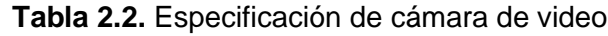

<span id="page-32-1"></span>(Fuente: [20])

#### **2.2.2. Soporte para celular**

Se emplea un soporte con ventosa para obtener una posición lo más estática posible del celular el cual va hacer ubicado en la ventana lateral del acompañante para grabar las posiciones y movimientos del conductor en el plano sagital que es nuestro caso de estudio.

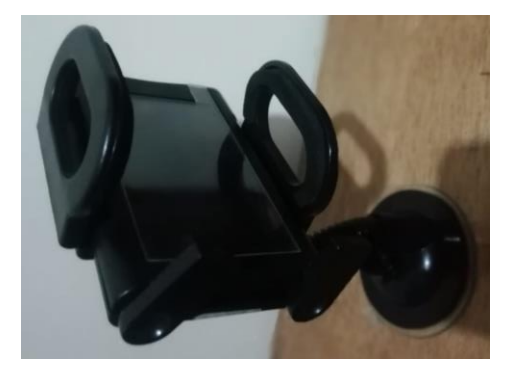

**Figura 2.6.** Soporte para celular (Fuente: Propia)

#### <span id="page-32-3"></span>**2.2.3. Marcadores para el cuerpo**

<span id="page-32-2"></span>Para seleccionar los puntos en la postura más crítica (zona lumbar) se hace uso de cinta reflectiva la cual con ayuda del flash del celular se deben poder identificar en el video. Estos marcadores se colocan en zonas ya definidas en estudios realizados de la columna.

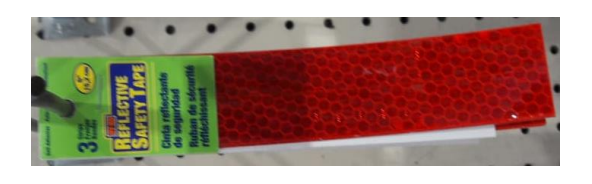

**Figura 2.7.** Cinta reflectiva

<span id="page-33-3"></span>Para obtener la trayectoria del punto crítico se toma como base puntos anatómicos ya definidos para la medición de movimientos del perfil columnar en donde T8 y T10 son las vértebras torácicas 8 y 10 respetivamente, L5 es la vértebra lumbar 5 y RASIS es un punto fijo ubicado en la creta iliaca anterior derecha.

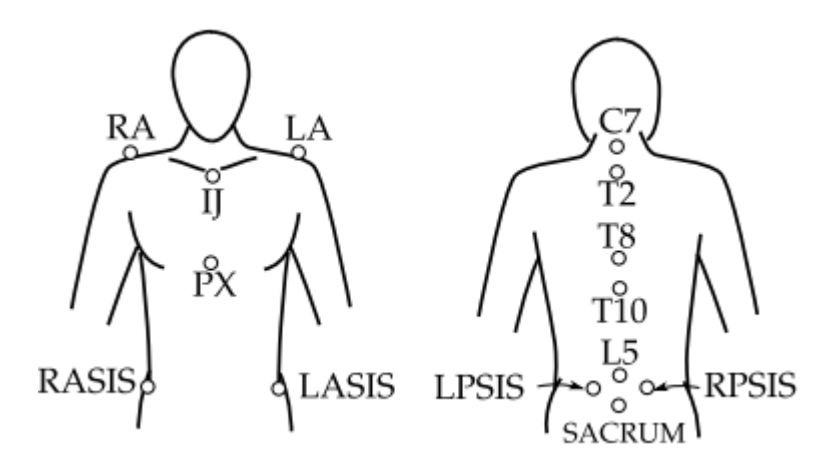

**Figura 2.8.** Puntos anatómicos del perfil columnar (Fuente: https://riunet.upv.es/handle/10251/142775)

#### <span id="page-33-4"></span>**2.2.4. Medida de referencia**

<span id="page-33-0"></span>Es importante colocar una medida de referencia para realizar el video, ya que de este depende tener una medida real al calibrar el video en el software a emplear. Con esta medida ya conocida se tendrán posiciones aproximadas a las reales.

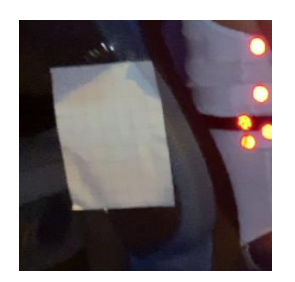

**Figura 2.9.** Medida de referencia (Fuente: propia)

## <span id="page-33-5"></span><span id="page-33-1"></span>**2.3 Análisis de movimientos críticos**

<span id="page-33-2"></span>**2.3.1 Análisis de video de la jornada laboral del conductor** 

Se realiza pruebas de campo con ayuda de un móvil situado en un soporte con ventosa al lado de la ventana del acompañante a una distancia a la cual capture todos los marcadores de referencia situados en la columna ya que según los 23 conductores encuestados el 22 por ciento manifiestan que presentan molestias en la zona lumbar. La grabación se realiza en la jornada normal del conductor, en este caso la ruta a seguir es Quito-Guayaquil con un tiempo estimado de llegada de 9 a 10 horas. Se inicia la grabación con el flash encendido para que los marcadores cumplan su función reflectante y así obtener un correcto seguimiento de los movimientos, en un tiempo estimado de 2 horas y media de ruta tiempo en el cual el sujeto empieza a presentar cansancio y adoptar posturas representativas de este malestar.

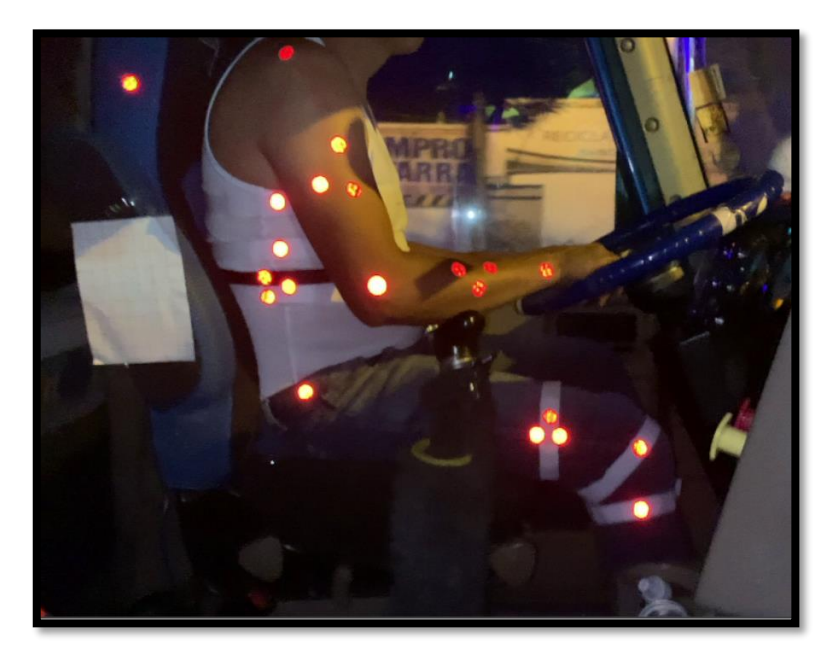

**Figura 2.10.** Movimientos del conductor (Fuente: Propia)

#### <span id="page-34-1"></span>**2.3.2 Selección y descripción de movimientos críticos repetitivos**

<span id="page-34-0"></span>De acuerdo al video análisis surgen dos movimientos representativos los cuales hacen cambiar al sujeto de su postura de confort.

• Flexión de la espalda (postura de cansancio)

Después de 2 horas y media de ruta el sujeto empieza a flexionar la espalda hacia delante apoyando los brazos sobre el volante durante determinadas ocasiones. Este movimiento provoca el desplazamiento de la columna del espaldar del asiento el cual debe estar diseñado para adoptar una postura ergonómica.

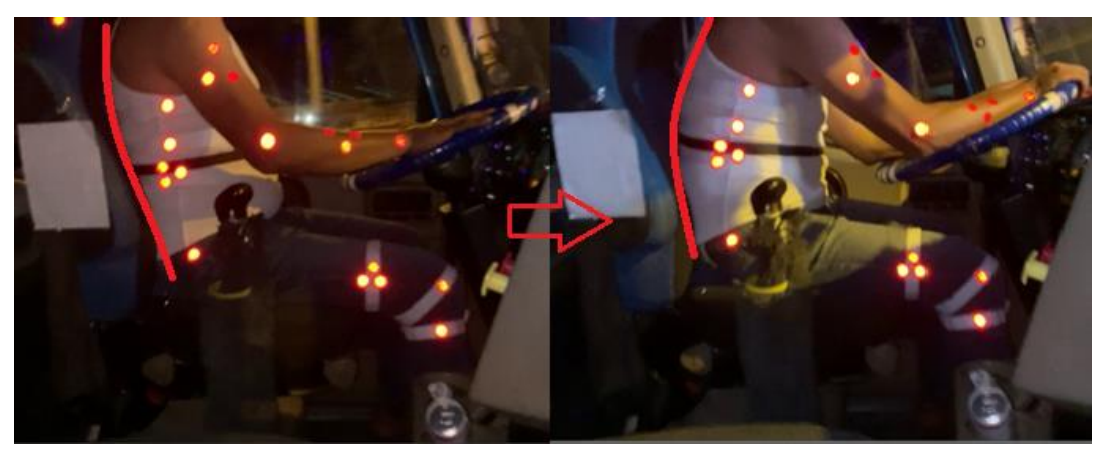

**Figura 2.11.** Flexión de espalda (Fuente: Propia)

<span id="page-35-1"></span>• Rotación de la espalda (postura de giro)

Debido a la gran longitud del transporte con carga el sujeto en su ruta presenta curvas pronunciadas o al tratar de cambiar de sentido de carril debe realizar varias maniobras en las cuales se nota una rotación moderada de la columna.

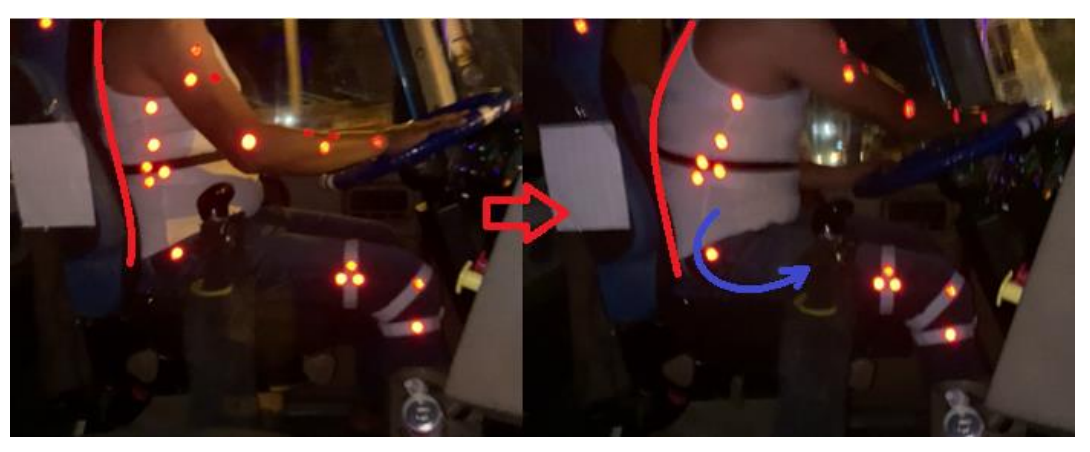

**Figura 2.12.** Rotacion de la espalda (Fuente: Propia)

## <span id="page-35-2"></span>**2.4 Selección del escenario empleado**

<span id="page-35-0"></span>En la encuesta realizada consta las mediciones del alcance de los diferentes mandos como son asiento, volante, pedales con el fin de determinar un valor promedio el cual sirve como medida estándar para la reproducción del escenario en el laboratorio de Bioingeniería de la Escuela Politécnica Nacional.

En la figura 2.14 se observan las diferentes mediciones tomadas de la cabina de conducción de cinco transportes.
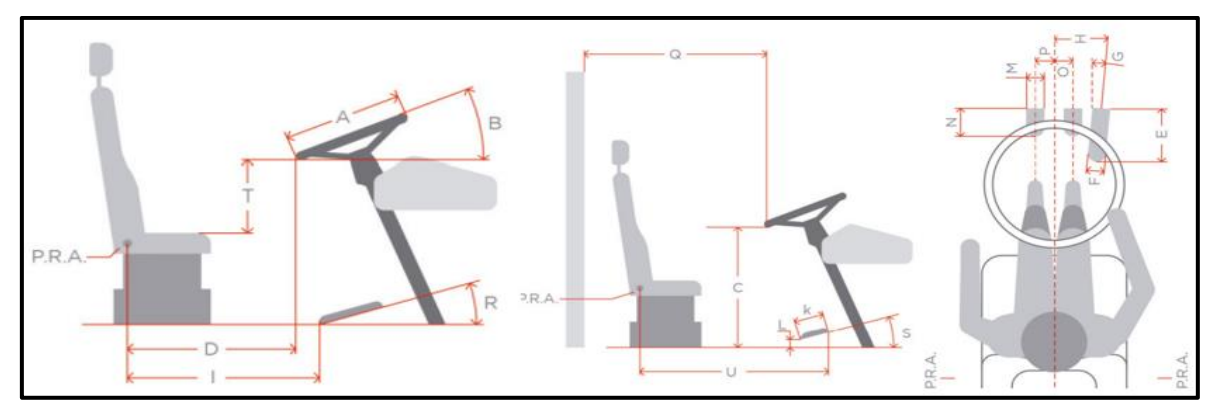

**Figura 2.13.** Dimensiones de la cabina de conducción. (Fuente: https://periodicooficial.jalisco.gob.mx/sites/periodicooficial.jalisco.gob.mx/files/06-19-20-bis.pdf)

En el anexo 1 se puede observar cinco mediciones tomadas de diferentes cabinas para el posterior escenario experimental, las cuales se realizan un promedio para obtener un valor referencial que se aplica en el laboratorio para reproducir los movimientos. Cabe destacar que no se empleó un asiento con espaldar debido a que en el laboratorio los marcadores son ubicados en la parte posterior de la espalda para que las cámaras en la fotogrametría generen capten estos marcadores de manera adecuada.

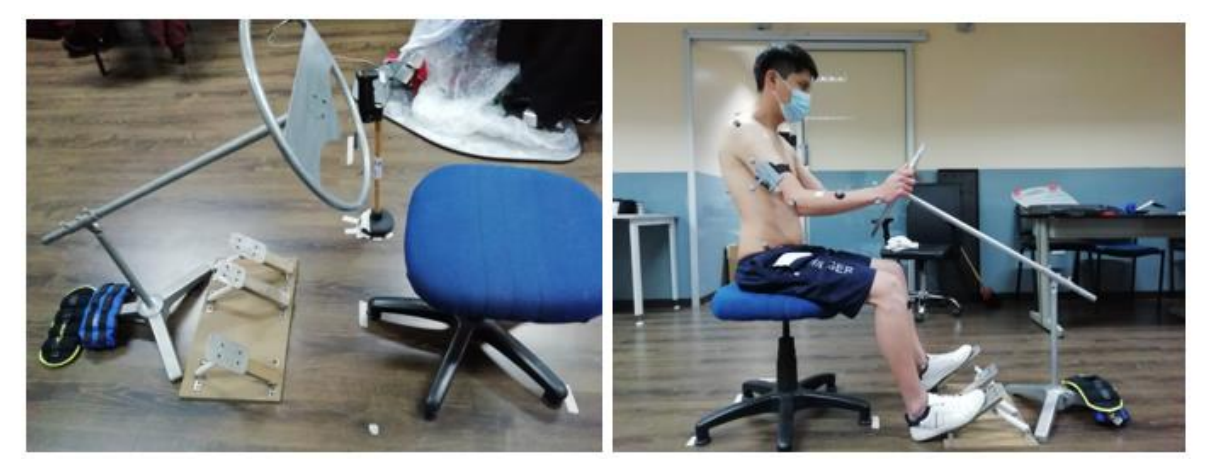

**Figura 2.14.** Escenario experimental (Fuente: Propia)

## **2.5 Ubicación de marcadores**

Para el estudio de campo se trasladan los puntos ya definidos de la parte posterior de la espalda a nivel del plano sagital del sujeto debido a que en el trabajo de campo los marcadores no son visibles al colocarlos en la parte posterior, así como se observa en la figura 2.15, se colocan 6 marcadores con ayuda de cinta velcro en el plano sagital trasladado a nivel del perfil columnar del cual el punto estático está ubicado en la creta

iliaca (zona superior de la pelvis), donde se obtiene un punto rígido de referencia y 5 son dinámicos que se emplean para el seguimiento de la trayectoria.

Para obtener el registro de puntos en Kinovea se toman en cuenta solo 5 marcadores que son suficientes para obtener la cinemática del sujeto. Los marcadores tomados en cuenta son:

- 1. RASIS (estático)
- 2. L5, L'5, L''5 (dinámicos)
- 3. T8 (dinámico)

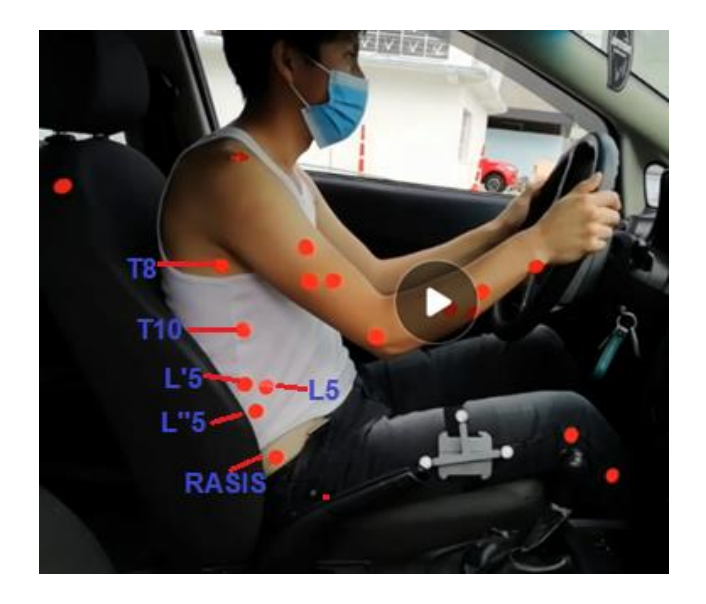

**Figura 2.15.** Marcadores ubicados en el plano sagital (Fuente: Propia)

## **2.6 Análisis de movimientos con Kinovea**

El análisis de movimiento para obtener un registro de puntos se desarrolla en el software libre Kinovea el cual permite al usuario importar videos de cualquier tipo de formato. A continuación, se desglosa el procedimiento empleado:

1. Abrir el video y verificar que la velocidad de video sea a la que se realiza la grabación, en este caso el iPhone XR tiene una video cámara cuya tasa de captura es de 60 fps.

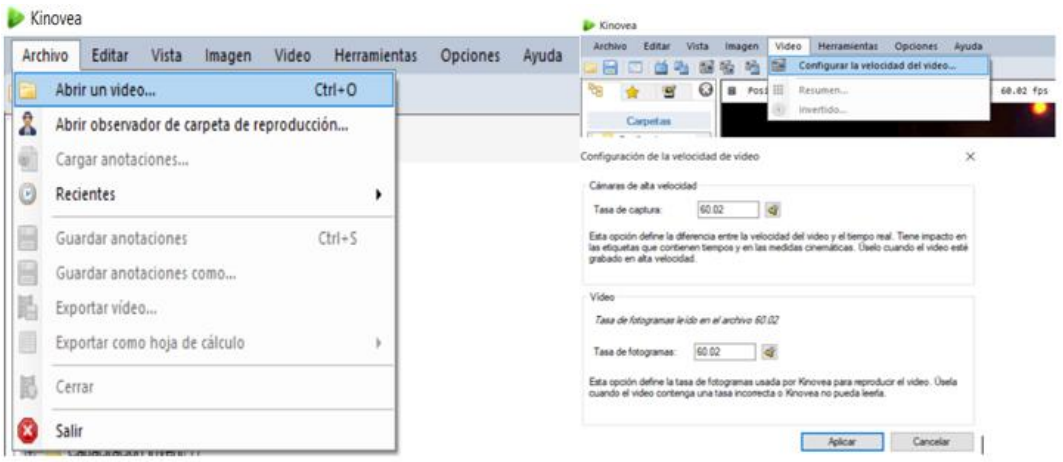

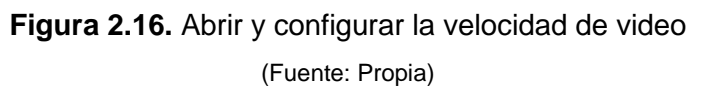

1. Calibración de cámara. En la pestaña herramientas se encuentra el icono calibración de cámara que permite verificar los parámetros intrínsecos de la cámara con la que se realiza la grabación, esto depende de cada dispositivo móvil y se calibra si requiere el caso.

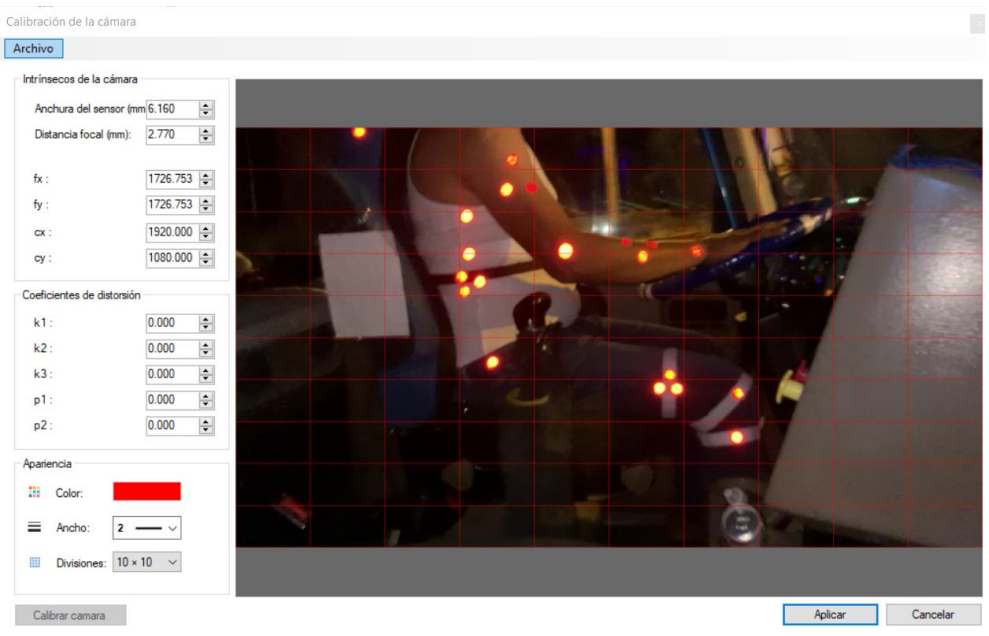

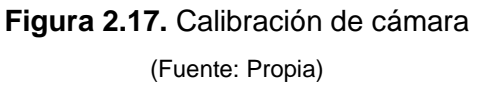

2. Calibración de medida. Para obtener mediciones reales se procede a marcar una línea sobre el patrón de referencia de medida ya conocido dando un clic derecho luego de haber trazado la línea y escoger la opción calibrar donde puedo insertar la medida real del segmento.

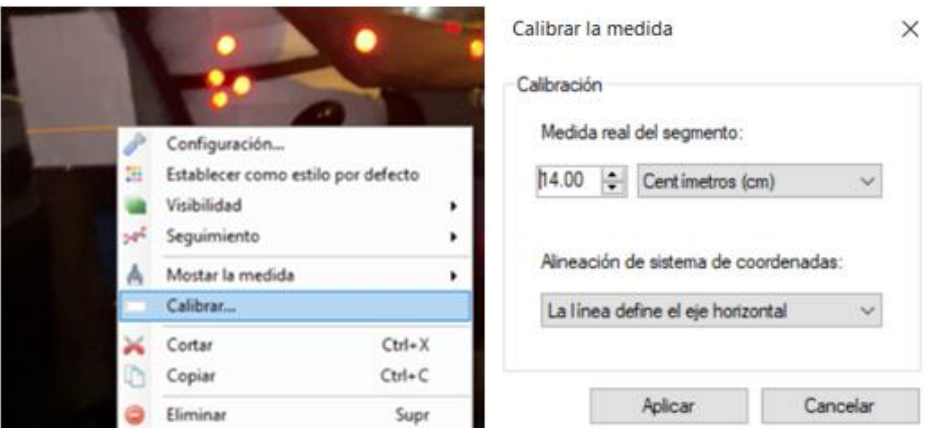

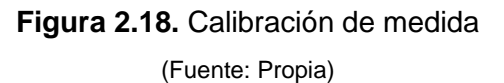

3. Colocar un sistema de coordenadas. A modo que se generen los puntos de acuerdo a un sistema de coordenadas conocido para obtener registros lo más apegado a lo real. Su centro se ubica cercado al punto estático RASIS, visualmente se observa que la espalda ya posee cierto grado de inclinación, dato del cual se va a contrastar en la gráfica de la cinemática del sujeto procesada posteriormente.

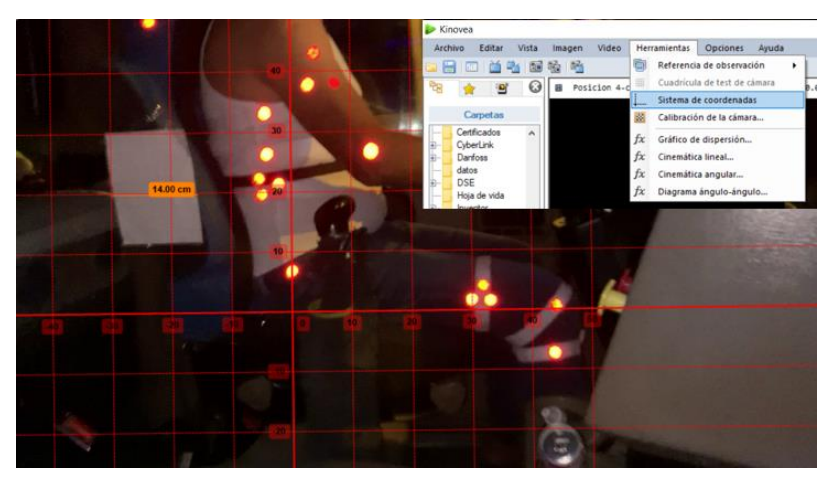

**Figura 2.19.** Sistema de coordenadas (Fuente: Propia)

4. Ubicar marcadores y dar seguimiento de trayectoria. En la barra de dibujo se selecciona la herramienta en forma de cruz y se da clic en el centro de los marcadores reflectantes del sujeto, como se observa en la figura se seleccionan 5 marcadores que son suficientes para obtener la cinemática del sujeto, posteriormente se da clic derecho en cada uno de los marcadores y se escoge iniciar seguimiento el cual automáticamente va a seguir la trayectoria de los marcadores reflectantes al reproducir el video.

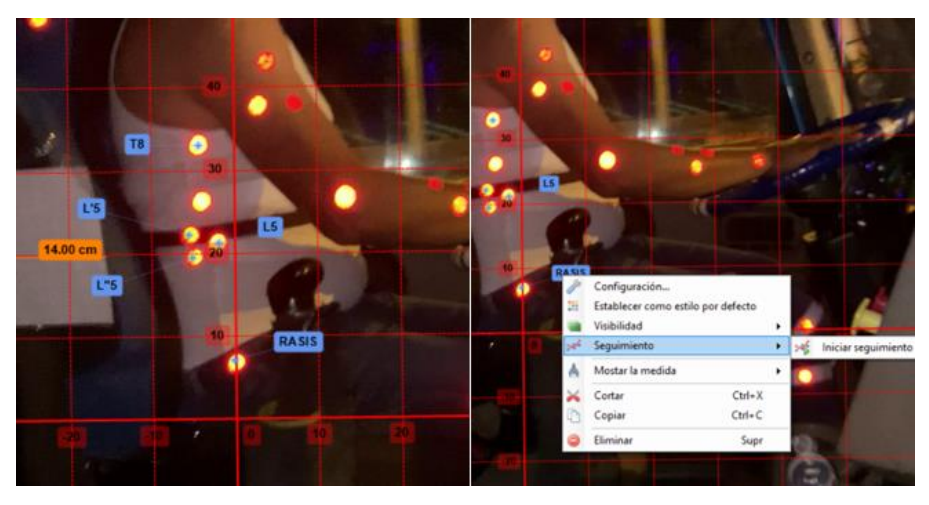

**Figura 2.20.** Colocación de marcadores y seguimiento (Fuente: Propia)

5. Exportar datos. Para obtener el registro de seguimiento se dirige a la pestaña herramientas opción cinemática lineal, ahí se generan tanto gráficas como hojas de registro de puntos de posición, desplazamiento, velocidad, aceleración en los planos horizontal y vertical por separado. Se exporta los puntos de posición en función del tiempo dirigiéndose a exportar datos, guardar en archivo donde se exporta el registro en formato CSV. Finalmente se une los registros de posición horizontal y vertical adicionando una fila de ceros en cada marcador, ya que estas columnas representaran la posición en el eje z.

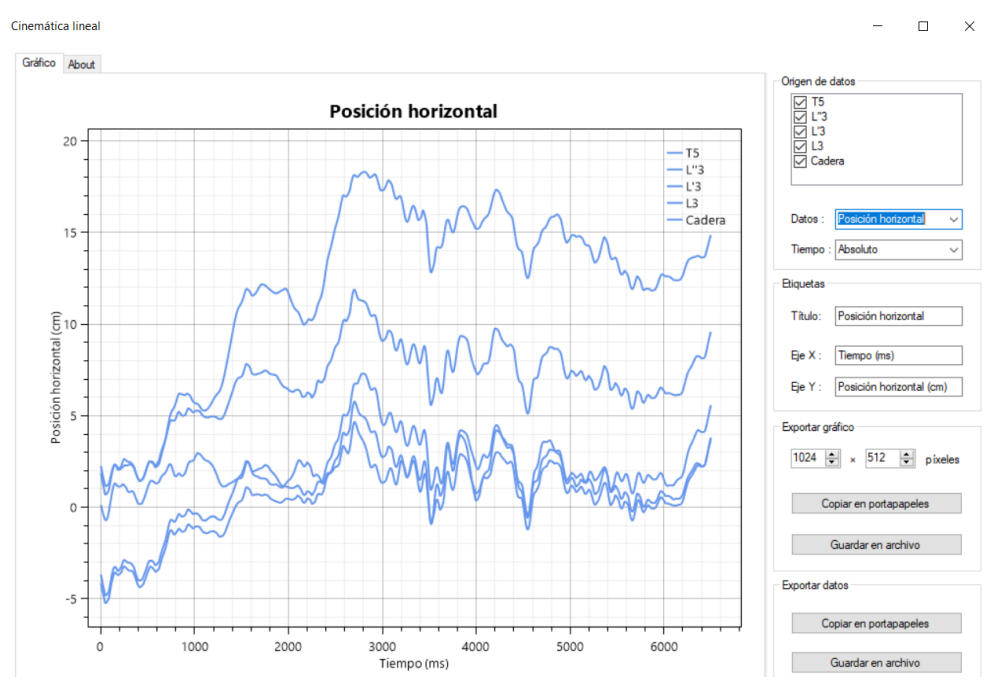

**Figura 2.21.** Exportar gráficas y datos (Fuente: Propia)

## **2.7 Análisis de esfuerzos con EMG**

Para caracterizar las molestias musculoesqueléticas experimentalmente se procede a medir los esfuerzos involucrados al realizar las posturas definidas en el video análisis. El método de medición es el siguiente:

1. Ubicar los sensores

Existen estudios que indican la colocación de estos sensores motivo por el cual en base a un mapa anatómico determinamos la ubicación de los electrodos en la zona lumbar y en la pantorrilla izquierda ya que esta parte del conductor se ve afectada por el constate uso del embrague.

• Zona lumbar

Según la figura 2.22 se observa la colocación de 3 sensores que van a medir el esfuerzo en esta zona. Según el sujeto en la parte inicial de esta zona muscular se coloca a 10 cm de centro a centro el sensor erector spinae (región torácica), luego a partir del primer marcador se ubica a 5 cm el sensor erector spinae (región lumbar) y por último a 10 cm el sensor multifidus (región lumbar). Esto varía de acuerdo a la morfología de cada sujeto.

Para identificar fácilmente la posición de estos sensores, a la zona erector spinae de la región torácica se la denomina lumbar superior, la zona erector spinae de la región lumbar es llamada lumbar media y la zona del multifidus será lumbar inferior.

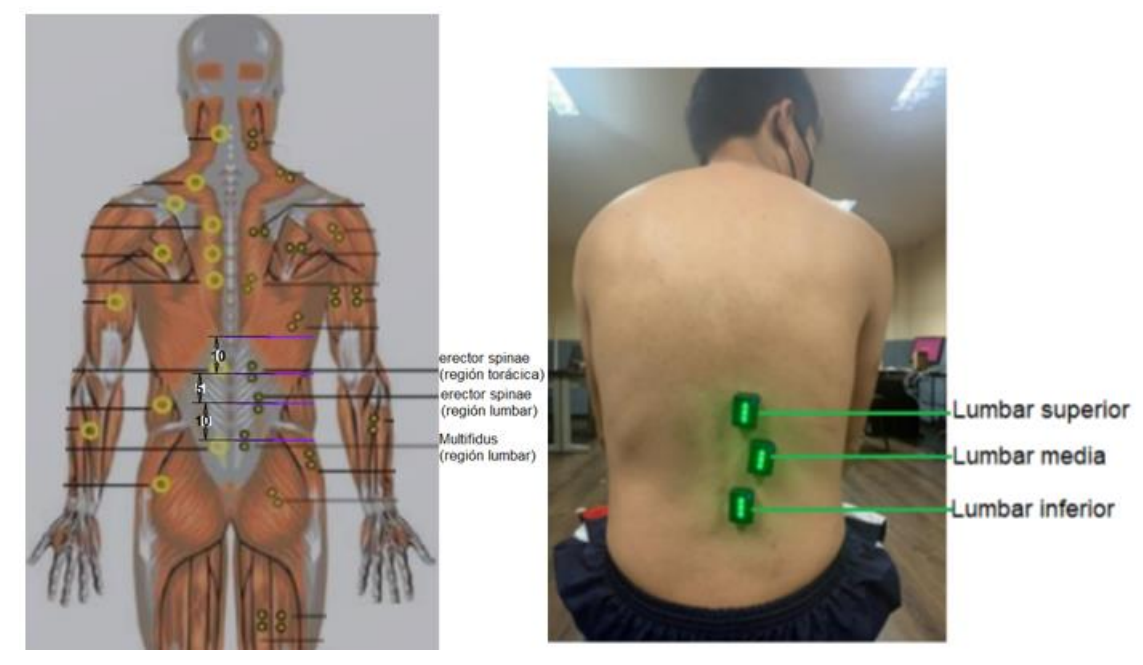

**Figura 2.22.** Ubicación de sensores (zona lumbar) (Fuente: Propia)

• Pantorilla

En base a la figura 2.23 existen 3 sensores que podrán dar una guía experimental a que esfuerzos están sometidos estos músculos del cuerpo. Para identificarlos fácilmente se procede a darle otra nomenclatura, así, el gastrocnemius lateralis se lo llamará como pantorrilla izquierda, el gastrocnemius medialis como pantorrilla derecha y el soleus como pantorrilla inferior.

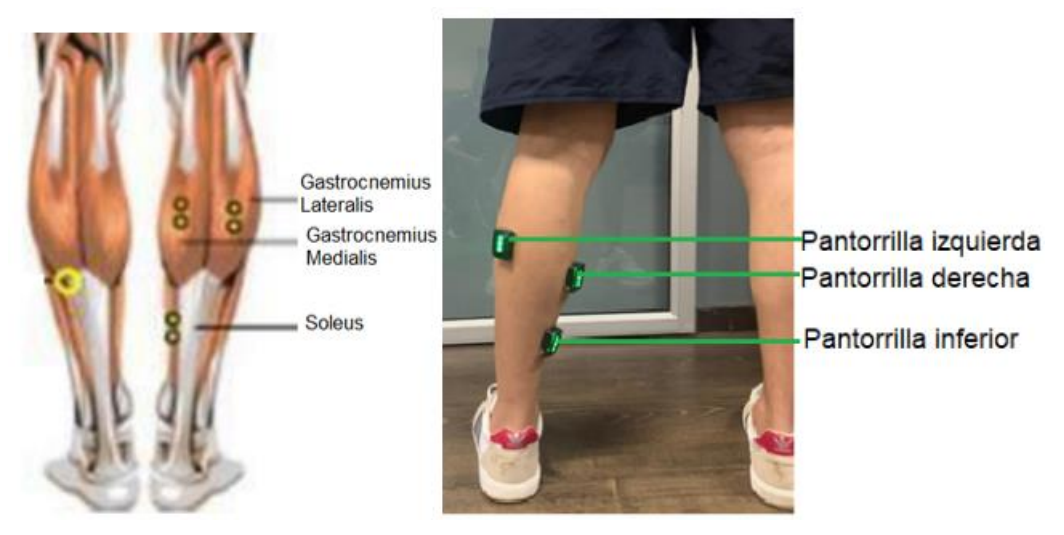

**Figura 2.23.** Ubicación de sensores (pantorrilla) (Fuente: Propia)

2. Ejercicios de movimiento

Una vez colocados los sensores se procede a realizar los ejercicios de calibración y movimiento y mediante el equipo de electromiografía se obtienen los registros de señales eléctricas que serán exportados en un archivo xlsx para su posterior procesamiento en Matlab.

• Zona lumbar

Se realizan dos variantes en el sujeto, el primer ejercicio sin carga y el segundo con una carga de 2.5 kg para simular el factor de cansancio y un mayor esfuerzo que ejercen las fibras musculares en esta zona.

- El ejercicio de movimiento consta en flexionar la columna desde una posición de 90º grados hacia delante simulando los movimientos de cansancio que realiza el conductor. Se realizan 10 repeticiones de las cuales durante 3 segundos se mantiene la columna en la posición inicial y luego se continua con el movimiento.

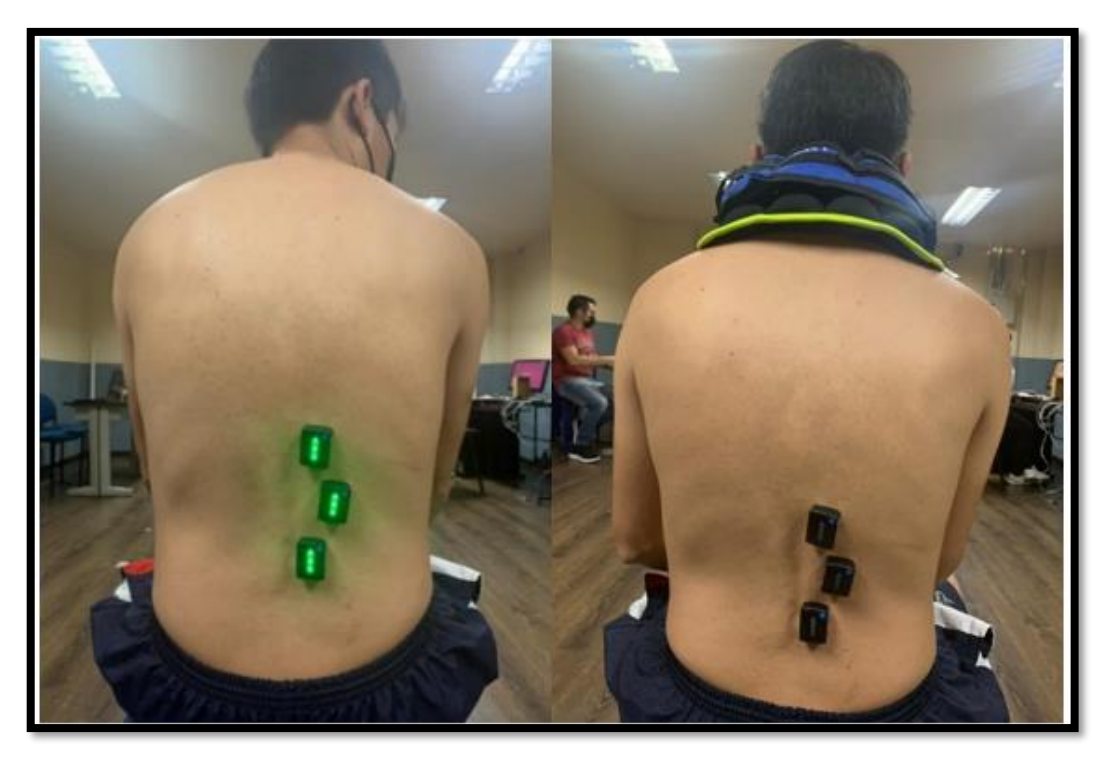

**Figura 2.24.** Ejercicios de movimiento (Fuente: Propia)

Pantorrilla izquierda

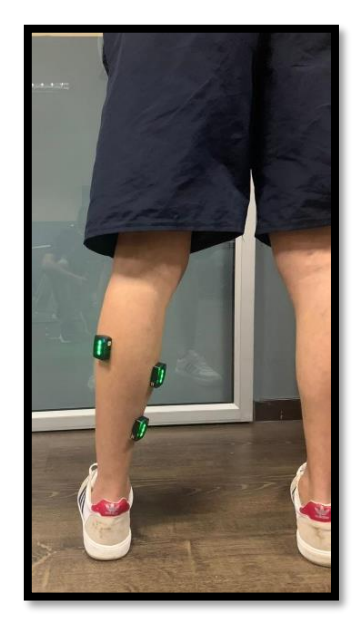

**Figura 2.25.** Sensores en la pantorrilla izquierda (Fuente: Propia)

- El ejercicio de calibración consta en realizar dos movimientos el primero con el pie en posición horizontal y el segundo flexionando la punta del pie, con esta calibración se logra que se activen los sensores ubicados en gastrodecmius lateralis y soleus

excepción del sensor en gastrodecmius medialis que genera una baja señal producto de la fisiología del sujeto.

- El ejercicio de movimiento consta de 10 repeticiones presionando el pedal de embrague en un intervalo de descanso de 3 segundos.

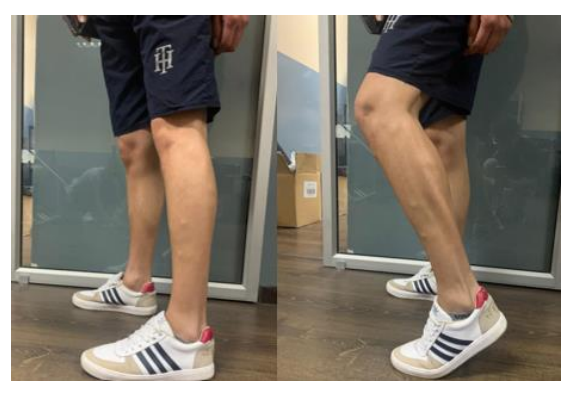

**Figura 2.26.** Ejercicios de calibración y movimiento pantorrilla izquierda (Fuente: Propia)

3. Procesamiento de datos

Finalmente, estas señales eléctricas son registradas por un dispositivo que amplifica la señal y procesadas en un cómputo que emplea un software específico para generar gráficas y exportar estas señales en formato de archivo xlsx que serán tratadas en Matlab.

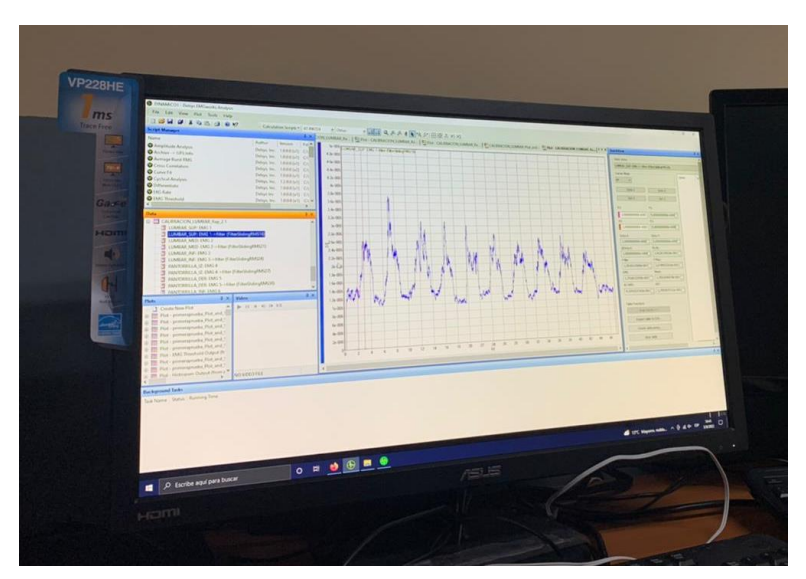

**Figura 2.27.** Sistema de registro EMG (Fuente: Propia)

## **3 RESULTADOS, CONCLUSIONES Y RECOMENDACIONES**

## **3.1 Resultados**

### **3.1.1 Encuestas**

En las encuestas realizadas a 23 conductores de una compañía de transporte pesado según la parte del cuestionario donde se evalúa las molestias en las diferentes partes del cuerpo se obtiene que el 22% correspondiente a la zona lumbar representa la mayor dolencia en los conductores, esto se atribuye al promedio de horas de conducción el cual representa un valor significativo de 14.48 horas y además de la funcionalidad de un apoyo lumbar que es esencial para este puesto de trabajo, de modo que el sujeto se sienta en su zona de confort. Los datos tomados en cuenta se ven reflejados en el anexo I, en donde se evalúa desde datos personales, la frecuencia de molestias en el cuerpo, valoración del asiento de trabajo y hasta factores psicosociales que permitirán tener una idea clara de los riesgos ergonómicos involucrados en el área de transporte.

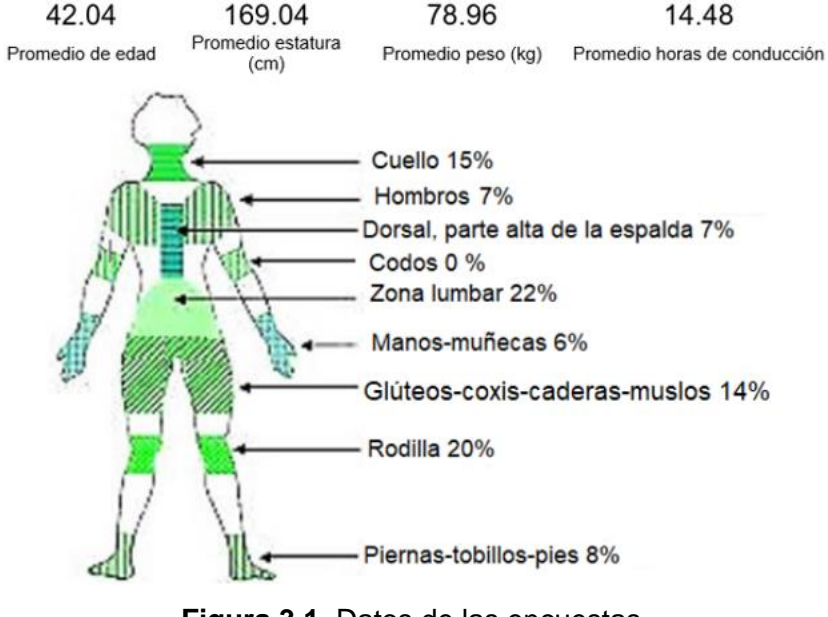

**Figura 3.1.** Datos de las encuestas (Fuente: Propia)

### **3.1.2 Procesamiento de los registros de Kinovea**

Para procesar los registros en Kinovea y generar la cinemática del sujeto, se parte del estudio de campo de la jornada laboral de un conductor instrumentándolo adecuadamente con ayuda de marcadores reflectantes para luego proceder a la realización del video análisis en donde se identifica los movimientos de la postura más crítica que es la zona lumbar.

El video se procesa en Kinovea para obtener registros estáticos y dinámicos de las posturas de cansancio y giro de la espalda. Estos registros representan la ubicación de los marcadores, Kinovea exporta los puntos de posiciones horizontales y verticales en función del tiempo por separado, por ende, se procede a unir estas dos coordenadas (x, y), además para que los datos cumplan con el código de programación se debe aumentar una fila de ceros en cada marcador para que representen los datos en el eje z y así obtener la cinemática del sujeto (Anexo 2).

En el código de programación (Anexo 4) se observa que no genera ciclos debido a que los movimientos capturados no representan una forma periódica por ende ya no se representan las medias de las curvas ya que no sigue patrones funciones.

Como se observa en la figura 3.2, se presenta la postura de flexo extensión de la espalda en grados con respecto a un tiempo normalizado en milisegundos, se nota que el sujeto parte de una postura inicial de 8.22 grados a la que está inclinado y oscila hasta un ángulo de 12.82 grados, estas posturas son las que produce el cansancio al conductor ya que lo ideal es partir de una postura erguida de 0 grados el cual representa que la espalda se encuentra apegada al espaldar del asiento.

Las oscilaciones que se observan en la figura 3.2 son las vibraciones que el sujeto experimenta al estar conduciendo y capturar este movimiento de flexo extensión de espalda.

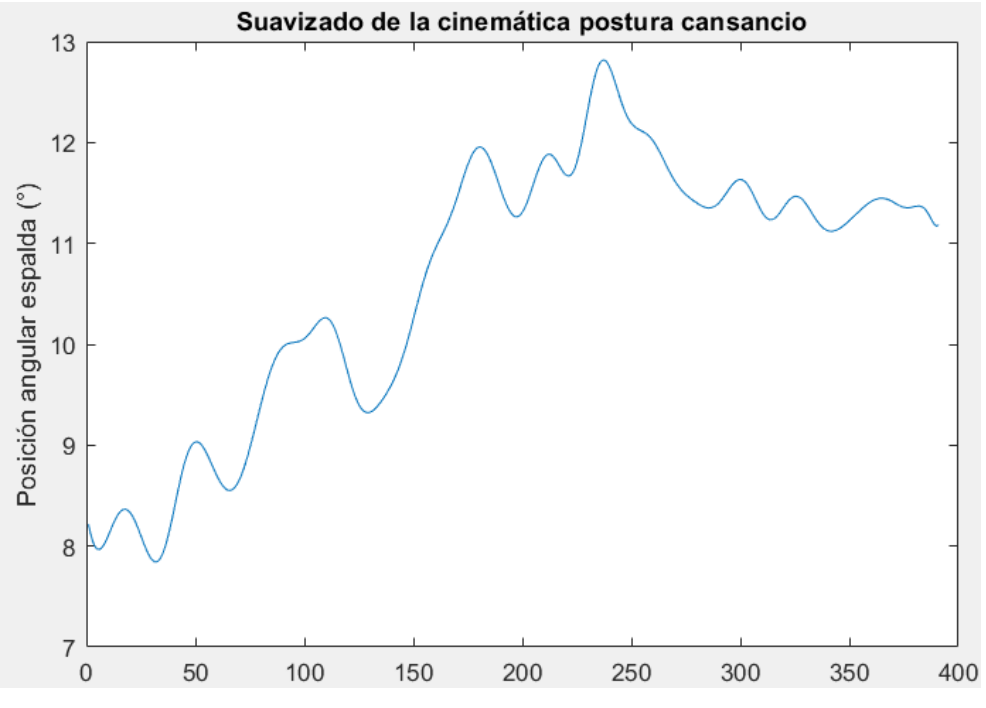

**Figura 3.2.** Suavizado de la cinemática de la postura de cansancio (Fuente: Propia)

En la tabla 3.2, se representa la posición angular inicial de la flexo-extensión de espalda y el valor de oscilación máximo alcanzado.

| Técnica empleada   Valor mínimo (°)   Valor máximo (°) |      |       |
|--------------------------------------------------------|------|-------|
| Video análisis                                         | 8 22 | 12.82 |

**Tabla 3.2.** Resultado máximo y mínimo de la postura de cansancio

(Fuente: Propia)

En la figura 3.3 se observa el ángulo de giro de la espalda en función del tiempo en milisegundos como se observa en la tabla 3.2 el valor mínimo en el que inicia el giro es de 9.31 grados hasta un valor máximo de 11.57 grados, en esta posición existen mayores vibraciones por el hecho de que al girar un automotor largo se necesita una gran maniobra por lo que la espalda está en constante movimiento al momento de girar. En estos resultados se da la idea que este es un estudio particular ya que se debe controlar este factor de vibración para no tener mayores perturbaciones.

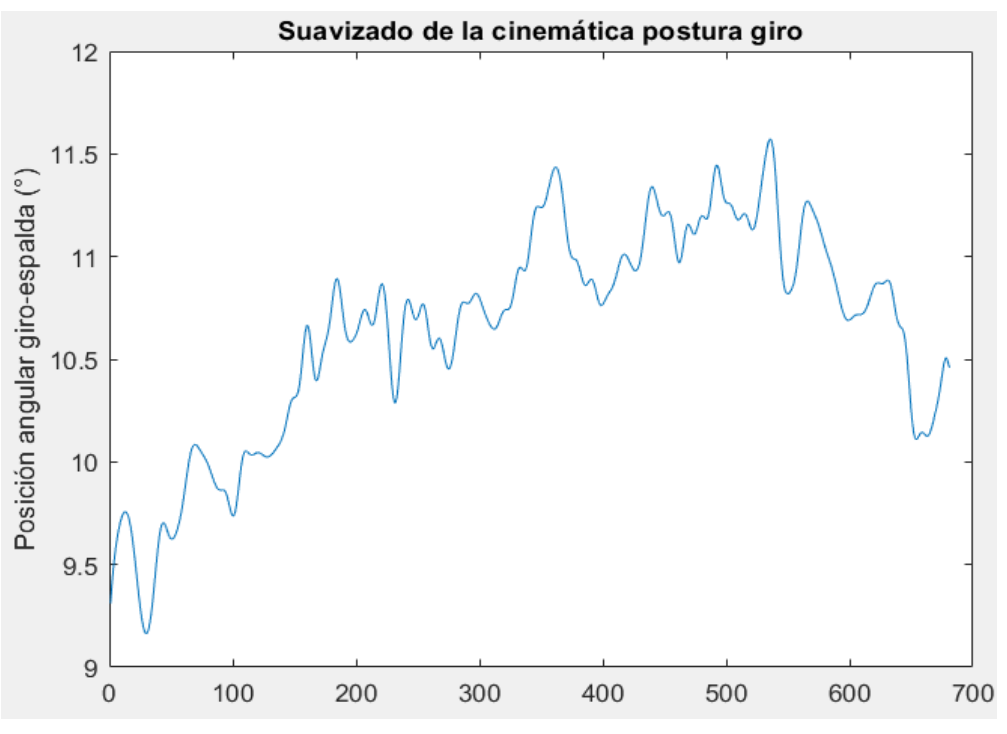

**Figura 3.3.** Suavizado de la cinemática de la postura de giro (Fuente: Propia)

**Tabla 3.3.** Resultado máximo y mínimo de la postura giro-espalda

| Técnica empleada |      | Valor mínimo (°)   Valor máximo (°) |
|------------------|------|-------------------------------------|
| Video análisis   | 9.31 | 11.57                               |

(Fuente: Propia)

### **3.1.3 Procesamiento de los registros de electromiografía**

Los factores para obtener una buena señal EMG van a depender de la correcta ubicación de los sensores, como también de eliminar ciertas perturbaciones a través del código de programación expuesto en el anexo 3 para obtener una señal que caracterice el esfuerzo expresado en voltaje.

Para la obtención del esfuerzo al que se ve sometido la zona lumbar se realizan dos pruebas, de las cuales la una se realiza con la ubicación del sujeto sin carga la otra se coloca una carga de 2.5 kg para simular el comportamiento de cansancio.

Todas las gráficas obtenidas representan curvas normalizadas de voltaje.

• Sin carga

En las figuras 3.4, 3.5, 3.6 se observan los ciclos y medias del ejercicio de movimiento de la lumbar superior, media e inferior respectivamente en función del porcentaje de activación del músculo, en el código de programación se exponen los pasos a seguir para la obtención de las curvas normalizadas de voltaje, se realiza este procedimiento sin tomar en cuenta la calibración ya que el registro no es la adecuado para que las curvas se calibren e inicien de cero y obtener gráficas en porcentaje de activación del músculo.

De 0 a 30 el músculo está en reposo después de este intervalo de 30 a 56 da una pendiente de activación hasta que llega a un punto máximo de activación de 23.87 µV.

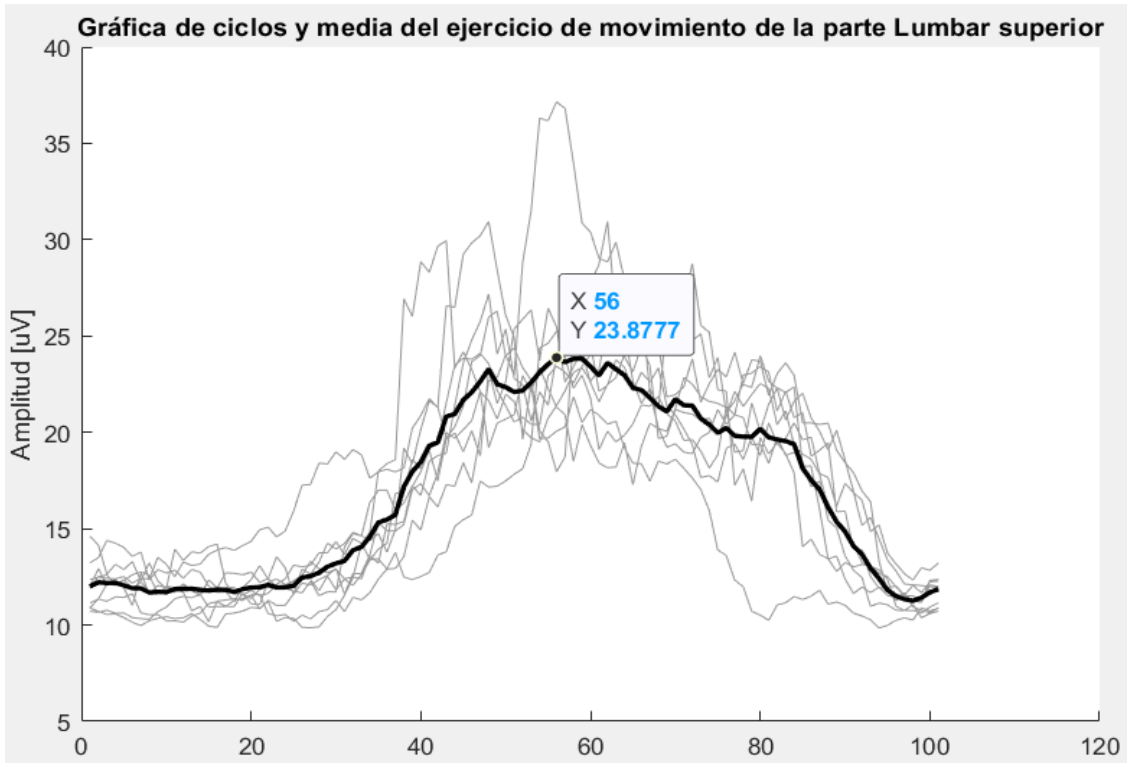

**Figura 3.4.** Ciclos y media del ejercicio de movimiento lumbar superior (Fuente: Propia)

En la figura 3.5 se observa los ciclos y media de las curvas normalizadas de voltaje en donde de 0 a 40 el músculo de la lumbar media está en reposo y a partir de este intervalo crece levemente hasta llegar a un valor máximo de activación de 25.15 uV.

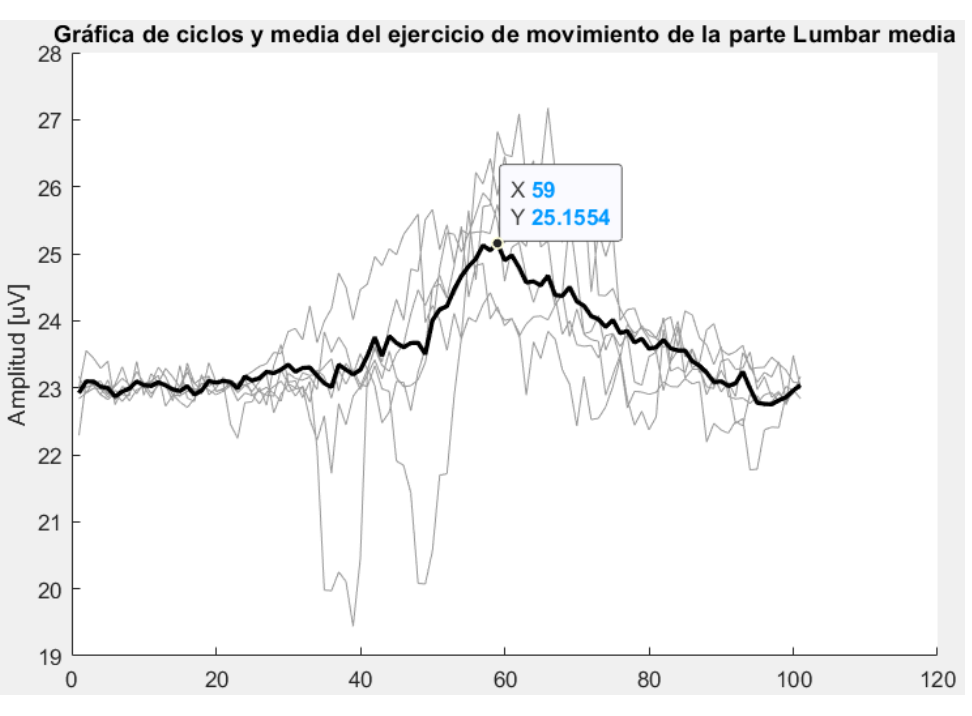

**Figura 3.5.** Ciclos y media del ejercicio de movimiento lumbar media (Fuente: Propia)

En la figura 3.6 a partir de 0 a 20 el músculo de la lumbar inferior está en reposo y a partir de este intervalo crece hasta llegar a un valor máximo de activación de 20.2 µV.

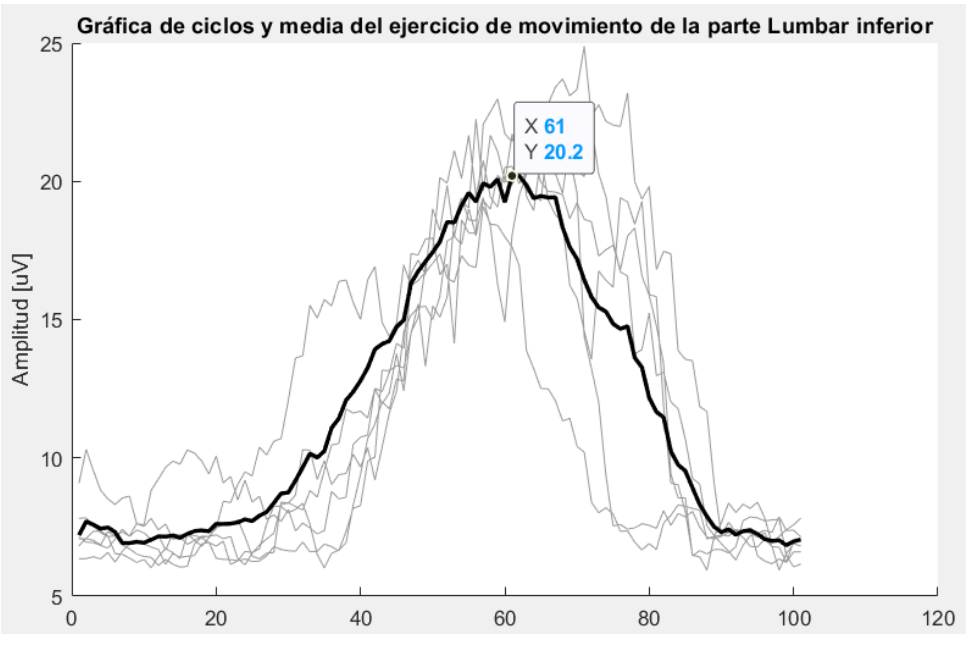

**Figura 3.6.** Ciclos y media del ejercicio de movimiento lumbar inferior (Fuente: Propia)

• Con carga

Se empleo un peso de 2.5 kg alrededor del cuello para simular la fatiga del sujeto en este experimento se comprueba la existencia de un crecimiento en el voltaje de activación del músculo.

En las figuras 3.7, 3.8 y 3.9 se observan los ciclos y medias medidos en voltaje de activación del ejercicio de movimiento de la lumbar superior, media e inferior con carga respectivamente en función del porcentaje de actividad del músculo.

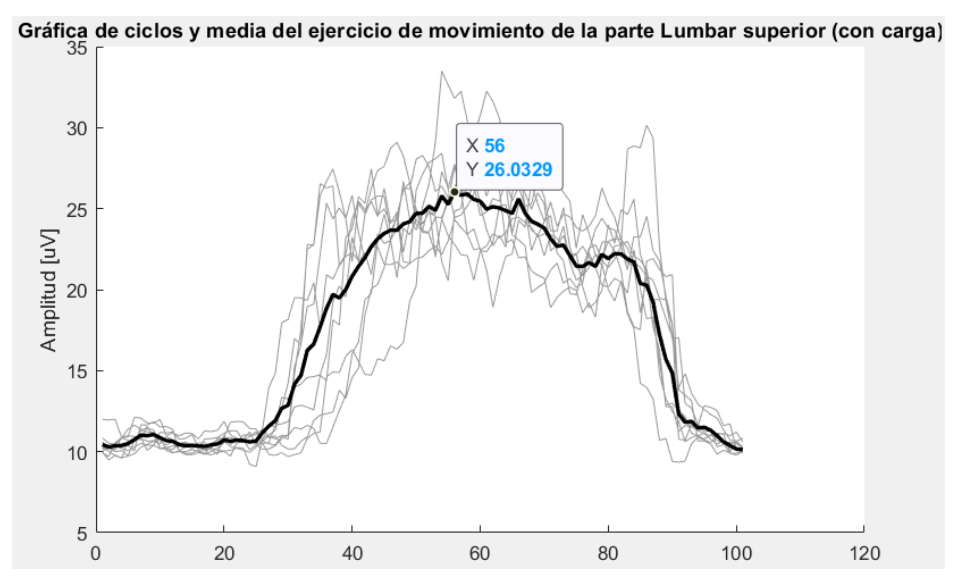

**Figura 3.7.** Ciclos y media del ejercicio de movimiento lumbar superior con carga (Fuente: Propia)

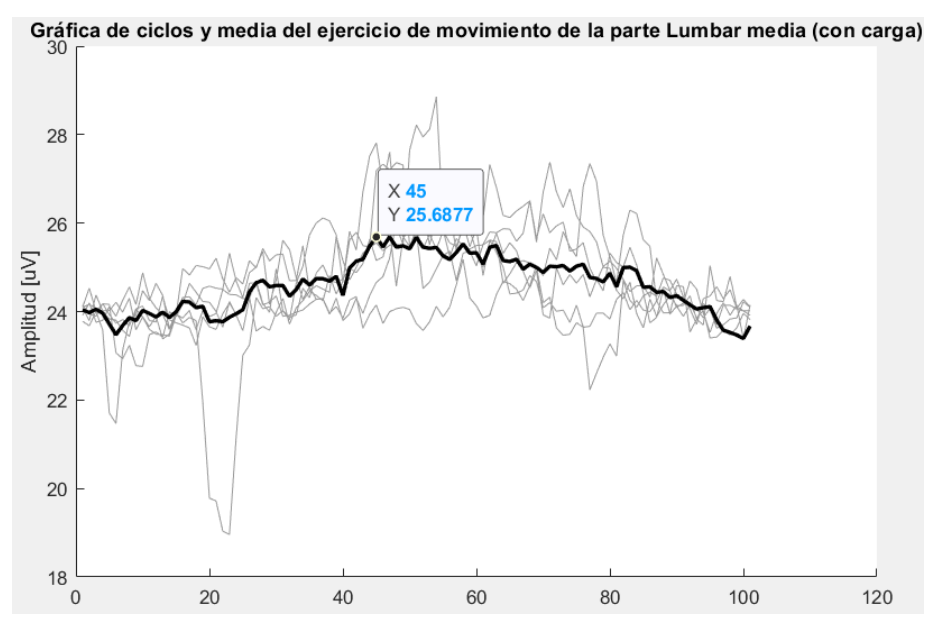

**Figura 3.8.** Ciclos y media del ejercicio de movimiento lumbar media con carga (Fuente: Propia)

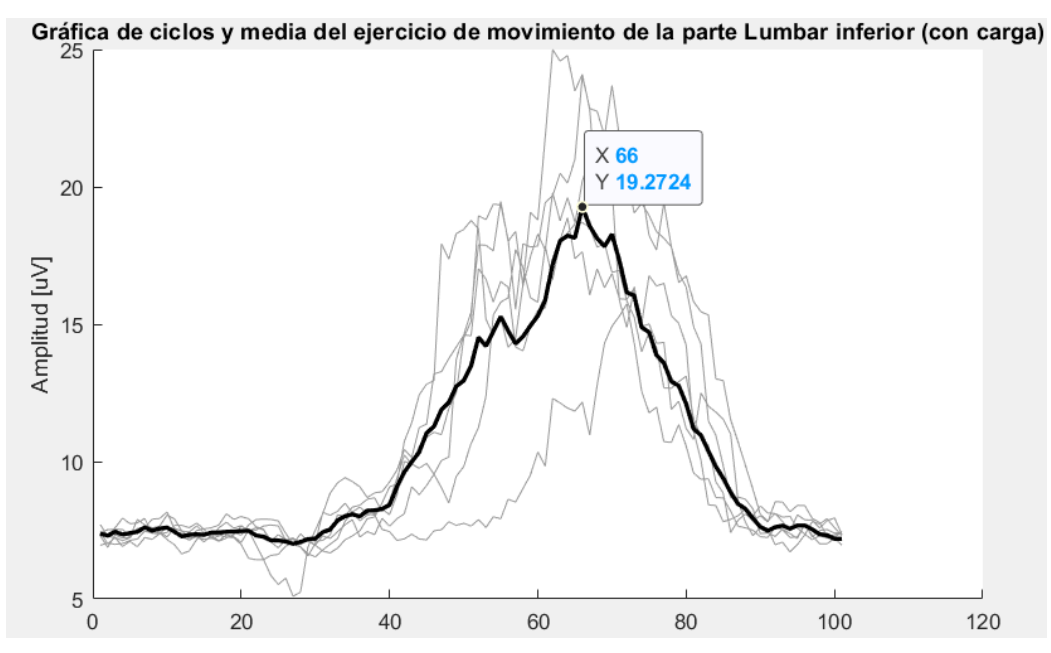

**Figura 3.9.** Ciclos y media del ejercicio de movimiento lumbar inferior con carga (Fuente: Propia)

Según la tabla 3.4 se observan los valores máximos de activación en voltaje de los tres músculos de la zona lumbar realizados sin carga y con carga, al comparar estos resultados se nota que existe una variación significante de 2.1552 µV en la lumbar superior, así mismo en la lumbar media existe una variación de 0.5323 µV, lo que da a entender que al colocar una carga representativa estos músculos ejercen un poco más de esfuerzo.

| Músculo         | Valor máximo de activación (uV) |           |  |
|-----------------|---------------------------------|-----------|--|
|                 | Sin carga                       | Con carga |  |
| Lumbar superior | 23.8777                         | 26.0329   |  |
| Lumbar media    | 25.1554                         | 25.6877   |  |
| Lumbar inferior | 20.2                            | 19.2724   |  |

**Tabla 3.4.** Resultados de los valores máximos de activación en la zona lumbar

(Fuente: Propia)

### **Pantorrilla**

El experimento para medir los esfuerzos se realiza en la pierna izquierda, debido a que esta extremidad realiza varias repeticiones al momento de embragar y proceder al cambio de marcha. Estos esfuerzos se ven representados en las figuras 3.10, 3.11 y 3.12 respectivamente mediante la colocacion de 3 sensores.

En la figura 3.10 se observa los ciclos y media normalizados del voltaje en función del porcentaje de actividad del músculo al realizar el ejercicio de movimiento de la pantorrilla izquierda. De 0 a 10 porciento de actividad este músculo se encuentra en reposo, a partir de 10 se nota una pendiente de crecimiento hasta alcanzar un valor máximo de activación de 75.28 µV en un porcentaje de actividad de 52, este es un buen indicador que indica que el músculo si está trabajando.

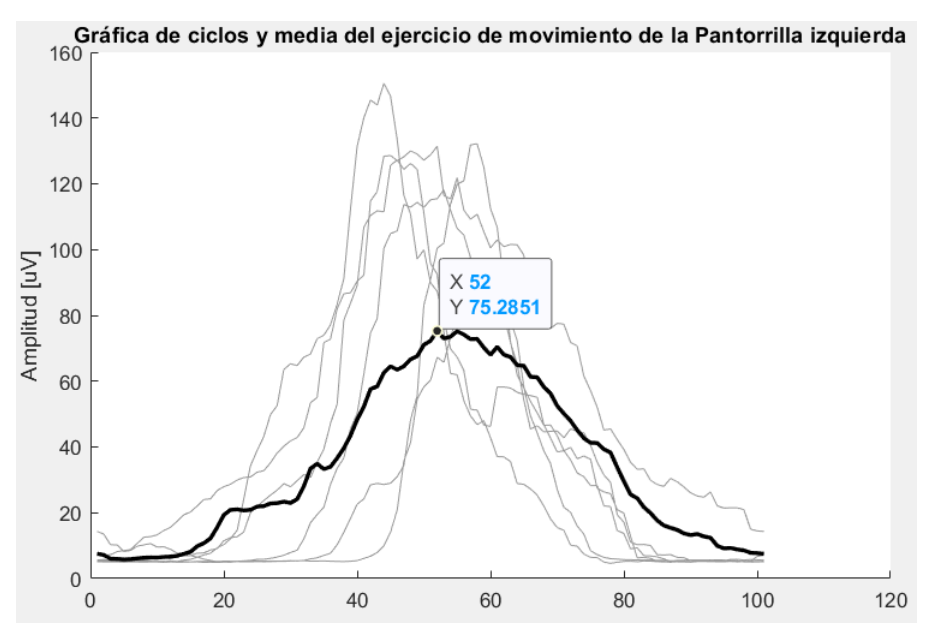

**Figura 3.10.** Ciclos y media del ejercicio de movimiento pantorrilla izquierda (Fuente: Propia)

En la figura 3.11 se observa que el comportamiento del músculo de la pantorrilla derecha actúa como una constante, es decir no está realizando trabajo alguno, esto depende de la fisiología de cada sujeto y de la actividad que se está realizando para activar o no este músculo.

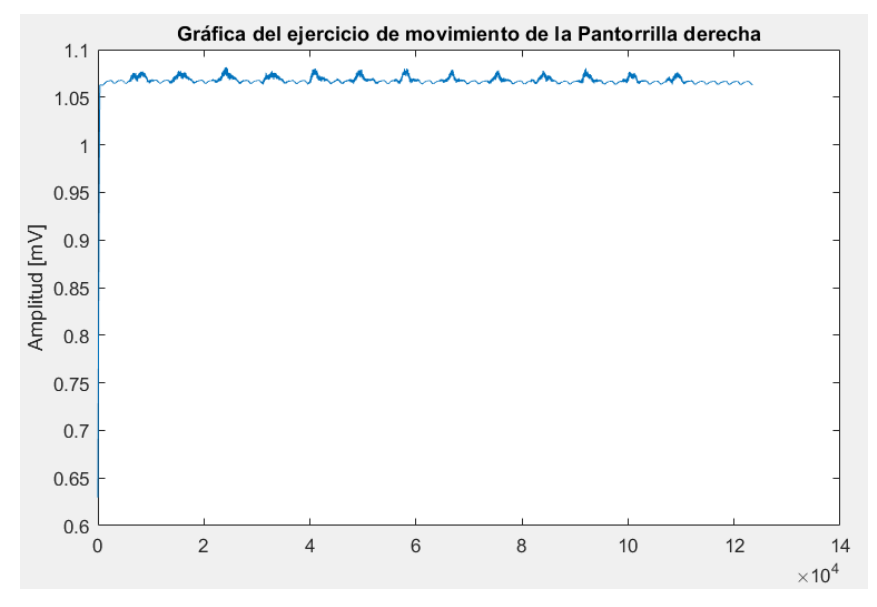

**Figura 3.11.** Ciclos y media del ejercicio de movimiento pantorrilla derecha (Fuente: Propia)

La figura 3.12 representa el voltaje de activación de la pantorrilla inferior, en este músculo se nota una activación rápida puesto que no se observa un inicio de reposo y de inicio se genera una pendiente de activación hasta llegar a un valor máximo de 79.93 µV.

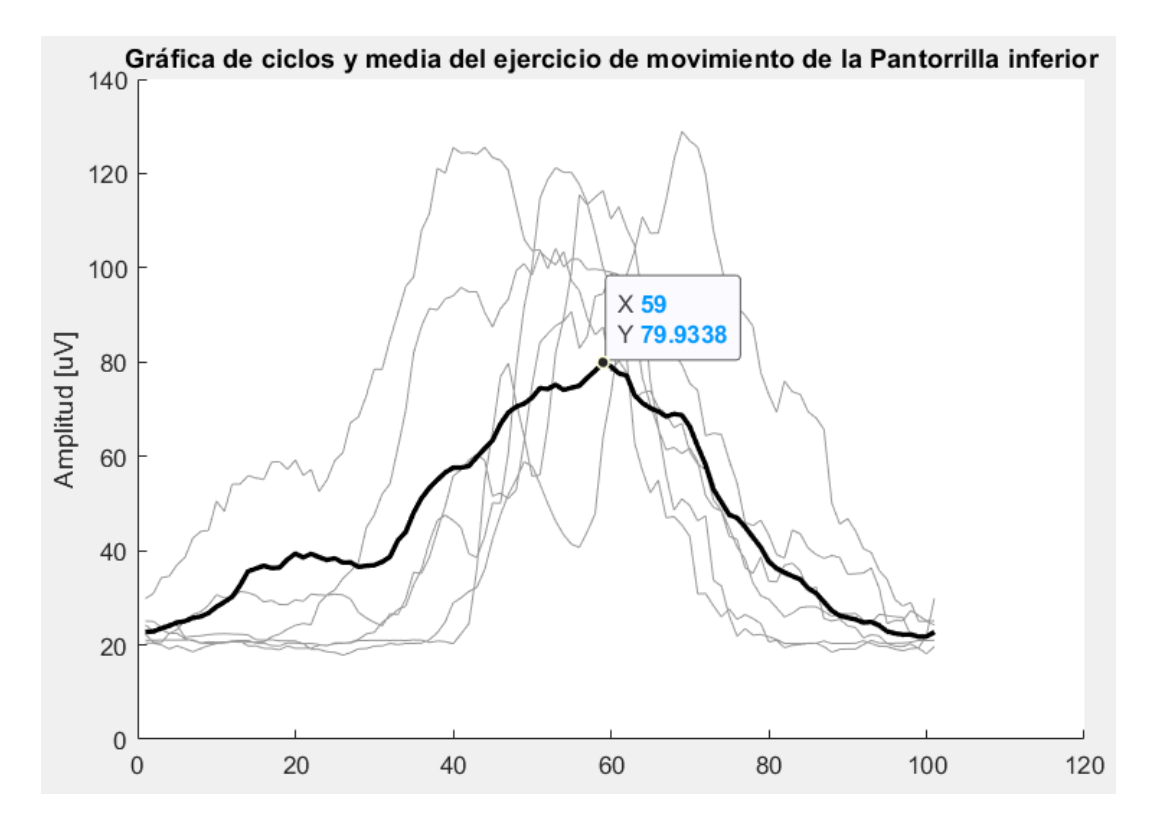

**Figura 3.12.** Ciclos y media del ejercicio de movimiento pantorrilla inferior (Fuente: Propia)

Los valores máximos de activación en voltaje obtenidos se resumen en la tabla 3.5 en donde se evidencia que existe una mayor activación del músculo en la pantorrilla izquierda e inferior puesto a que estas zonas al momento del ejercicio son las que más se observan que trabajan, en cambio el registro del sensor de la pantorrilla derecha muestra valores semejantes a una constante es decir no hay mucha actividad del músculo, en este ámbito todo depende de la masa corporal del sujeto y de la correcta ubicación de los sensores.

| Músculo               | Valor máximo de activación en µV |
|-----------------------|----------------------------------|
| Pantorrilla izquierda | 75.2851                          |
| Pantorrilla derecha   | Constante                        |
| Pantorrilla inferior  | 79.9338                          |

**Tabla 3.5.** Resultados de los valores máximos de activación en la zona lumbar

 <sup>(</sup>Fuente: Propia)

## **3.2 Conclusiones**

En base a la técnica del interrogatorio y a los resultados obtenidos de las encuestas realizadas a 23 conductores de una compañía de transporte pesado, se determinó que la postura más crítica con un valor que representa el 22 por ciento está ubicada en la zona lumbar el cual fue objeto de estudio.

Tras el análisis realizado, se puede deducir que con la ayuda del video análisis se logró capturar las posiciones más relevantes en el movimiento de la espalda, especialmente la flexo-extensión de la columna postura a la cual el conductor realiza cuando siente cansancio y la rotación de la espalda al realizar la maniobra de giro del automotor.

De acuerdo a las figuras 3.2 y 3.3, se interpreta que el conductor después de haber conducido aproximadamente 3 horas, parte con una postura permanente entre 8 a 9 grados de inclinación con respecto al espaldar, el cual es un indicador que afecta de manera negativa al sujeto produciéndole fatiga muscular que con el tiempo puede presentar trastornos musculoesqueléticos producto de estas malas posturas y al exceso de tiempo de conducción en una postura sedente.

Los resultados obtenidos en las figuras 3.4 a la 3.9 de electromiografía en la zona lumbar son un indicador de aprovechamiento para futuras investigaciones ya que las señales en este músculo no es fácil detectar debido a que está ubicado en una zona rígida. Es por esto, que de acuerdo a los experimentos realizados se colocó luego una carga al sujeto donde se puede evidenciar en las figuras 3.7 y 3.8 que existe un crecimiento en la señal de voltaje por lo que al colocar un peso para simular el cansancio si genera un mayor esfuerzo muscular.

Como se puede evidenciar en las figuras 3.10 a la 3.12, que corresponde al experimento de la pantorrilla izquierda donde se origina una alta señal de voltaje que si trasladáramos esta respuesta al campo laboral del conductor esta parte del cuerpo es afectada de manera significativa ya que el uso constante del embrague ejerce un esfuerzo mayor en los músculos de la pantorrilla. Por lo que tanto, al estar involucrada la articulación de la rodilla y al ejercer estos movimientos repetitivos se genera una molestia en esta zona.

## **3.3 Recomendaciones**

El trabajo de campo realizado es un estudio particular debido a la presencia de factores que afecta a la toma de videos y a la generación de registro de movimientos ya que lo ideal se debió haber obtenido en la grabación movimientos periódicos para obtener patrones funcionales, pero no se capturaron ya que son movimientos voluntarios de cada sujeto, por lo cual se recomienda realizar este análisis directamente en el laboratorio de fotogrametría en un ambiente controlado.

En base a los registros de calibraciones se recomienda para futuros estudios realizar los ejercicios adecuadas de calibración para obtener gráficas que se interpreten en porcentaje de activación del músculo.

Como se pudo evidenciar luego de haber obtenido registros de movimientos en Kinovea y procesados estos puntos en Matlab para la obtención de las gráficas de las posturas críticas, se observó que existe cierto grado de inclinación de la espalda que es un indicador que afecta a la fatiga muscular por lo mencionado se recomienda al conductor respetar las pausas debidas en su ruta bajándose del vehículo y realizando ejercicios de estiramiento, además de apegar la espalda completamente al espaldar del asiento, en este sentido el asiento debe contar con todas las regulaciones y con un apoyo lumbar en buen estado para brindar al conductor la mayor comodidad ya que por motivos de ruta el trabajo que realiza se extiende por más de 8 horas laborales y esto se ve perjudicado al mantener una postura sedente permanente.

## **3.4 Trabajos futuros**

El presente trabajo de integración curricular expuesto en este documento será un punto de partida para la realización de un protocolo experimental, el cual que con la adquisición de suficientes sujetos de muestra se podrá caracterizar de mejor manera el estudio, así con una base de datos adecuada se podrá llegar a una validación gracias a la ayuda de la biomecánica, incluso se podría realizar una normativa que regule los riesgos ergonómicos a los que están expuestos todos los conductores a nivel nacional.

Además, en este documento se ve reflejado un avance de la electromiografía en la medición de esfuerzos en la zona lumbar, ya que las señales EMG en anteriores experimentos realizados en el laboratorio de biomecánica de la Escuela Politécnica Nacional no daban una buena lectura de valores de voltaje de activación, que en base a datos experimentales expuestos en estudios de la dinámica de la fuerza EMG en los músculos del cuerpo humano se podrá incluso transformar un porcentaje de activación del músculo a una unidad de fuerza conocida como es el Newton, tomando en cuenta ciertos criterios que intervienen en esta transformación, por ende es cuestión de seguir tomando en cuenta estos estudios para replicarlos y tener una base de investigación sólida.

## **4 REFERENCIAS BIBLIOGRÁFICAS**

- [1] Ministerio del Trabajo, "ACUERDO MDT-2015-0262 EMÍTESE EL ACUERDO PARA REGULAR LAS RELACIONES DE TRABAJO ESPECIALES DEL SECTOR DEL TRANSPORTE TERRESTRE DE PASAJEROS Y DE CARGA, EN TODAS SUS MODALIDADES," *Registro Oficial 635 (2015)*, Nov. 25, 2015. https://www.ilo.org/dyn/natlex/docs/ELECTRONIC/101714/122681/F1502994600/ ACUERDO MDT-2015-0262 ECUADOR.pdf (accessed Jun. 06, 2022).
- [2] UNE, "Requisitos antropométricos para el diseño de puestos de trabajo asociados a máquinas (UNE-EN ISO 14738:2010)," *Norm. Española*, 2010.
- [3] F. J. Llaneza Álvarez, *Ergonomía y psicosociología aplicada*, 8va ed. Madrid: Lex Nova, 2007.
- [4] J. D. Serrano, "Análisis y Evaluación Ergonómica de la Cabina de Conducción de un Tren de Alta Velocidad," Zaragoza, 2011.
- [5] TÉCNICO SALUD E HIGIENE OCUPACIONAL, "Ergonomía y Biomecámica," *RIMAC*, p. 2, 2022.
- [6] F. Pérez Aguilera, *Manual ergonomía : Formación para el empleo*. Madrid: Editorial CEP, S.L, 2013.
- [7] Agencia Europea para la Seguridad y la Salud en el Trabajo, "Trastornos musculoesqueléticos ," *OSHwiki*. https://osha.europa.eu/es/themes/musculoskeletal-disorders (accessed Jun. 01, 2022).
- [8] L. Byrd, "INDUSTRIA DEL TRANSPORTE Y EL ALMACENAMIENTO," *Encicl. OIT - Tomo III*, 2006.
- [9] R. Senior and A. Cabrera, " Recomendaciones Ergonómicas para el Diseño y Uso de la Silla del Puesto de Trabajo del Conductor de Buses de Transporte Interdepartamental de Pasajeros," *Unilibre*, pp. 71–80, Jul. 2013.
- [10] M. S. Cabrera Herrera, "FACTORES DE RIESGOS ERGONÓMICOS EN LOS PROFESIONALES DEL VOLANTE DE LA COOPERATIVA CITCA," Azogues, 2020.
- [11] NTE INEN, "NTE INEN 2656 CLASIFICACIÓN VEHICULAR ," *INEN*, p. 10, 2016.
- [12] V. Gattoronchieri, *La postura correcta* . Madrid: De Vecchi, 2016.
- [13] A. Delgado, M. Maradei, and J. Castellanos, "Influencia de los patrones posturales en la conducción y la antropometría en la carga biomecánica del raquis," *ICONOFACTO*, vol. 9, 2013.
- [14] R. Martínez, "Cinemática de la flexión del tronco en postura sedente. Aproximación basada en el eje instantáneo de rotación," *RiuNet Repos. UPV*, Apr. 2020, doi: 10.4995/THESIS/10251/142775.
- [15] J. A. Diego-Mas, "Evaluación postural mediante el método RULA," 2015.
- [16] P. Pérez Soriano, *Metodología y aplicación práctica de la biomecánica deportiva* , 1st ed. Madrid: Paidotribo, 2018.
- [17] J. Lluch Fruns, "Análisis de imágenes: aplicación de Kinovea en podología," *El Peu*, vol. 33, May 2012.
- [18] Á. Moreno, "Procesado avanzado de señal EMG," Leganés, 2017.
- [19] J. Calderón, "Diseño e implementación de sistema para detección de señales electromiográficas," Curicó, 2018.
- [20] Apple Inc., "iPhone XR Especificaciones técnicas," Apr. 11, 2022. https://support.apple.com/kb/SP781?locale=es\_LAMR (accessed Jul. 22, 2022).
- [21] L. Pino, "Aplicación clínica de la topografía de superficie de la espalda mediante luz estructurada en el screening, diagnóstico y seguimiento de las deformidades de la columna vertebral," Valencia, 2014.

## **ANEXOS**

## **ANEXO I**

## **Datos tabulados encuesta**

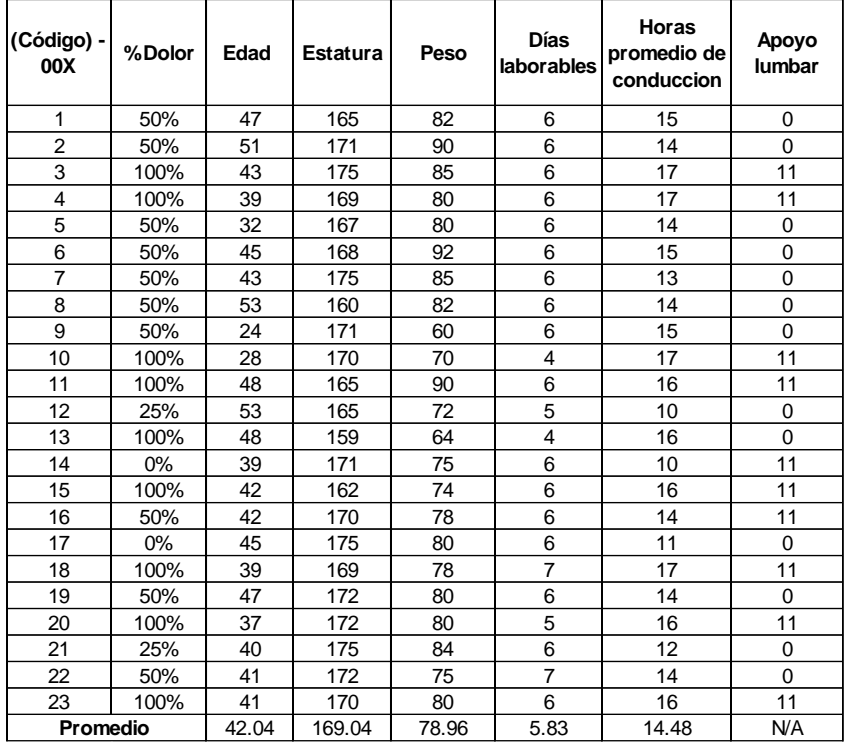

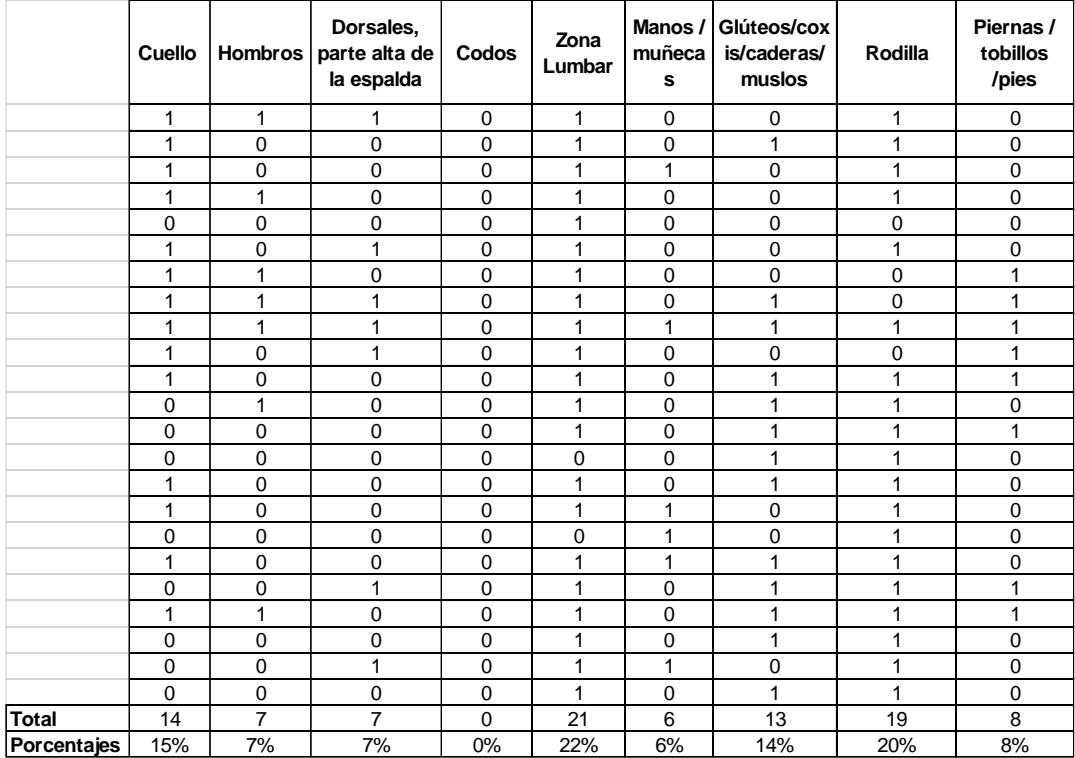

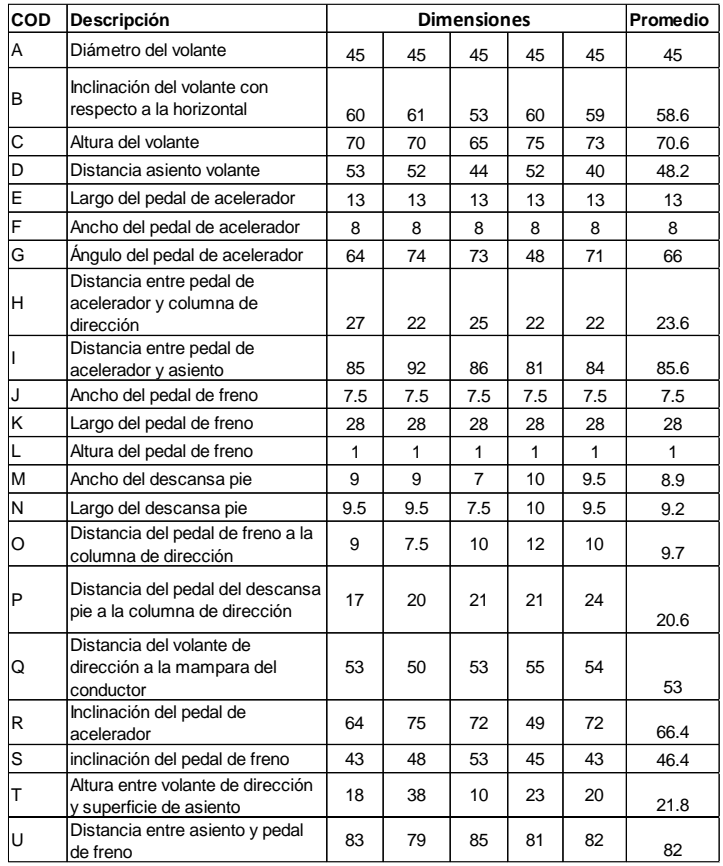

## **Dimensiones de la cabina de conducción**

## **Anexo II**

## **Datos de posición obtenidos en Kinovea**

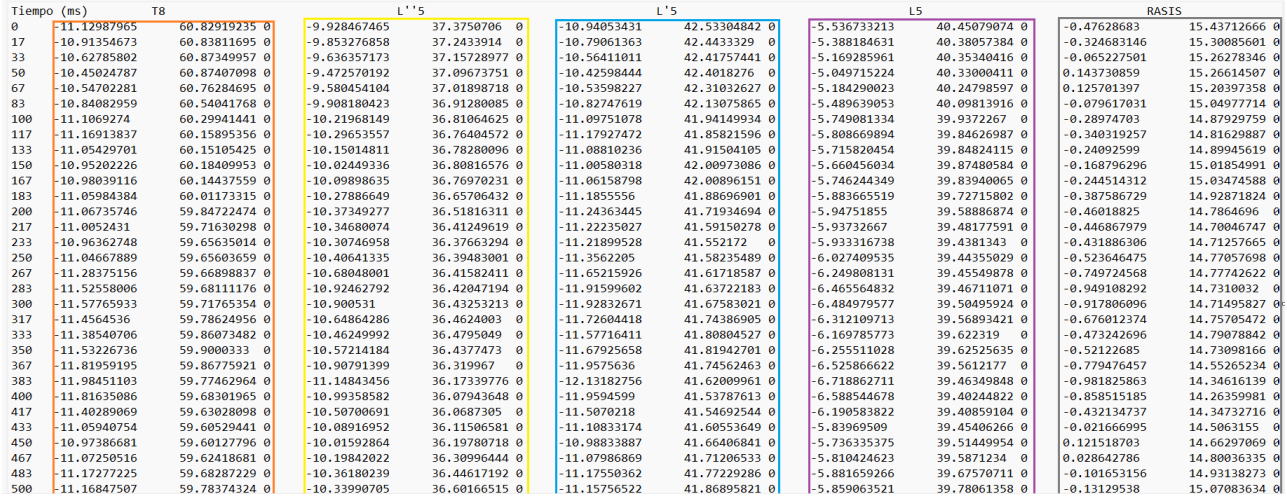

## **ANEXO III**

### **Fncuesta**

# **FSTUDIO BIOMFCÁNICO FN CONDUCTORES DE TRANSPORTE** PESADO Y LA INFLUENCIA DE MALAS POSTURAS EN LA GENERACIÓN DE MOLESTIAS MUSCULOESQUELÉTICAS

La EPN a través de un proyecto de titulación se encuentra desarrollando un estudio Biomecánico sobre las molestias musculoesqueléticas en conductores de transporte pesado, por lo cual solicitamos su colaboración completando la siguiente encuesta.

### \*Obligatorio

- $(Código) 00X *$  $\mathbf{1}$ .
- $2.$ 1.1. Edad (años)  $*$
- $3<sub>1</sub>$ 1.2. Género \*

Marca solo un óvalo. ) Mujer Hombre

- $\bigcirc$  Prefiero no decir
- 1.3. Estatura (cm)  $*$ 4.
- $5<sub>1</sub>$ 1.4. Peso (kg)  $\star$

### 2. ACTIVIDAD DE TRABAJO

- 2.1. Antigüedad en el puesto como transporte pesado (años) \* 6.
- 7. 2.2. Días laborables (días a la semana que realiza la actividad) \*
- 2.3. Horas promedio de conducción en el día \* 8. Marca solo un óvalo.

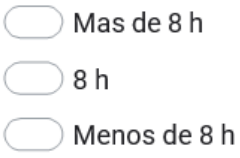

2.4. Horas promedio de conducción en la noche \* 9. Marca solo un óvalo.

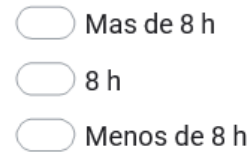

### 3. PARTES 1. MOLESTIAS DEL CUERPO

#### $10.$ 3.1. MOLESTIAS/DOLOR

En base a este diagrama señale las zonas del cuerpo, en las que sienta o haya sentido molestias o dolor durante el ÚLTIMO MES de acuerdo con la siguiente escala: 1: SI; 0: NO:

Marca solo un óvalo por fila.

 $\begin{array}{c} \n\mathbf{C} \n\end{array}$ 

 $\bigcap$ 

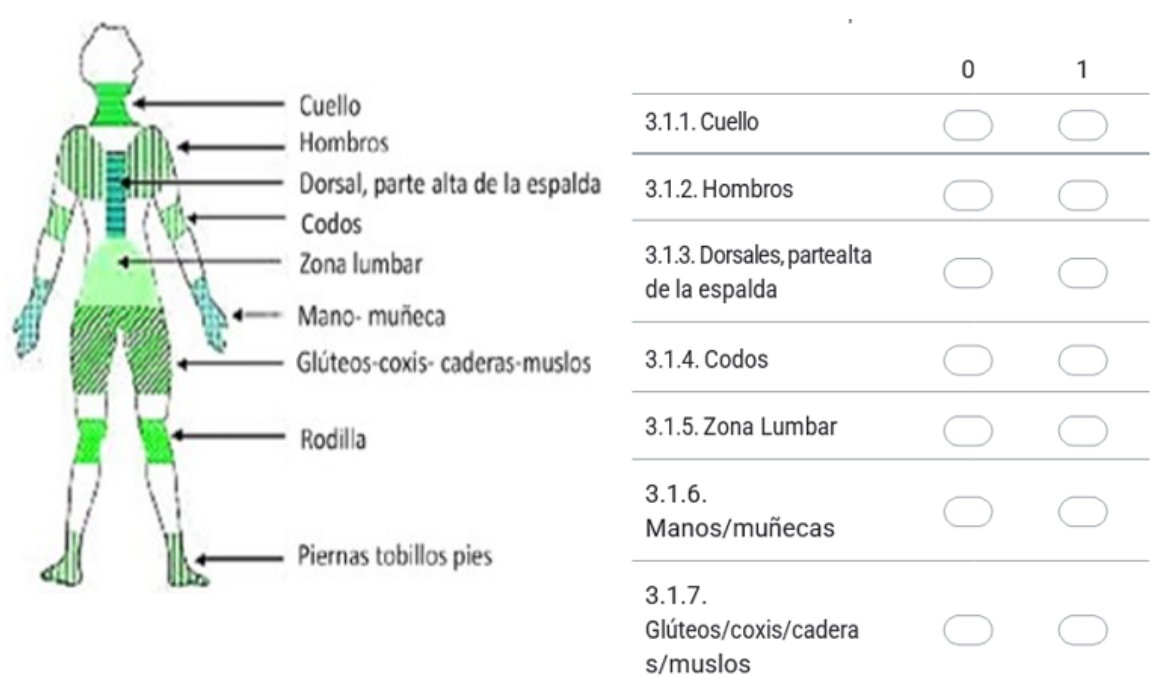

3.1.8. Rodilla

Piernas/tobillos/pies

 $3.1.9.$ 

#### $11.$ 3.2 FRECUENCIA DE MOLESTIAS:

Solo en las zonas señaladas indique la frecuencia con la que percibe dichas molestias de acuerdo con la siguiente escala: 1: A VECES / OCASIONALMENTE; 2: A MENUDO / CON CIERTA FRECUENCIA; 3: MUY A MENUDO 0: NINGUNA DOLENCIA

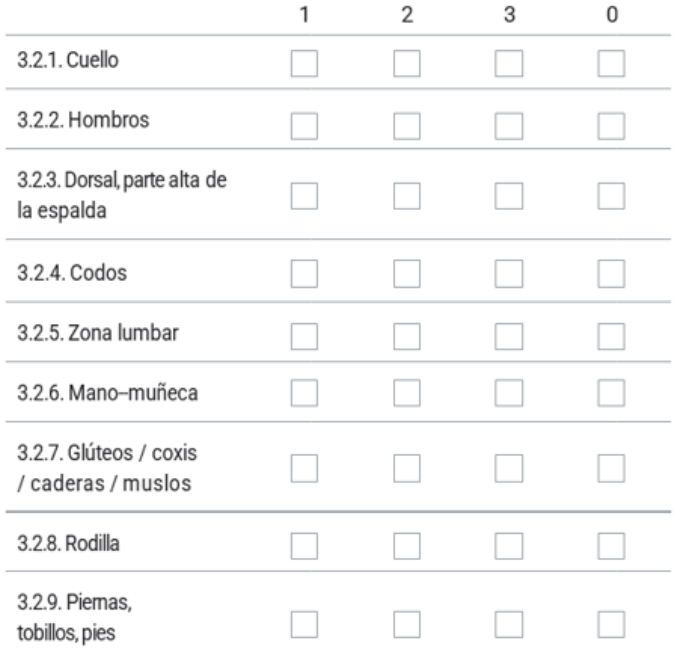

Selecciona todas las opciones que correspondan.

### 4. PARTE 2. OPINIONES DE CONDUCTORES

4.1. VALORACIÓN GLOBAL DEL PUESTO DEL CONDUCTOR

Valor en una escala de 1 a 10 el nivel de acuerdo con las siguientes afirmaciones:

### 12. 4.1.1. VALORACIÓN GENERAL DE TRABAJO \*

Valore de 1 a 10 las condiciones en la que trabaja (en conjunto):

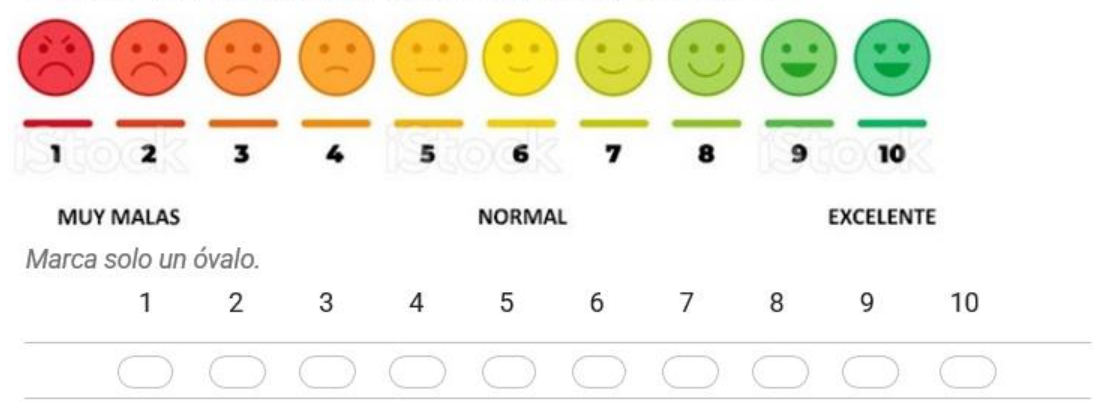

#### ÁREA DE TRABAJO 13. 4.1.2.

¿Cómo valora el espacio disponible en la cabina?

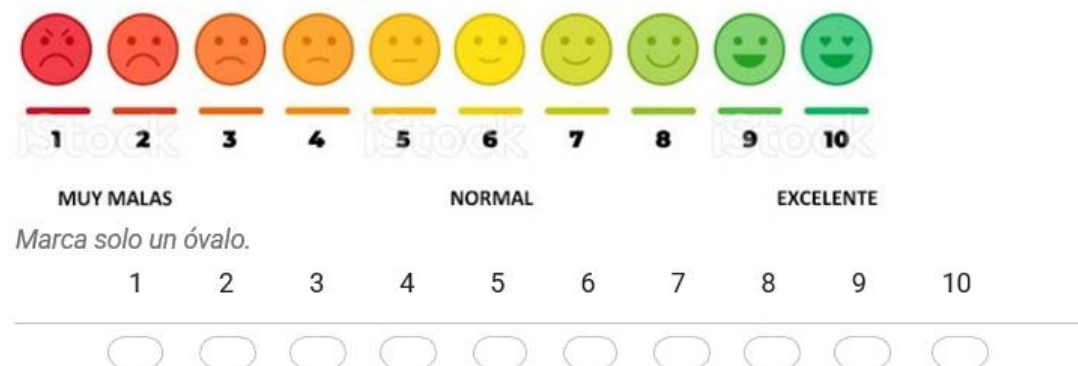

#### ASIENTO DE TRABAJO \* 14. 4.1.3.

¿Cómo valora la comodidad del asiento en la cabina?

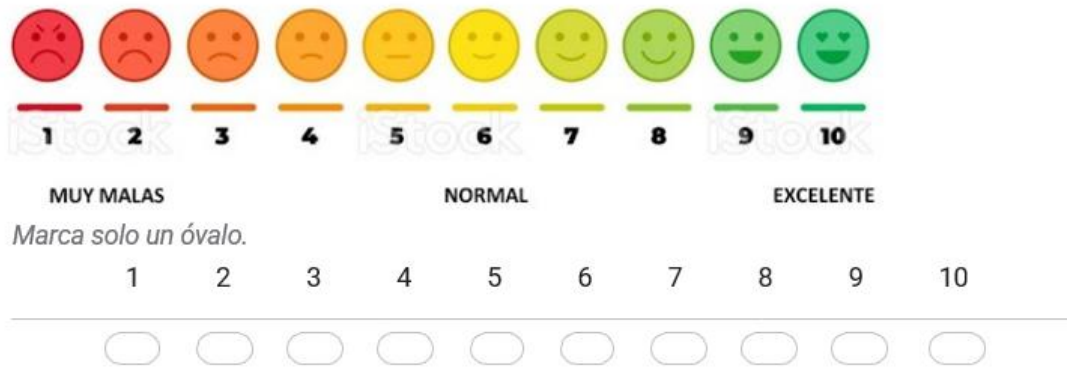

#### $15.$  $4.1.4.$ MANDOS CONTROL \*

¿Cómo valora la comodidad en el manejo de los mandos de control? (palanca de cambios, volante, pedales, etc.)

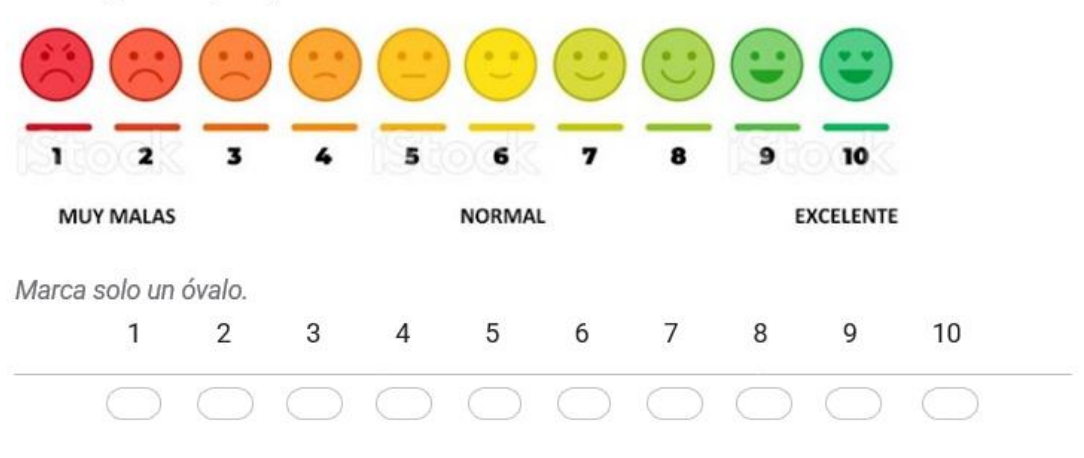

#### 16.  $4.1.5.$ CONDICIONES AMBIENTALES \*

¿Cómo valora la confortabilidad de las condiciones ambientales (temperatura y/o humedad en la cabina del vehículo)?

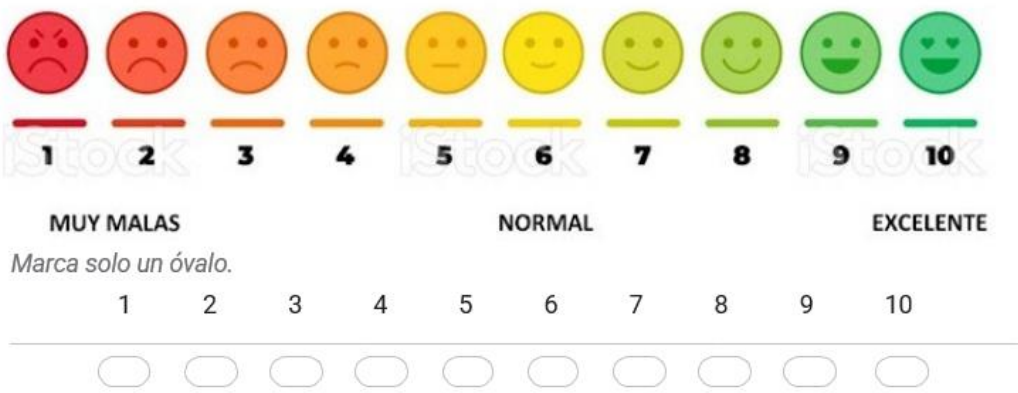

4.2 VALORACIONES DE FUNCIONES (solo asiento del conductor) 17.

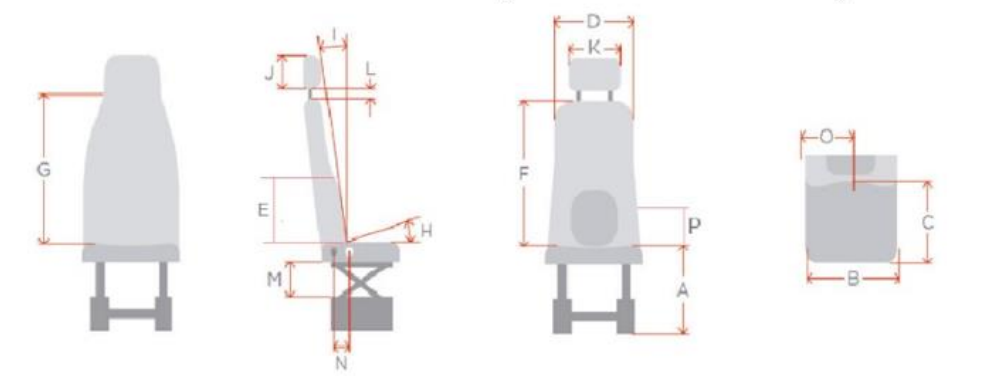

#### $18.$ 4.2.1. ALTURA ASIENTO \*

¿Cómo valora la altura desde el nivel del piso del vehículo al borde superior del asiento? "A" Marca solo un óvalo.

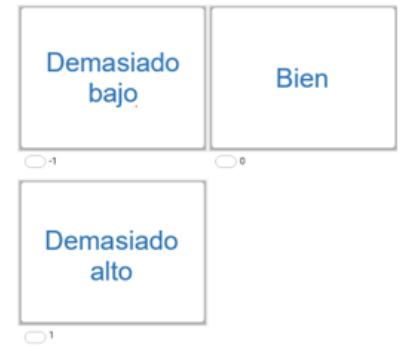

4.2.2. ANCHO ASIENTO \* 19.

> ¿Cómo valora el ancho del asiento? (cojín) "B" Marca solo un óvalo.

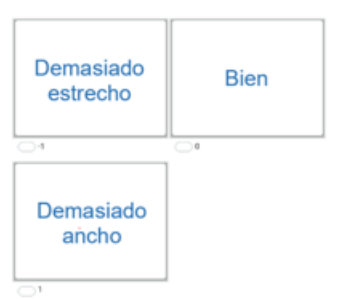

### 4.2.3. PROFUNDIDAD ASIENTO \* 20.

¿Cómo valora la profundidad del asiento? "C" Marca solo un óvalo.

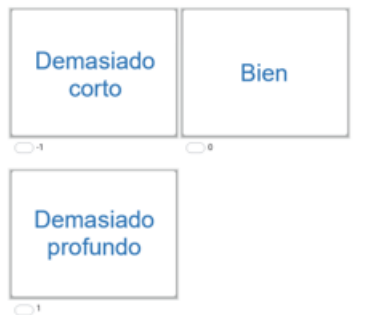

#### 21. 4.2.4. ANCHO ESPALDAR \*

¿Cómo valora el ancho del espaldar? "D" Marca solo un óvalo.

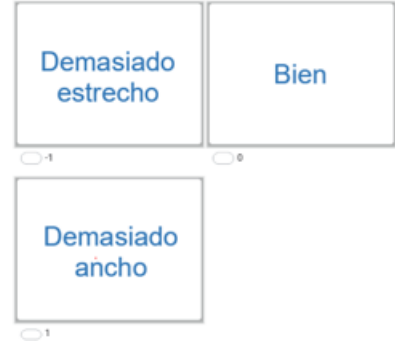

### 4.2.5. APOYO LUMBAR \* 22.

¿Cómo valora la altura del apoyo lumbar? "E" Marca solo un óvalo.

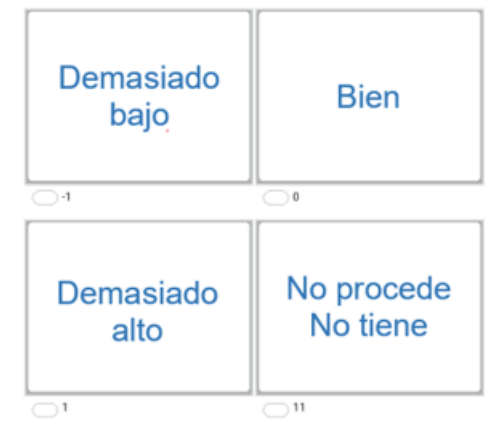

#### 23. 4.2.6. ALTURA ESPALDAR \*

¿Cómo valora la altura del espaldar? "F" Marca solo un óvalo.

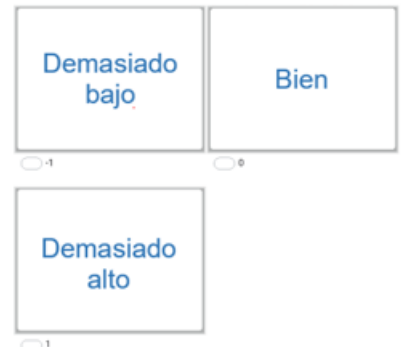

### 4.2.7. INCLINACIÓN ESPALDAR \* 24.

¿Cómo valora la inclinación del espaldar? "I" Marca solo un óvalo.

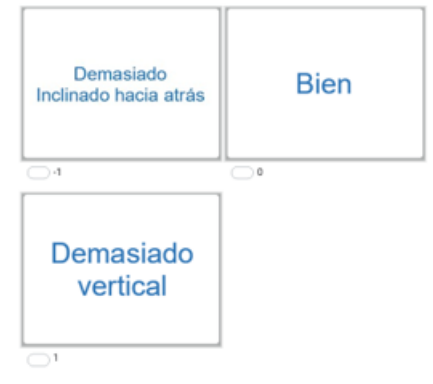

### 25. 4.2.8. AJUSTE VERTICAL ASIENTO \*

¿Cómo valora el ajuste vertical del asiento? "M" Marca solo un óvalo.

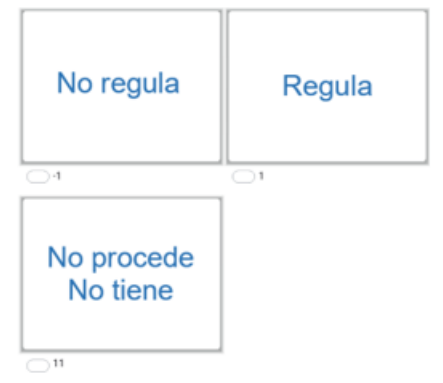

4.2.9. AJUSTE HORIZONTAL ASIENTO \* 26.

> ¿Cómo valora el ajuste horizontal del asiento? "N" Marca solo un óvalo.

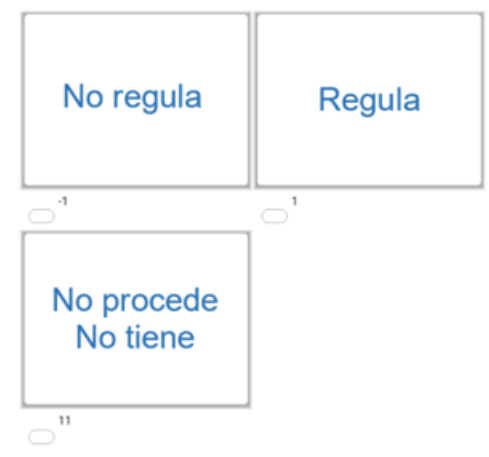

27. 4.2.10. APOYABRAZOS \*

> ¿Cómo valora la altura del apoyabrazos de su asiento? "P" Marca solo un óvalo.

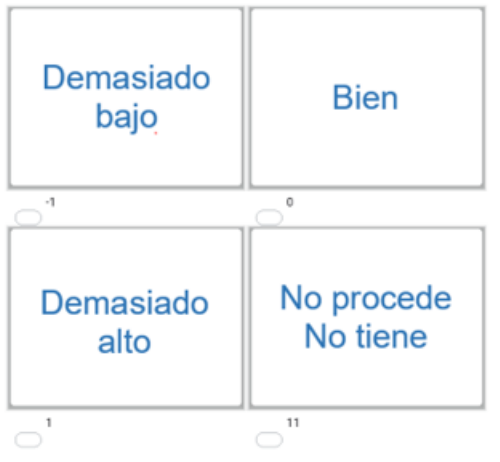

28. 4.2.11. FIRMEZA ASIENTO \*

> ¿Cómo valora la firmeza del asiento? Marca solo un óvalo.

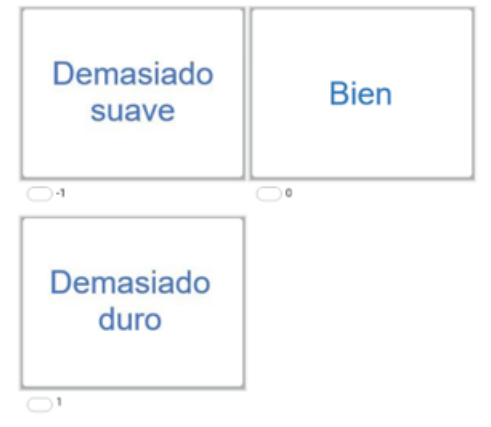

4.2.12. TRANSPIRIABILIDAD ASIENTO \* 29.

> ¿Cómo valora la transpirabilidad del asiento? Marca solo un óvalo.

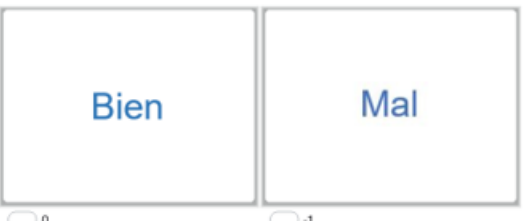

### 30. 4.2.13. ELEMENTOS EXTRAS \*

¿Tiene elementos extras su asiento? (donas, esterillas, etc.) Marca solo un óvalo.

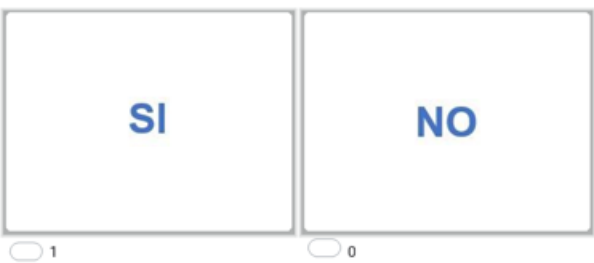

 $31.$ 4.2.14. MATERIAL ASIENTO \* ¿Cómo valora la comodidad de la tapicería de su asiento? (Se enfría y quema: cuero; Temperatura uniforme: tela) Marca solo un óvalo.

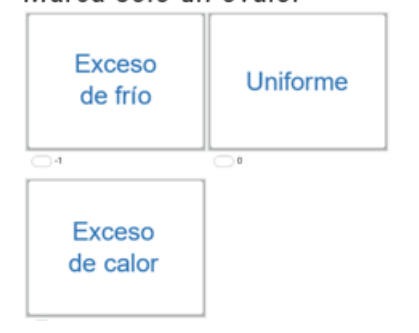

### 4.3. VALORACIONES DE FUNCIONES (mandos del conductor)

#### $32.$ 4.3.1. PEDALES \*

¿Cómo valora la comodidad de los pedales? Marca solo un óvalo.

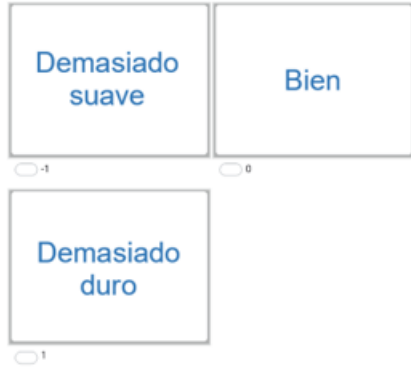

### 33. 4.3.2. PEDALES ÁNGULO \*

¿Cómo valora el ángulo de inclinación de los pedales respecto al suelo? Marca solo un óvalo.

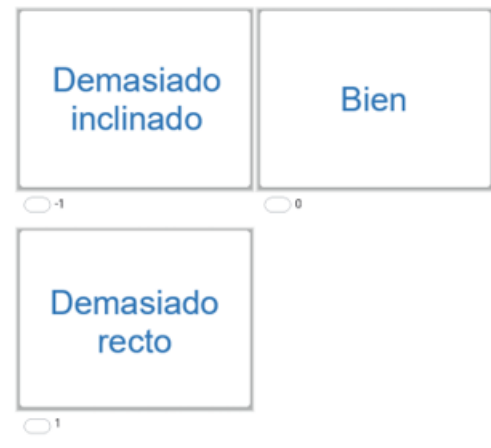

34. 4.3.3. EMBRAGUE \*

> ¿Cómo valora el esfuerzo de la pierna sobre el embrague? Marca solo un óvalo.

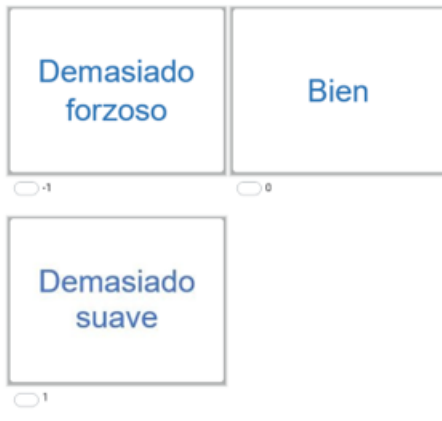

#### 4.3.4 VOLANTE \*  $35.$

¿Cómo valora la comodidad del volante? Marca solo un óvalo.

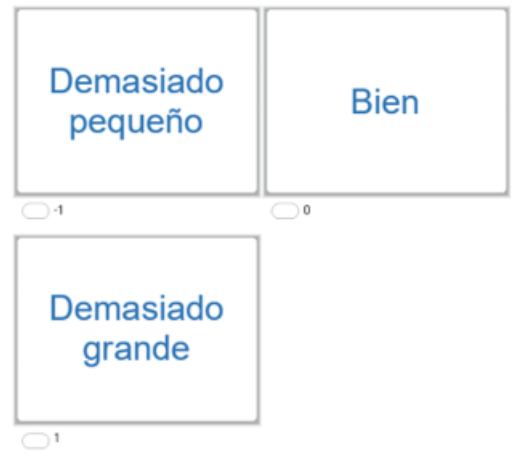

#### 36. 4.3.5 PERILLA VOLANTE \*

¿Cómo valora la perilla del volante? Marca solo un óvalo.

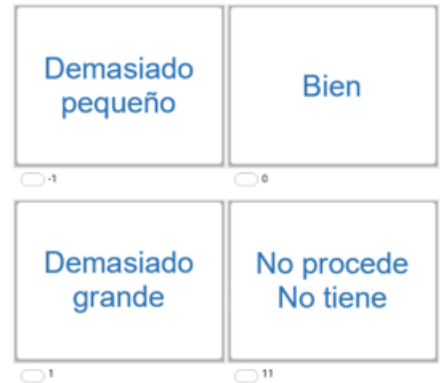

37. 4.3.6 PALANCA DE CAMBIOS \*

> ¿Cómo valora la comodidad de la palanca de cambios? Marca solo un óvalo.

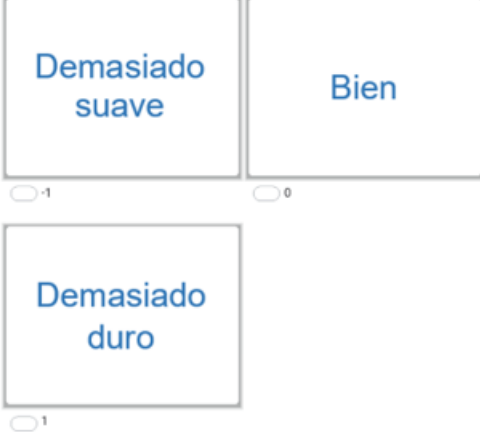

#### 38. 4.3.7. PALANCA DISTANCIA

¿Cómo valora la distancia del cuerpo hacia la palanca de cambios? Marca solo un óvalo.

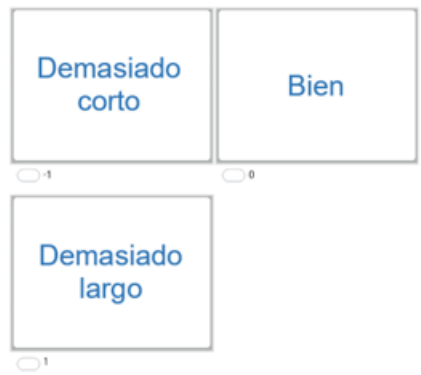

39. 4.3.8. RETROVISORES \*

¿Cómo valora la comodidad de los retrovisores y espejos?

Marca solo un óvalo.

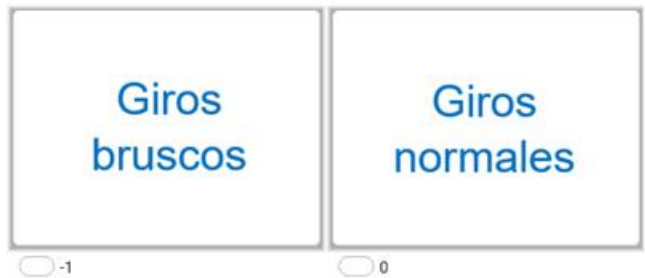

### 4.4 VALORACIONES DE FUNCIONES (cabina)

#### 4.4.1. CONDICIONES AMBIENTALES \* 40.

¿Cómo valora las condiciones de temperatura en la cabina? Marca solo un óvalo.

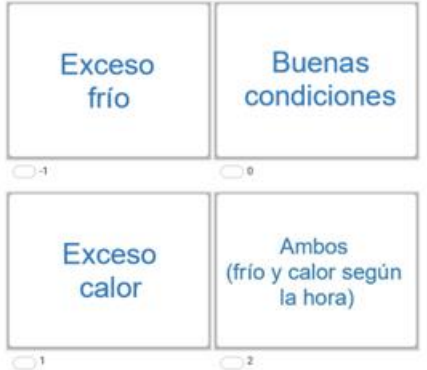

## 41. 4.4.2 VENTILACIÓN CABINA \*

¿Cómo valora la ventilación en la cabina? Marca solo un óvalo.

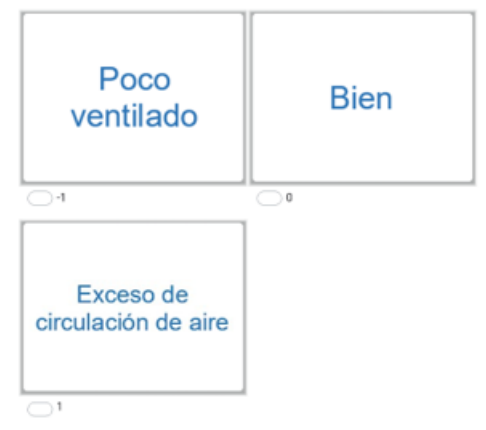

4.4.3 CAMAROTE \* 42.

> ¿Cómo valora el camarote en la cabina? Marca solo un óvalo.
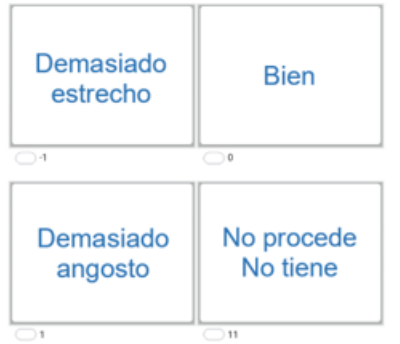

- 5. PARTE 3. ASPECTOS PSICOSOCIALES
- 43. 5.1. ¿Durante su jornada laboral realiza pausas en su ruta? \* Marca solo un óvalo.

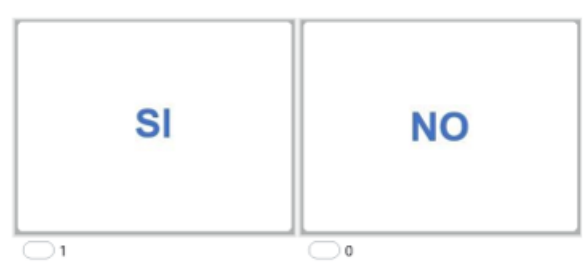

5.2. ¿Usted descansa las 8 horas necesarias antes de su jornada laboral? \* 44. Marca solo un óvalo.

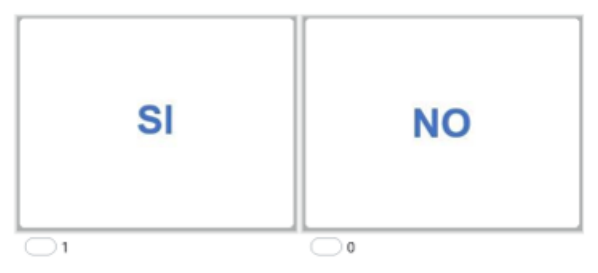

5.3. ¿En su ruta de viaje usted tiene acompañante? \* 45. Marca solo un óvalo.

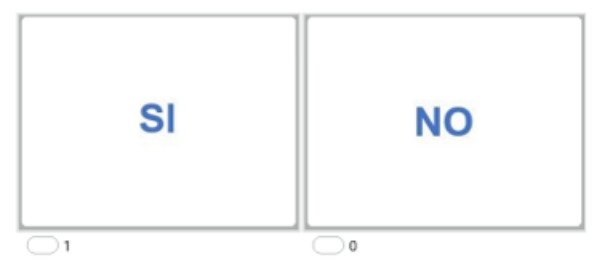

5.4. ¿Ha presentado somnolencia en la ruta? \* 46. Marca solo un óvalo.

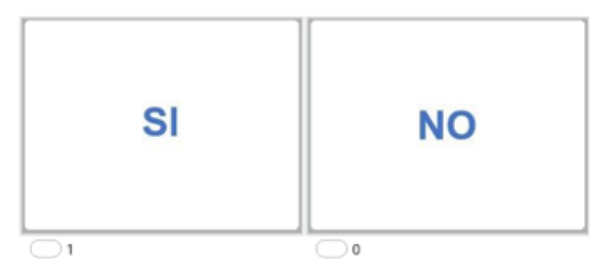

5.5. ¿Antes de realizar su ruta usted descansa adecuadamente? \* 47. Marca solo un óvalo.

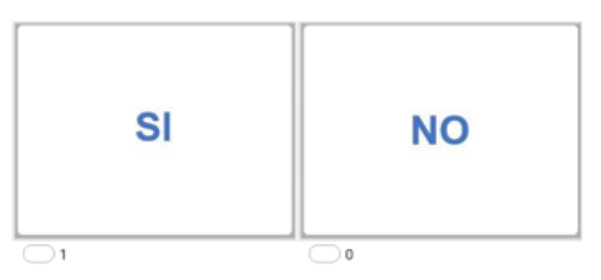

5.6. ¿Pasa tiempo de calidad con su familia? \* 48. Marca solo un óvalo.

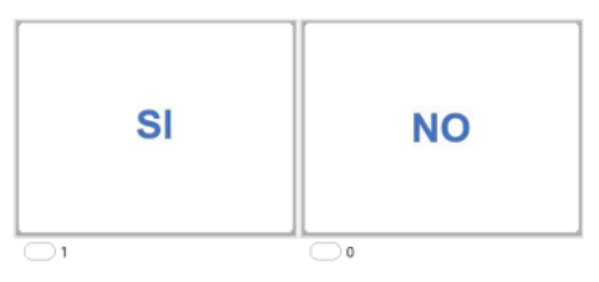

5.7. ¿Respeta su horario de alimentación? \* 49. Marca solo un óvalo.

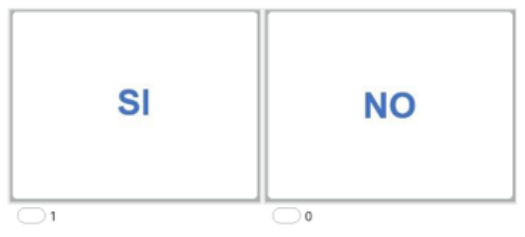

50. 5.7. INCIDENCIAS

## **ANEXO IV**

## **Código de programación**

## **Cinemática de la postura cansancio espalda**

```
datos0=readmatrix('calibracion xyz sistema recto.txt'); %cargamos registros
exportados de kinovea
datos=readmatrix('cansado_xyz_sistema_recto.txt');
n=max(size(datos));
fps=60; % velocidad de grabación del celular
t=(0:(n-1))'/fps; %tiempo normalizado
```

```
pos=find(tsnanstd(datos)==max(tsnanstd(datos)));
%Busco el valor máximo, mínimo y medio de las ondas solo para
%representarlos graficamente y asegurarme que funcione mi teoría....
valormaximo=max(datos(:,pos,1)); 
valorminimo=min(datos(:,pos,1));
b=(valormaximo+valorminimo)/2;
%Para contar los ciclos difino un umbral en el percentil 25 de los datos para 
la columna de mayor amplitud de movimiento
umbral=prctile(datos(:,pos,1),25); 
i=1:n; %Defino un primer contador en función 
del número de frames por segundo
k=1:n-1; %Defino un segundo contador n-esímo 
menos 1 
ncs=datos(i,pos,1)>=umbral; %Busco los valores comparativos mayor e 
igual que un umbral definido 
nc=ncs(k+1)-ncs(k); %Ahora busco en que posición de fila se 
ha hecho el cambio respecto al umbral
nciclos=fix((numel(k(nc(k)~=0)))/2)-1; %La teoría aqui es contar el número de 
ondas, si estas son pares es que hay ciclos completos y dividimos para 2 porque 
forman una pareja de curvas en una onda. 
                                       %Si el valor es impar es qu no hay 
ciclos completos y por lo general la última onda no ha pasado por el umbral y 
descontamos en un valor de uno.
if nciclos==1 %Si el valor del número de ciclos es uno dejo tambien la curva 
incomnpleta para que funcionen los algoritmos que van en nciclos-1
    nciclos=fix((numel(k(nc(k)~=0)))/2);else
end
MC = calcM(datos,[1:5] ); %[m] %5 Marcadores técnicos de la columna para el 
cálculo cinemático 
MC0 = calcM(datos0, [1:5]); %[m] %5 Marcadores técnicos de la columna para el 
cáculo cinemático ....condición inicial
MC0=tsnanmean(MC0,1)
%Posiciones relativas respecto a la creta iliaca (cadera)
MCO(1, : 23) = (MCO(1, : 5))MCrel=MC; %Almaceno en una variable auxiliar con indice sub 1 para todas las 
posiciones que van a la cadera
for i=1:n
    for j=1:5;
```

```
MCrel(i,:,j)=(MC(i,:,j)-MCO(1,:,23)); % Hallo la nueva posición relativa
de las coordenadas en movimiento movimiento tiempo(i), ahora respecto a la 
cadera y a la vez hago la transformación de coordenadas
     end
end
MC0rel=(MC0-MC0(1,:,23)); 
[omegac_cad ,svoc_cad ,RGv_cad,sGv_cad ,M_cad,RG_cad] = 
finite solid(MCrel(:,:,[2 3 4]), MC0rel(:,:,[2 3 4])); %RESPECTO AL EJE DE LA
CADERA
for i=1:n
    XYZ(i,:) = convierterotacion(omegaegac cad(i,:),'rodrigues','xyz');end
%Definimos la variable principal del par que será fi
fi=180*XYZ(:,range(XYZ)==max(range(XYZ)))/pi; % es la componente más grande del 
ángulo, expresada en grados
nfunc=20*nciclos; %El número de funciones lo estimamos probado multiplicar un 
coeficiente por el número de ciclos
fdamat = suavizado bspline(fi, t, nfunc, 6);
fi=fdamat(:,:,1);% ojo, en grados
Dfi=fdamat(:,:,2); % ojo en grados/s
D2fi=fdamat(:,:,3);% en grados/s^2
plot(fi)
ylabel('Posición angular espalda (°)')
title('Suavizado de la cinemática postura cansancio')
%OJO-HASTA ESTA LINEA DE CODIGO LLEGA LA CINEMATICA DEBIDO A QUE NO HAY
MOVIMIENTOS CICLICOS EN EL ESTUDIO DE CAMPO
%SI EXISTIERA CICLOS CONTINUARIA CON LAS SIGUIENTES LINEAS DE CODIGO
% Ahora separamos los ciclos %%%%%%%%%%%%
%%%%%CORTAR CICLOS%%%% DONDE PONDE ELEV, SE REFIERE A VELOCIDAD POSITIVA;
%%%%%DESC ES LA NEGATIVA
% FLEXO EXTENSIÓN: ELEV = EXTENSIÓN; DESC = FLEXIÓN
% FLEXION LATERAL : ELEV = A LA DERECHA; DESC = A LA IZQUIERDA
% TORSIÓN : ELEV= GIRO A LA IZQUIERDA ; DESC = GIRO A LA DERECHA
% Ahora cortamos los ciclos usando la elevación como variable principal q
%%Defin0 el tamaño de la cosa y el tiempo
qs=fi-tsnanmean(fi);
v=Dfi;
% ahora hacemos un vector de índices
i=1:n;
%Sacamos los puntos en los que la velocidad es positiva. No pongo cero para
%cortar exponenciales
j=i(ne(0,diff(v>prctile(abs(v),5)))); % esto sa los índices donde la velocidad 
tiene maximo o minimo
```

```
% como aquí empezamos en cero, es posible que al principio o final haya
% puntos de velocidad cero con poco desplazamiento. Eliminamos aquellos
% cuyo fi sea inferior a un umbral, por ejemplo un tercio del p95
kk=abs(qs(j))>(prctile(abs(qs(j)),95)/4);
i=ji(kk);
m=max(size(j));
k=1:m; % para tene un vector con los indices de j y así poder sacar uego cosas
% umbral de salto entre dos máximos o minimos
u=diff(prctile(qs,[25 75]))/2;
\text{ii-sign}(qs(j)') < 0; %logical([(diff(qs(j)')>u) 0]);
ii=[ii(1) diff(ii)];iel=j(logical(ii==1)); %indices donde terminan los ciclos de subida
fel=j(logical(ii==-1)); %inidices donde empiezan los ciclos de subida
i = sign(qs(j)') > 0; %
ii=[ii(1) diff(ii)]; %logical([(diff(qs(j)')\lt -u) 0]);
ide=j(logical(ii==1)); %indices donde terminan los ciclos de descenso
fde=j(logical(ii==-1)); %inidices donde empiezan los ciclos de bajada
niel=numel(iel);nide=numel(ide);nfel=numel(fel);nfde=numel(fde);
nciclos=min([niel nide nfel nfde]);
if qs(iel(1))<0 if numel(iel)>=numel(fde)
        indicesLR=iel;
    else
        indicesLR=fde;
    end
    if numel(fel)>=numel(ide)
        indicesRL=fel;
    else
        indicesRL=ide;
    end
else
    if numel(fel)>=numel(ide)
        indicesLR=fel;
    else
        indicesLR=ide;
    end
    if numel(iel)>=numel(fde)
        indicesRL=iel;
    else
        indicesRL=fde;
    end
end
vars={'fi','Dfi','D2fi'};
Tel=zeros(nciclos,1);
Pc=101;
nvar=numel(vars);
%Se interpola las variables segmentadas por cuarto de ciclos en escalas de 
tiempos iguales
for r=1:nciclos
    tt=t(iel(r):fel(r)) - t(iel(r)); Tel(r)=max(tt)-eps;%el eps se pone para que nunca salga por encima del 
valor máximo, si no da errores en la última medida
     tn=Tel(r)*(0:(Pc-1))'/(Pc-1);
```

```
telev(:,:,r)=tn; nf=floor(max(size(tt))/3);
     for i=1:nvar
            kk=eval([vars[i], '(iel(r):fel(r),:)']);
            fdamat = suavizado bspline(kk, tt, nf, 4,tn);
            if fdamat(end,1,1) == 0fdamat(end,:,1)=fdamat(end-1,:,1);fdamat(end,:,2)=fdamat(end-1,:,2);fdamat(end, : , 3) = fdamat(end-1, : , 3); else
             end
            eval([vars{i}, '_elev(:,:,r) = ','fdamat(:,:,1)']);
     end
end
%ahora los ciclos de descenso. OJO, PARA PODER COMPARAR CON EL ASCENSO HAY
%QUE INVERTIR EL ORDEN DEL INDICE, YA QUE EL 100% DEL ASCENSO ES EL 0% DEL
%DESCENSO Y VICEVERSA
Tde=zeros(nciclos,1);
%Se interpola las variables segmentadas por cuarto de ciclos en escalas de 
tiempos iguales
for r=1:nciclos
     nn=-(-Pc:-1);
     tt=t(ide(r):fde(r))-t(ide(r));
      Tde(r)=max(tt)-eps;%el eps se pone para que nunca salga por encima del 
valor máximo, si no da errores en la última medida
     tn=Tde(r)*(0:(Pc-1))'/(Pc-1);
     tdesc(:,:,r)=tn;
     nf=floor(max(size(tt))/3);
     for i=1:nvar
             kk=eval([vars{i},'(ide(r):fde(r),:)']);
            fdamat = suavizado bspline(kk, tt, nf, 4,tn);
            if fdamat(end,1,1) == 0fdamat(end,:,1)=fdamat(end-1,:,1);fdamat(end,:,2)=fdamat(end-1,:,2);fdamat(end,:,3)=fdamat(end-1,:,3); else
             end
            eval([vars\{i\}, 'desc(nn,:,r) = ', 'fdamat(:,:,1)']); end
end
Tel=zeros(numel(indicesLR)-1,1);
Pc=101;
%Se interpola las variables segmentadas por ciclos en escalas de tiempos
%iguales para los movimientos en el orden de elevación y descenso o derecha
%a izquierda
for r=1:numel(indicesLR)-1
     tt=t(indicesLR(r):indicesLR(r+1))-t(indicesLR(r));
     TLR(r)=max(tt)-eps;%el eps se pone para que nunca salga por encima del 
valor máximo, si no da errores en la última medida
     tn=TLR(r)*(0:(Pc-1))'/(Pc-1);
    tlR(:,:,r)=tn; nf=floor(max(size(tt))/5);
     for i=1:nvar
             kk=eval([vars{i},'(indicesLR(r):indicesLR(r+1),:)']);
             fdamat = suavizado_bspline(kk, tt, nf, 4,tn);
                if fdamat(end,1,1) == 0
```

```
fdamat(end.;1)=fdamat(end-1,:1);fdamat(end,:,2)=fdamat(end-1,:,2);fdamat(end,:,3)=fdamat(end-1,:,3); else
                 end
            eval([vars{i}, ' LR(:,:,r) = ', 'fdamat(:,:,1)']);
     end
end
Tel=zeros(numel(indicesRL)-1,1);
Pc=101;
nvar=numel(vars);
%Se interpola las variables segmentadas por ciclos en escalas de tiempos
%iguales para los movimientos en el orden de descenso y elevación o izquierda a 
derecha
for r=1:numel(indicesRL)-1
     tt=t(indicesRL(r):indicesRL(r+1))-t(indicesRL(r));
     TRL(r)=max(tt)-eps;%el eps se pone para que nunca salga por encima del 
valor máximo, si no da errores en la última medida
     tn=TRL(r)*(0:(Pc-1))'/(Pc-1);
    tRL(:,:,r)=tn; nf=floor(max(size(tt))/5);
     for i=1:nvar
             kk=eval([vars{i},'(indicesRL(r):indicesRL(r+1),:)']);
             fdamat = suavizado_bspline(kk, tt, nf, 4,tn);
                if fdamat(end,1,1) == 0fdamat(end,:,1)=fdamat(end-1,:,1);fdamat(end,:,2)=fdamat(end-1,:,2);fdamat(end,:,3)=fdamat(end-1,:,3); else
                 end
            eval([vars{i], ' RL(:,:,r) = ','fdamat(:,:,1)']);
     end
end
%Ahora nos quedamos con las curvas más parecidas, quitando las que tengan
%una distancia al resto más grande, estro lo haco con una matriz de
%distancias entre curcas. Sumando por columnas saco una especie de
%distancia global al resto
% Priemro elevación
% Creamoas una matriz de ceros
A=zeros(nciclos,nciclos);
% Calculamos la distancia entre todas las curvas
in=1:nciclos;
for i=1:nciclos
     for j=i+1:nciclos
          A(i,j)= nansum(nansum((D2fi elev(:,:,i)-D2fi elev(:,:,j)).^2,2));
          A(j,i)=A(i,j); end
end
% Ahora elegimos la que está más alejada del resto 
\lceil \sim, jj]=sort(sum(A));
%La primera que hay que quitar es jj(nciclos)=j1
ja1=jj(nciclos);
%Asignamos cero a la fila y la columan de A y volvemos a calcula la
%siguiente que está mas alejada de las que quedan
A(ja1,:)=0;
```

```
A(:,ja1)=0;
[\sim,jj]=sort(sum(A));
ja2=jj(nciclos);
A(ja2,:)=0;A(:,ja2)=0;
[\sim, j j]=sort(sum(A));
ja3=jj(nciclos);
A(ja3,:)=0;A(:,ja3)=0;[\sim,jj]=sort(sum(A));
ja4=jj(nciclos);
%estos son los indices que hay que mantener
inea=in(((in==ja1)|(in==ja2)|(in==ja3))==0);%inea=in(((in==ja1)|(in==ja2)|(in==ja3)|(in==ja4))==0);
% Descenso
% Creamoas una matriz de ceros
A=zeros(nciclos,nciclos);
% Calculamos la distancia entre todas las curvas
in=1:nciclos;
for i=1:nciclos
     for j=i+1:nciclos
          A(i,j)= nansum(nansum((D2fi_desc(:,:,i)-D2fi_desc(:,:,j)).^2,2));
          A(j,i)=A(i,j); end
end
% Ahora elegimos la que está más alejada del resto 
[\sim,jj]=sort(sum(A));
%La primera que hay que quitar es ji(nci clos)=jija1=jj(nciclos);
%Asignamos cero a la fila y la columan de A y volvemos a calcula la
%siguiente que está mas alejada de las que quedan
A(ja1,:)=0;A(:, ja1)=0;
[\sim,jj]=sort(sum(A));
ja2=jj(nciclos);
A(ja2,:)=0;A(:, ja2)=0;
[\sim,jj]=sort(sum(A));
ja3=jj(nciclos);
A(ja3,:)=0;A(:, ja3)=0;
\lceil \sim, ii]=sort(sum(A));
ja4=jj(nciclos);
%estos son los indices que hay que mantener
%inda=in(((in==ja1)|(in==ja2)|(in==ja3)|(in==ja4))==0);
inda=in(((in==ja1)|(in==ja2)|(in==ja3))==0);
if numel(indicesLR)-1>2 
% RL movement from right to left
% Creamoas una matriz de ceros
A=zeros(numel(indicesLR)-1,numel(indicesLR)-1);
```

```
% Calculamos la distancia entre todas las curvas
in=1:numel(indicesLR)-1;
for i=1:numel(indicesLR)-1
     for j=i+1:numel(indicesLR)-1
          A(i,j)= nansum(nansum((D2fi LR(:,:,i)-D2fi LR(:,:,j)).^2,2));
          A(j,i)=A(i,j); end
end
% Ahora elegimos la que está más alejada del resto 
\lceil \sim, jj]=sort(sum(A));
%La primera que hay que quitar es jj(nciclos)=j1
ja1=jj(numel(indicesLR)-1);
%Asignamos cero a la fila y la columan de A y volvemos a calcula la
%siguiente que está mas alejada de las que quedan
A(ja1,:)=0;A(:, ja1)=0;
[\sim,jj]=sort(sum(A));
ja2=jj(numel(indicesLR)-1);
A(ia2,:)=0;A(:,ja2)=0;
[\sim,jj]=sort(sum(A));
ja3=jj(numel(indicesLR)-1);
A(ja3,:)=0;A(:,ja3)=0;ja4=jj(numel(indicesLR)-1);
%estos son los indices que hay que mantener
inLR=in(((in==ja1)|(in==ja2)|(in==ja3))==0);
%inLR=in(((in==ja1)|(in==ja2)|(in==ja3))==0);
else
     inLR=1:size(D2fi_LR,3);
end
if numel(indicesRL)-1>2 
% LR movement from left to right
% Creamoas una matriz de ceros
A=zeros(numel(indicesRL)-1,numel(indicesRL)-1);
% Calculamos la distancia entre todas las curvas
in=1:numel(indicesRL)-1;
for i=1:numel(indicesRL)-1
     for j=i+1:numel(indicesRL)-1
          A(i,j)= nansum(nansum((D2fi_RL(:,:,i)-D2fi_RL(:,:,j)).^2,2));
          A(j,i)=A(i,j); end
end
% Ahora elegimos la que está más alejada del resto 
% Ahora elegimos la que está más alejada del resto 
[\sim,jj]=sort(sum(A));
%La primera que hay que quitar es ji(nciclos)=jija1=jj(numel(indicesRL)-1);
%Asignamos cero a la fila y la columan de A y volvemos a calcula la
%siguiente que está mas alejada de las que quedan
A(ja1,:)=0;A(:,ja1)=0;[\sim,jj]=sort(sum(A));
```

```
ja2=jj(numel(indicesRL)-1);
A(ja2,:)=0;A(:, ja2)=0;
[\sim,jj]=sort(sum(A));
ja3=jj(numel(indicesRL)-1);
A(ja3,:)=0;A(:, ja3)=0;
\lceil \sim,jj]=sort(sum(A));
ja4=jj(numel(indicesRL)-1);
%estos son los indices que hay que mantener
inRL=in(((in==ja1)|(in==ja2)|(in==ja3))==0);
%inRL=in(((in==ja1)|(in==ja2)|(in==ja3))==0);
else
     inRL=1:size(D2fi_RL,3);
end
corte=0;
ciclos.telev=telev(:,:,inea);
ciclos.tdesc=tdesc(:,:,inda);
ciclosRL.t=tRL(:,:,inRL);
ciclosLR.t=tLR(:,:,inLR);
    for i = 1:nvar eval(['ciclos.', vars{i}, 'elev = 
',vars{i},' elev(1+corte:Pc,:,inea)']);
       eval(['ciclos.', vars{i}, 'desc = ',vars{i},'_desc(1:Pc-
corte,:,inda)']);
        eval(['ciclosRL.", vars\{i\}, ' = ', \text{vars}\{i\}, '_RL(1:PC-corte,:,inRL)']);
      eval(['ciclosLR,', vars\{i\}, ' = ', vars\{i\}, ' \_LR(1:Pc\text{-}conte,:, inLR)']);
     end
media.telev =tsnanmean(ciclos.telev,3);
media.tdesc =tsnanmean(ciclos.tdesc,3);<br>mediaLR.t =tsnanmean(ciclosLR.t.3):
              =tsnanmean(ciclosLR.t,3);
medianL.t =tsnanmean(ciclosRL.t,3);
    for i = 1:nvar eval(['media.',vars{i}, 'elev = mean(ciclos.',vars{i},'elev,3)']);
 eval(['media.',vars{i}, 'desc = mean(ciclos.',vars{i},'desc,3)']);
        eval(['mediaLR.',vars{i}, ' = mean(ciclosLR.',vars{i},',3)']);
 eval(['mediaRL.',vars{i}, ' = mean(ciclosRL.',vars{i},',3)']);
     end
figure(2)
hold on
plot(mediaLR.fi)
```
## **Ejercicios de movimiento con sensor EMG**

```
Medida={'LUMBAR_INF'};% varía de acuerdo al músculo de análisis revisar 
%nomenclatura del registro en el archivo xlsx
pos=[3]% varia dependiendo del múculo de análisis
datos emg=xlsread('CALIBRACION_LUMBAR_Plot_and_Store_Rep_2.1.xlsx'); %cargamos
registros 
posZero=find(dataosemg(:,4)==0);datos emg(posZero(1:end),:)=[];%Eliminar ceros de la matrix
emg_bruto=datos_emg(:,[2 6 10 14 18 22]); %Señales en bruto EMG
emg=datos_emg(:,[4 8 12 16 20 24]); %Señales EMG filtrada con RMS y rectificada
tiempo=datos_emg(:,1)-datos_emg(1);
n=max(size(tiempo)); %Halla el numero de filas
tiempo=tiempo(end)*(0:n-1)'/n;
%plot(emg(:,2))fn=fft(emg);
%plot(abs(emg(:,1)))stem(1:n,abs(fn),'filled','marker','o','Color',[0 0 0],'linewidth',1)
%fn(500:numel(fn)-500)=0;
%dat=real(ifft(fn));
fdamat = suavizado bspline(emg, tiempo, 100, 4);
dat = fdamat(:,:,1);Ddat=fdamat(:,:,2);
D2dat=fdamat(:,:,3);
% plot (dat(:,2))qs=dat(1:end,pos(1));
qs=qs-mean(qs);
v=Ddat(1:end,1);
% plot (dat(:,2))% ahora hacemos un vector de índices
i=1:n:
%Sacamos los puntos en los que la velocidad es positiva. No pongo cero para
%cortar exponenciales
j=i(ne(0,diff(v>prctile(abs(v),5)))); % esto sa los índices donde la velocidad 
tiene maximo o minimo
% como aquí empezamos en cero, es posible que al principio o final haya
% puntos de velocidad cero con poco desplazamiento. Eliminamos aquellos
% cuyo fi sea inferior a un umbral, por ejemplo un tercio del p95
kk=abs(qs(i))>(prctile(abs(qs(i)),95)/4);i=ji(kk);
m=max(size(j));k=1:m; % para tene un vector con los indices de j y así poder sacar uego cosas
% umbral de salto entre dos máximos o minimos
u=diff(prctile(qs,[25 75]))/2;
\text{ii-sign}(qs(i)') < 0; %logical([(\text{diff}(qs(i)') > u) 0];ii=[ii(1) diff(ii)];iel=j(logical(ii==1)); %indices donde terminan los ciclos de subida
fel=j(logical(ii==-1)); %inidices donde empiezan los ciclos de subida
i = sign(qs(j)')\ge 0; %
ii=[ii(1) diff(ii)]; %logical([(diff(qs(j)')<-u) 0]);
ide=j(logical(ii==1)); %indices donde terminan los ciclos de descenso
fde=j(logical(ii==-1)); %inidices donde empiezan los ciclos de bajada
niel=numel(iel);nide=numel(ide);nfel=numel(fel);nfde=numel(fde);
```

```
nciclos=min([niel nide nfel nfde]);
if qs(iel(1))<0 if numel(iel)>=numel(fde)
        indicesLR=iel;
    else
        indicesLR=fde;
    end
    if numel(fel)>=numel(ide)
        indicesRL=fel;
    else
        indicesRL=ide;
    end
else
    if numel(fel)>=numel(ide)
        indicesLR=fel;
    else
        indicesLR=ide;
    end
    if numel(iel)>=numel(fde)
        indicesRL=iel;
    else
        indicesRL=fde;
    end
end
%OJO SI LOS REGISTROS DE CALIBRACION FUERAN LOS CORRECTOS AÑADO LOS
%RESULTADOS OBTENIDOS DEL ARCHIVO.m DE CALIBRACION DE REPOSO Y REFERENCIA 
%Reposo = 2.9891e-05
%Referencia = 3.1218e-05
EMG=dat(:,pos(1)); %suavizada
EMG RMS=emg(:,pos(1)); %real
%EMGP=100*(emg(:,pos(1))-Reposo)/(Referencia-Reposo); %real
Criterio=D2dat(:,pos(1));
eval(['temp.t_',Medida{1},'=tiempo']);
eval(['temp.EMG_',Medida{1},'=EMG']);
eval(['temp.EMG_RMS',Medida{1},'=EMG_RMS']);
vars={'EMG','EMG_RMS','Criterio'};
Tel=zeros(numel(indicesLR)-1,1);
Pc=101;
nvar=numel(vars);
%Se interpola las variables segmentadas por ciclos en escalas de tiempos
%iguales para los movimientos en el orden de elevación y descenso o derecha
%a izquierda
for r=1:numel(indicesLR)-1
     tt=tiempo(indicesLR(r):indicesLR(r+1))-tiempo(indicesLR(r));
     TLR(r)=max(tt)-eps;%el eps se pone para que nunca salga por encima del 
valor máximo, si no da errores en la última medida
     tn=TLR(r)*(0:(Pc-1))'/(Pc-1);
    tlR(:,:,r)=tn;
```

```
 nf=floor(max(size(tt))/5);
     for i=1:nvar
             kk=eval([vars{i},'(indicesLR(r):indicesLR(r+1),:)']);
             fdamat = suavizado_bspline(kk, tt, nf, 4,tn);
                if fdamat(end,1,1) == 0fdamat(end,:,1)=fdamat(end-1,:,1);fdamat(end,:,2)=fdamat(end-1,:,2);fdamat(end,:,3)=fdamat(end-1,:,3); else
                 end
            eval([vars{i}, '_LR(:,:,r) = ','fdamat(:,:,1)']);
     end
end
if numel(indicesLR)-1>2 
% RL movement from right to left
% Creamoas una matriz de ceros
A=zeros(numel(indicesLR)-1,numel(indicesLR)-1);
% Calculamos la distancia entre todas las curvas
in=1:numel(indicesLR)-1;
for i=1:numel(indicesLR)-1
     for j=i+1:numel(indicesLR)-1
          A(i,j)= sum(sum((Criterio LR(:,:,i)-Criterio LR(:,:,j)).^2,2));
          A(j,i)=A(i,j); end
end
% Ahora elegimos la que está más alejada del resto 
\lceil \sim, jj]=sort(sum(A));
%La primera que hay que quitar es jj(nciclos)=j1
ja1=jj(numel(indicesLR)-1);
%Asignamos cero a la fila y la columan de A y volvemos a calcula la
%siguiente que está mas alejada de las que quedan
A(ja1,:)=0;A(:, ja1)=0;
[\sim,jj]=sort(sum(A));
ja2=jj(numel(indicesLR)-1);
A(ja2,:)=0;A(:, ja2)=0;
[\sim,jj]=sort(sum(A));
ja3=jj(numel(indicesLR)-1);
A(ja3,:)=0;A(:,ja3)=0;ja4=jj(numel(indicesLR)-1);
%estos son los indices que hay que mantener
inLR=in(((in==ja1)|(in==ja2)|(in==ja3)|(in==ja4))==0);% inLR = in(((in == ja1)|(in == ja2)|(in == ja3)) == 0);else
     inLR=1:size(Criterio_LR,3);
end
corte=0; %curva media 
eval(['ciclosLR.indices_',Medida{1},' =inLR']);
eval(['click. t_, Medida{1}, ' = tLR(:, :, :)']);
```

```
for i = 1:nvareval(['ciclosLR, vars{i},Medida{1}, ' = ', vars{i}, '_{LR(1:Pc-}corte,:,:)']);
end
for i = 1:nvar eval(['mediaLR.',vars{i},Medida{1}, ' = 
mean(',vars{i},'_LR(1+corte:Pc,:,:),3)']);
end
%gráfica de ciclos y media de la señal de activación del músculo en voltaje
figure(2)
for i=1:6
    hold on
plot(1000000*ciclosLR.EMG_RMSLUMBAR_INF(:,1,i),'Color',[0.6 0.6 0.6]) %cambiar 
LUMBAR_INF de acuerdo al músculo que estemos tratando
end
% plot(emg(:,1))plot(1000000*mediaLR.EMG_RMSLUMBAR_INF(:,1),'k','LineWidth',2) % en
microvoltios
ylabel('Amplitud [uV]')
title('Gráfica de ciclos y media del ejercicio de movimiento de la parte Lumbar 
inferior')
```